# **RANCANG BANGUN SISTEM INFORMASI ADMINISTRASI PERSONALIA PADA CABANG PT ANGKASA PURA I BANDAR UDARA INTERNASIONAL JUANDA SURABAYA** - **JAWA TIMUR**

# **PROYEK SISTEM INFORMASI**

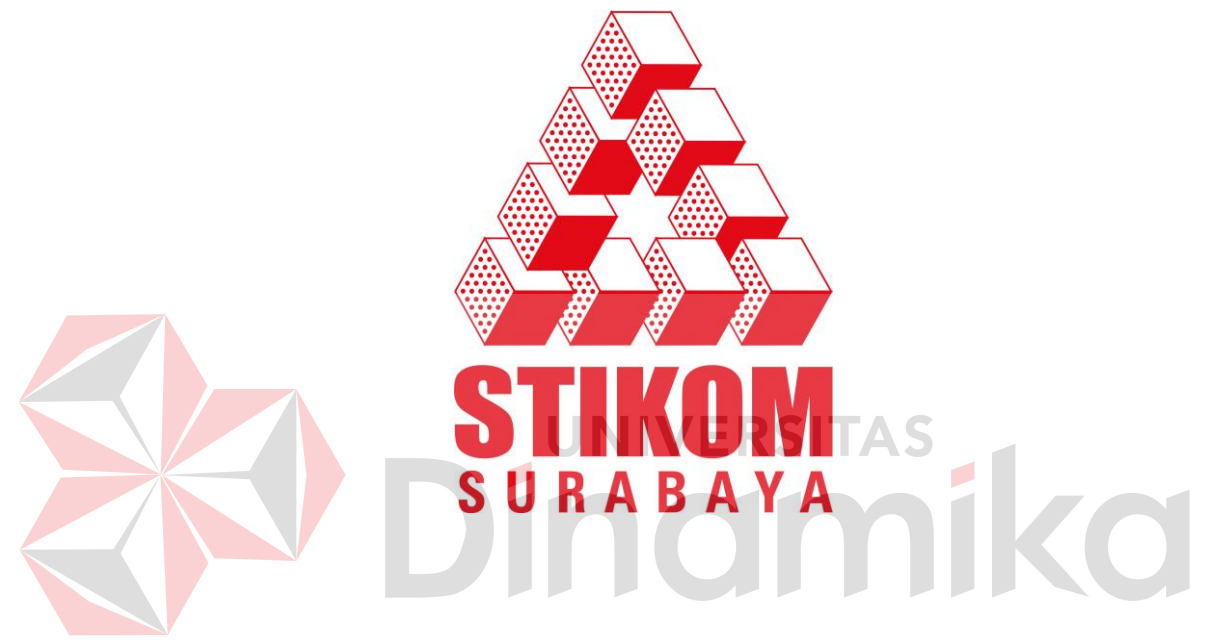

- Nama : ANGGA PRATAMA CHANDRA
- NIM : 08.39010.0036
- Program : DIII (Diploma Tiga)
- Jurusan : Manajemen Informatika

## **SEKOLAH TINGGI**

# **MANAJEMEN INFORMATIKA & TEKNIK KOMPUTER SURABAYA**

**2011**

# **RANCANG BANGUN SISTEM INFORMASI ADMNISTRASI PERSONALIA PADA CABANG PT ANGKASA PURA I BANDAR UDARA INTERNASIONAL JUANDA SURABAYA** - **JAWA TIMUR**

# **PROYEK SISTEM INFORMASI**

Diajukan sebagai salah satu syarat untuk menyelesaikan

Program Ahli Madya Komputer

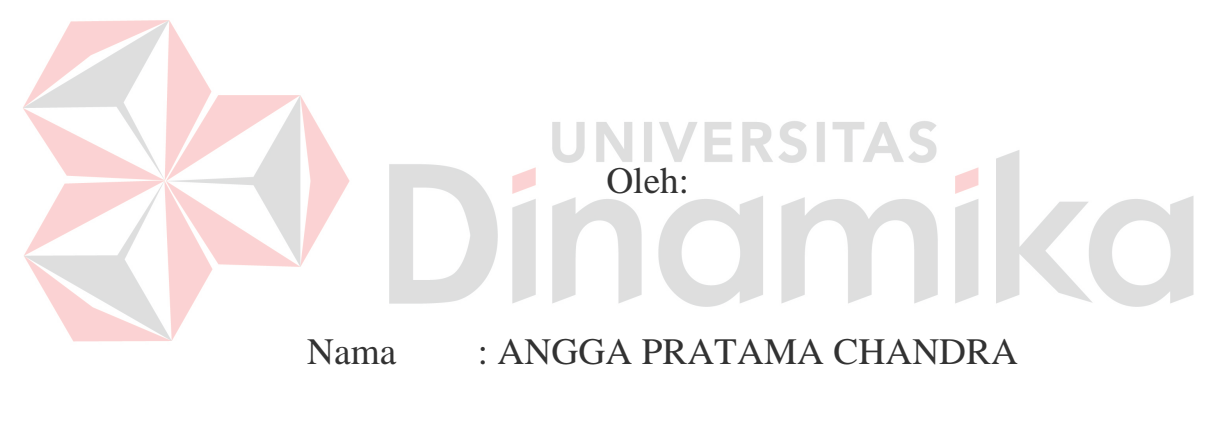

NIM : 08.39010.0036

Program : DIII (Diploma Tiga)

Jurusan : Manajemen Informatika

# **SEKOLAH TINGGI**

# **MANAJEMEN INFORMATIKA & TEKNIK KOMPUTER SURABAYA**

**2011**

# **RANCANG BANGUN SISTEM INFORMASI ADMNISTRASI PERSONALIA PADA CABANG PT ANGKASA PURA I BANDAR UDARA INTERNASIONAL JUANDA SURABAYA** - **JAWA TIMUR**

# **PROYEK SISTEM INFORMASI**

Telah diperiksa dan diuji

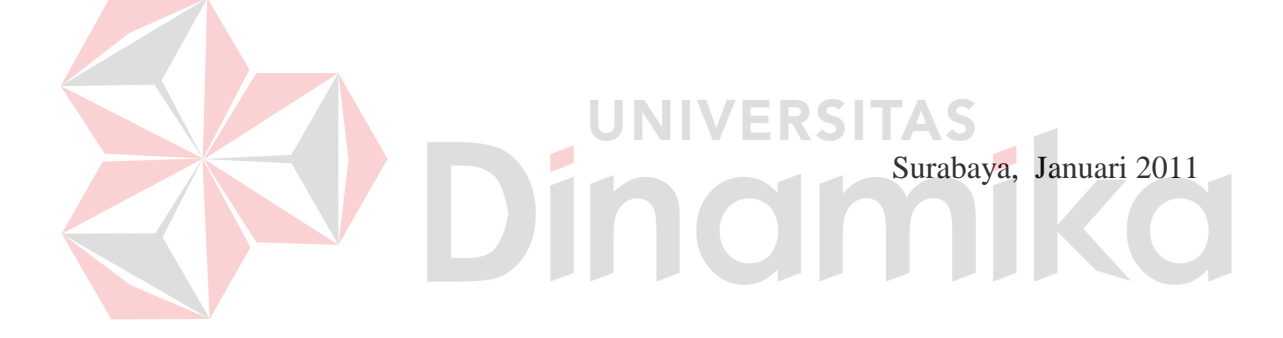

Mengetahui: Disetujui:

Kaprodi DIII Manajemen Informatika Pembimbing

Panca Rahardiyanto, S.Kom Titik Lusiani, M.Kom., OCA<br>NIDN. 0721027701 NIDN. 0714077401 NIDN. 0714077401

#### **ABSTRAK**

PT. ANGKASA PURA I (PERSERO) Surabaya merupakan perusahaan penyelenggara bisnis kebandarudaraan di Indonesia. Manajemen dan pengelolaan pada perusahaan ini telah dilakukan secara terkomputerisasi, namun masih ada bagian yang masih mengunakan sistem manual, antara lain masalah dalam proses pengelolaan data peserta PKL dan penerimaan peserta PKL dan kunjungan.

Pembuatan rancang bangun sistem informasi administrasi personalia pada divisi personalia merupakan salah satu solusi yang sangat tepat untuk mengatasi masalah yang terjadi pada PT. ANGKASA PURA I (PERSERO) Surabaya. Dengan adanya sistem ini, maka pihak manajemen dapat melakukan proses pengelolaan data peserta PKL dan penerimaan mahasiswa PKL dan kunjungan dengan baik.

Dengan diterapkannya sistem ini pada PT. ANGKASA PURA I (PERSERO) Surabaya, maka dapat membantu proses pengelolaan data peserta PKL dan penerimaan mahasiswa/siswa PKL dan kunjungan yang tidak optimal. Sehingga pada akhirnya dapat mengelola data peserta PKL dan mengatur penjadwalan PKL dan kunjungan yang akurat.

**UNIVERSITAS** 

*kata kunci* : sistem, informasi, administrasi

## **KATA PENGANTAR**

Puji syukur penulis panjatkan kehadirat Tuhan Yang Maha Esa, karena hanya dengan rahmat, bimbingan, serta anugerah-Nya penulis dapat melaksanakan survey dan analisis di PT Angkasa Pura I (PERSERO) Bandar Udara Internasional Juanda Surabaya. Serta dapat menyelesaikan Laporan Proyek Sistem Informasi yang berjudul Rancang Bangun Sistem Informasi Administrasi Personalia pada Cabang PT ANGKASA PURA I Bandar Udara Internasional Juanda Surabaya - Jawa Timur

Penulis menyadari bahwa tanpa bimbingan dan bantuan dari berbagai pihak maka laporan Proyek Sistem Informasi ini tidak akan terselesaikan dengan baik. Oleh karena itu pada kesempatan ini penulis menyampaikan rasa penghargaan dan terima

kasih kepada:

- 1. Ibu, Bapak dan adik yang penulis sayangi, atas doa dan dukungan yang telah diberikan.
- 2. Bapak Panca Rahardiyanto, S.Kom selaku Kepala Prodi D3 Manajemen Informatika.
- 3. Ibu Titik Lusiani, M.Kom.,OCA. selaku dosen pembimbing yang telah membimbing dan memberi arahan kepada kami selama menyelesaikan proyek sistem informasi ini.
- 4. Bapak I Gusti Made N, S.Kom selaku staff pratama personalia, yang telah membantu untuk memberi arahan kepada penulis tentang perusahaan tersebut.
- 5. Ibu Norma Metalda Funay, S.Sos selaku pelaksana madya, yang telah membantu dan memberikan kesempatan untuk penulis dapat melakukan survey pada PT Angkasa Pura I (PERSERO).
- 6. Bapak Eko Cahyono selaku pelaksana utama, yang telah membina penulis selama masa survey di PT Angkasa Pura I (PERSERO).

Penulis menyadari bahwa laporan ini masih mempunyai banyak kekurangan. Pada kesempatan ini penulis meminta maaf atas segala kekurangan yang ada. Kritik dan saran dari berbagai pihak, yang bersifat membangun juga sangat penulis harapkan. Karena hal itu merupakan bahan perbaikan di masa yang akan datang.

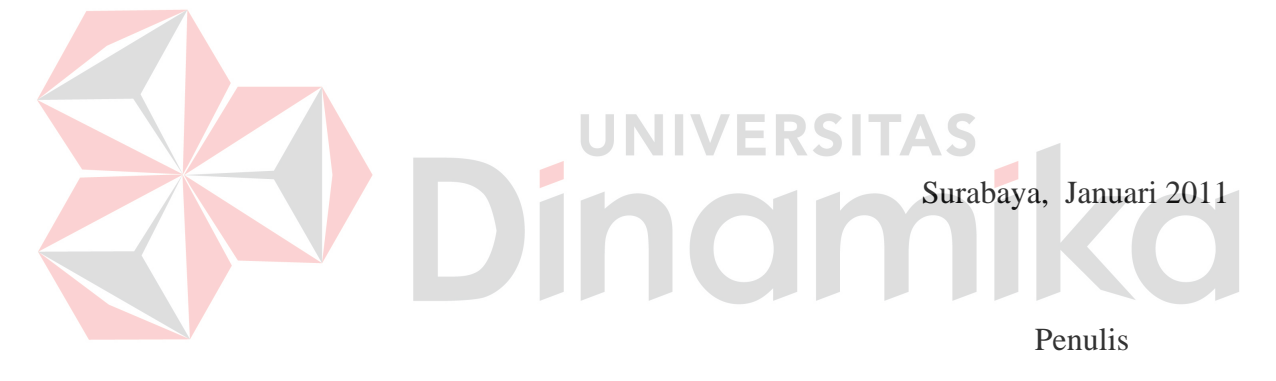

# **DAFTAR ISI**

## Halaman

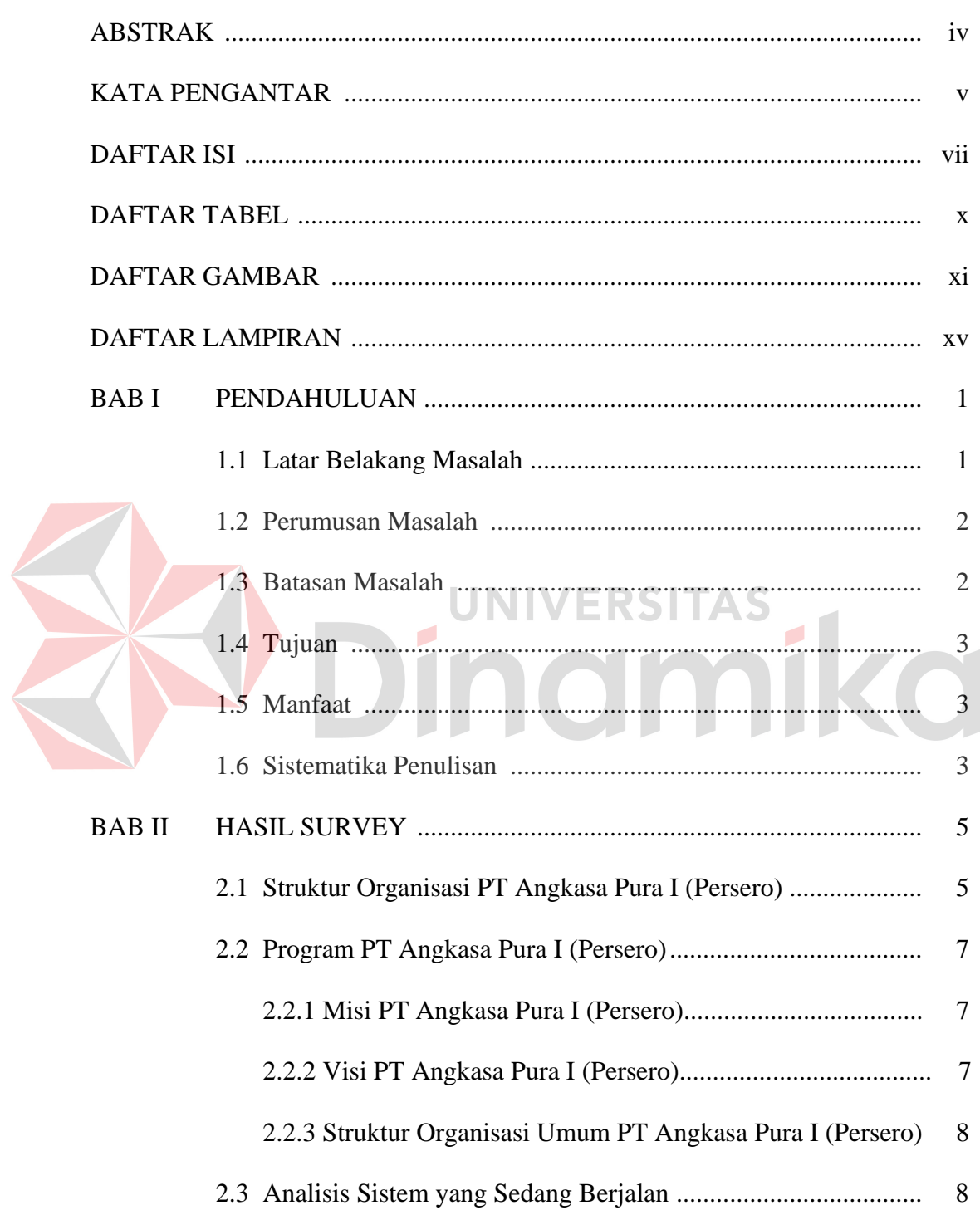

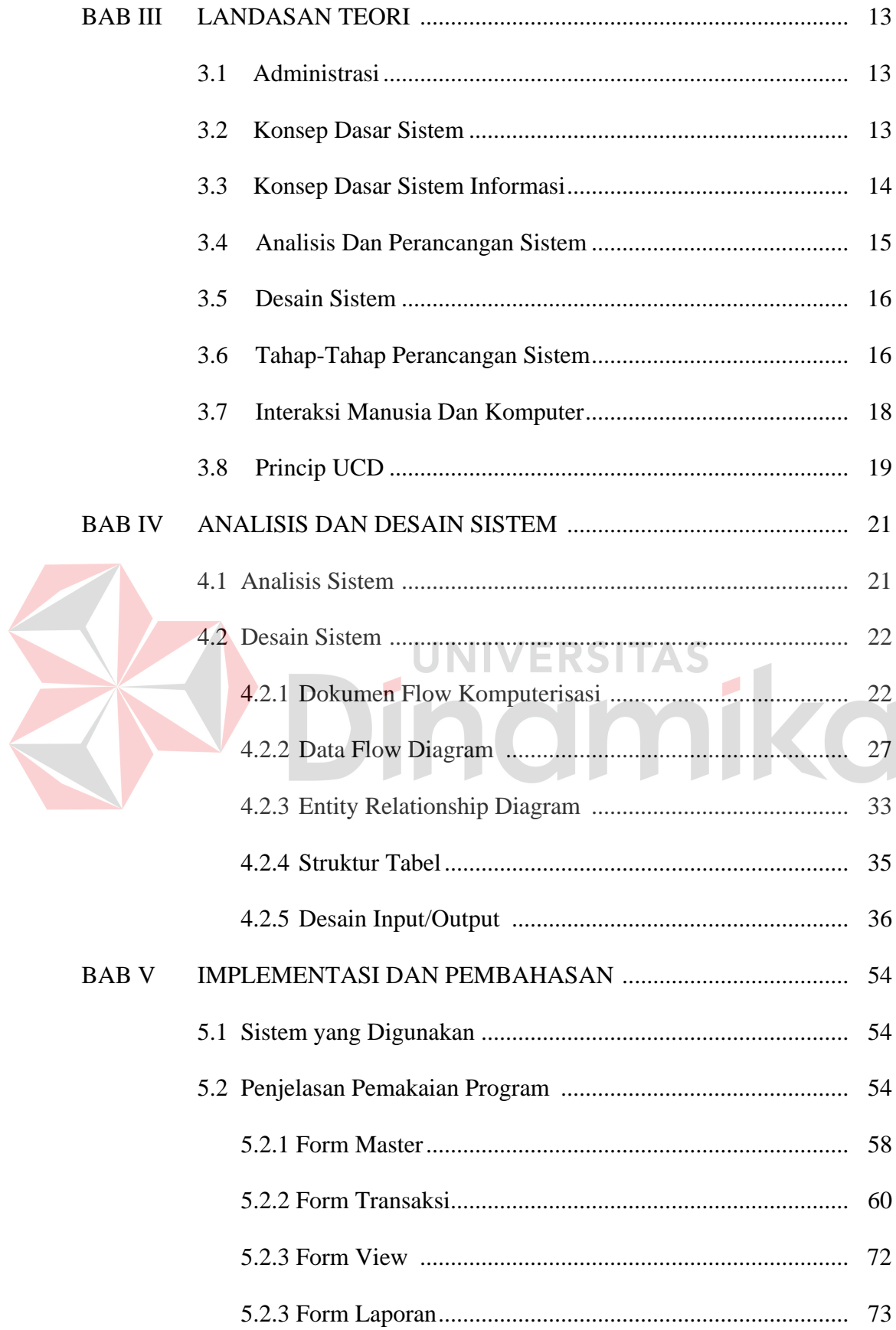

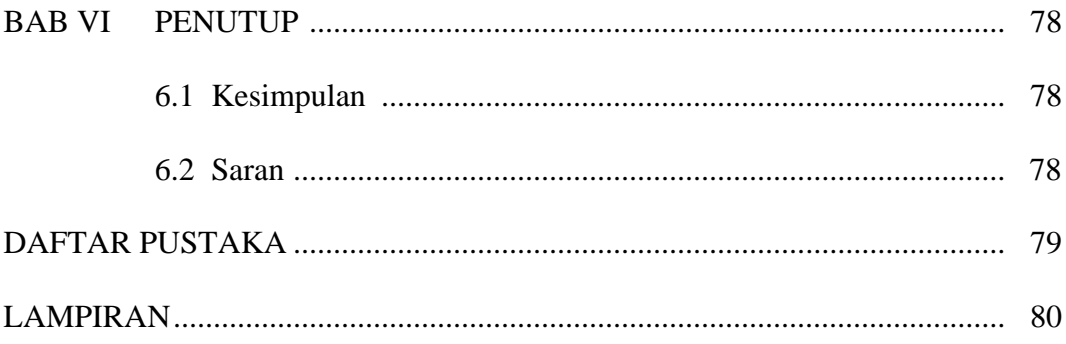

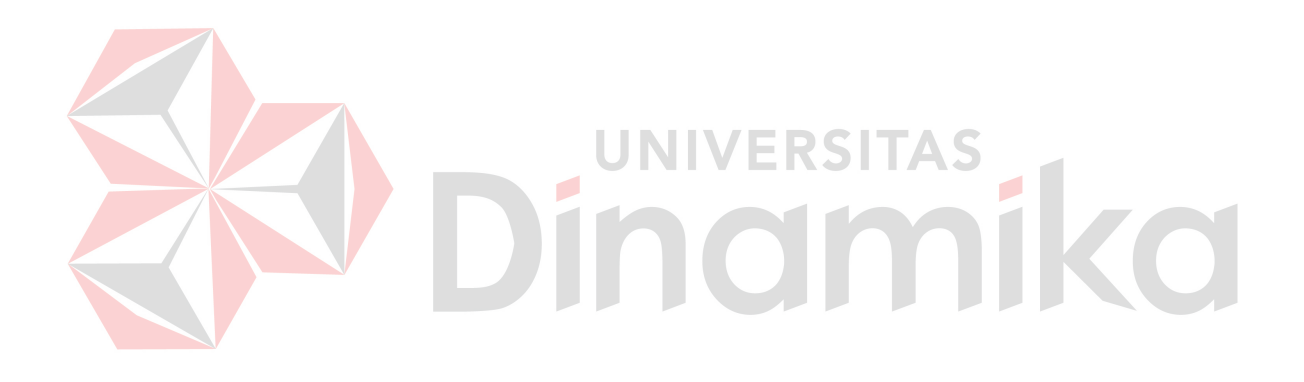

## **DAFTAR GAMBAR**

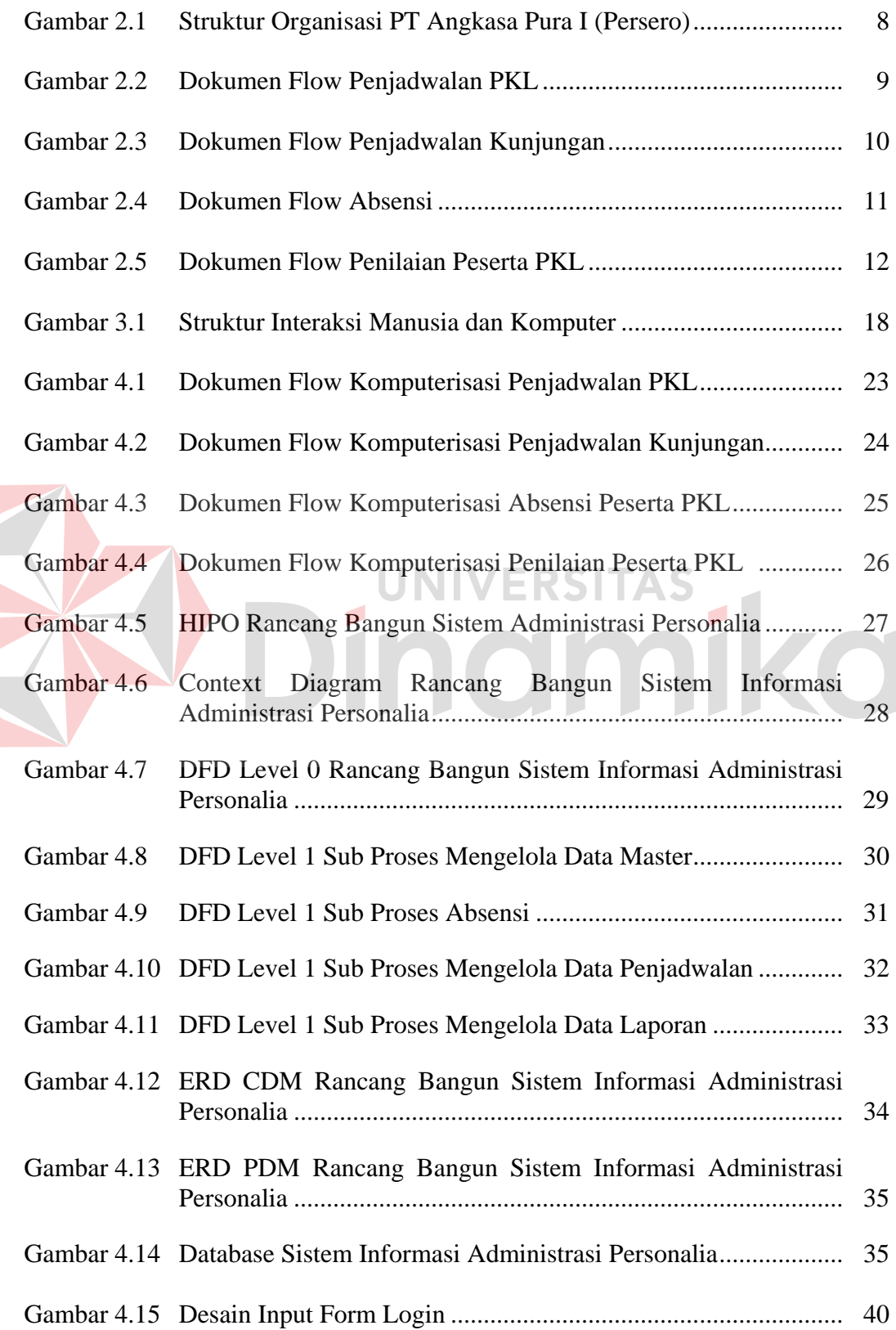

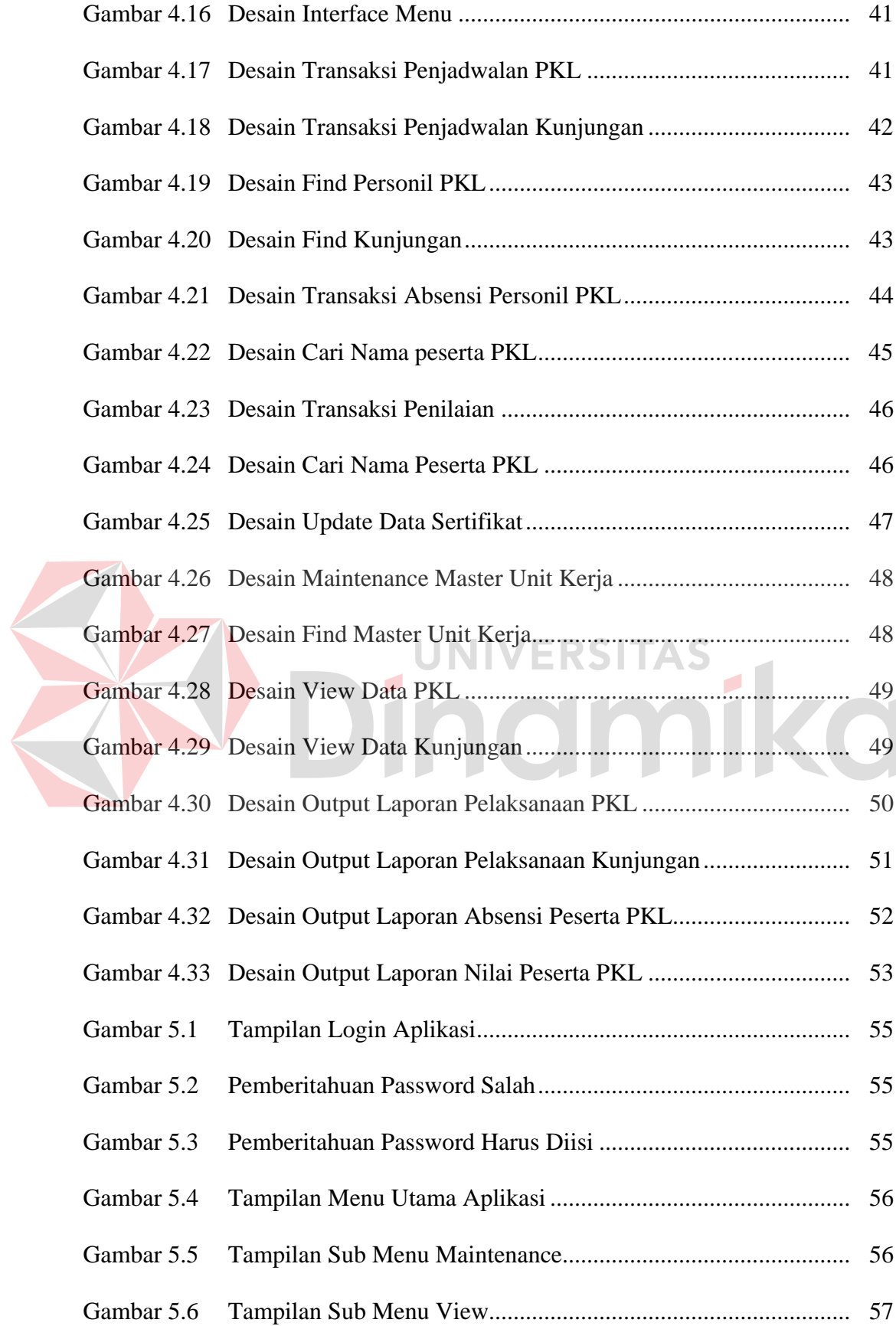

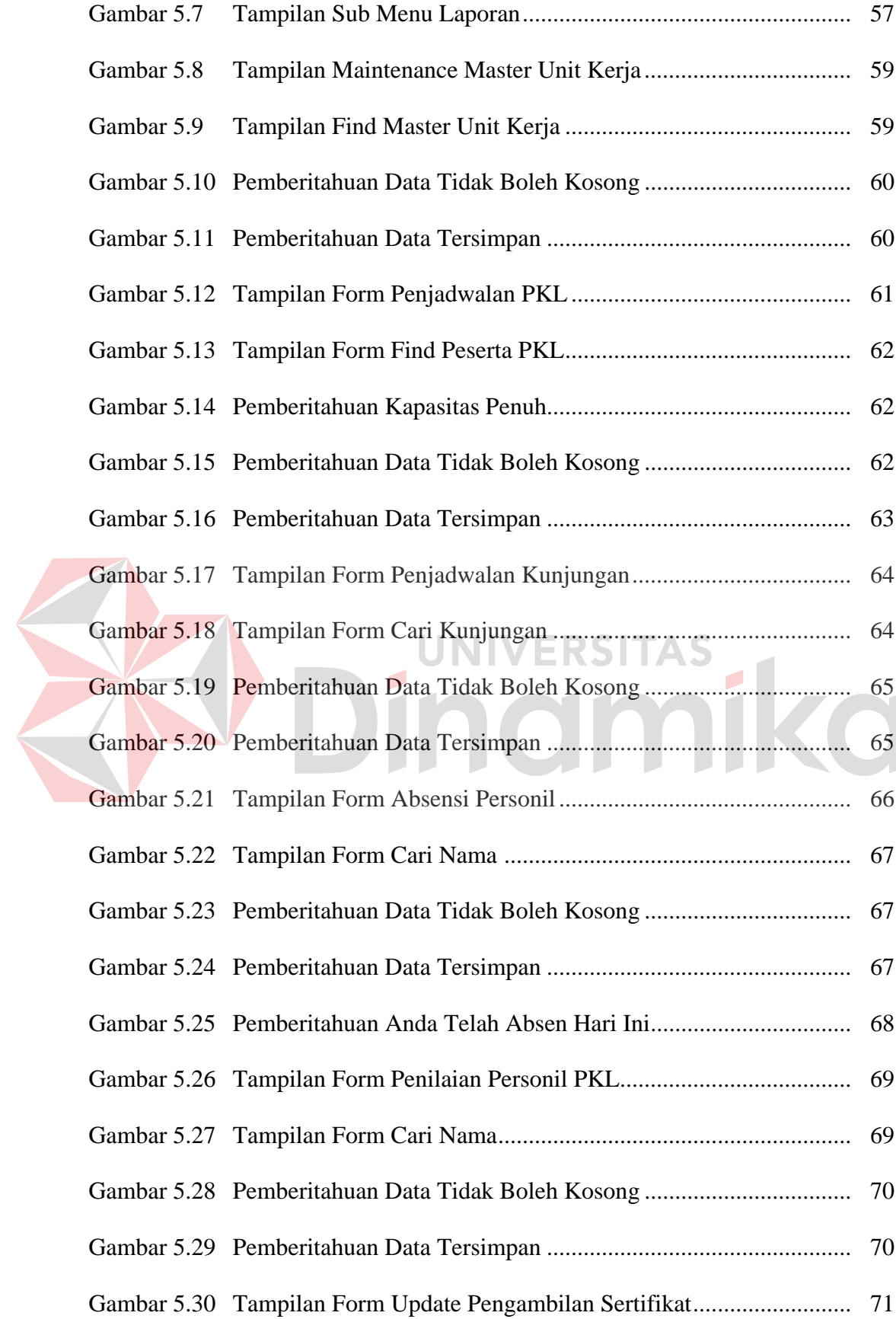

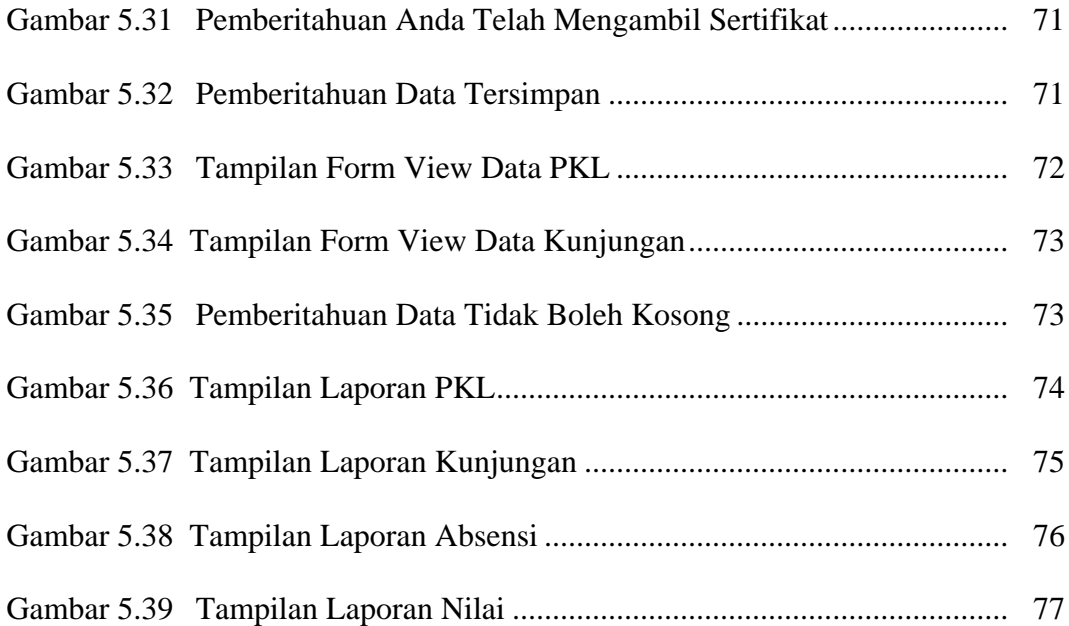

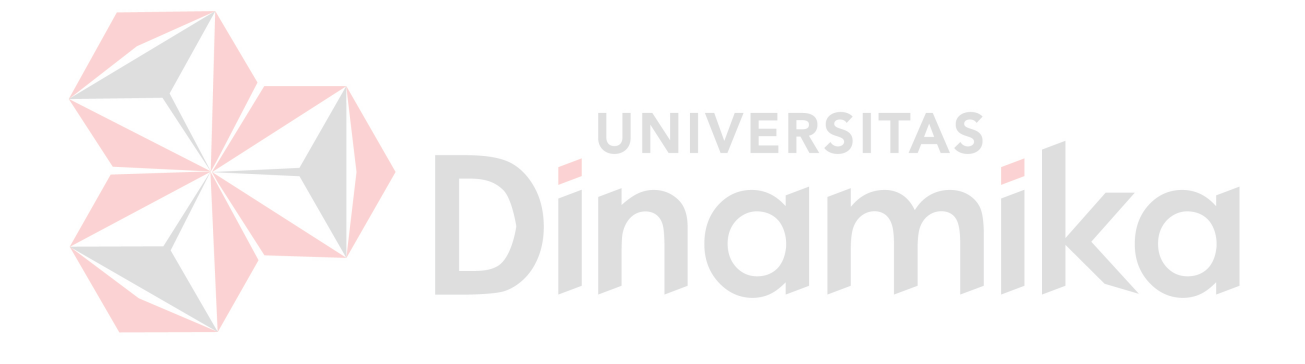

## **DAFTAR TABEL**

### Halaman

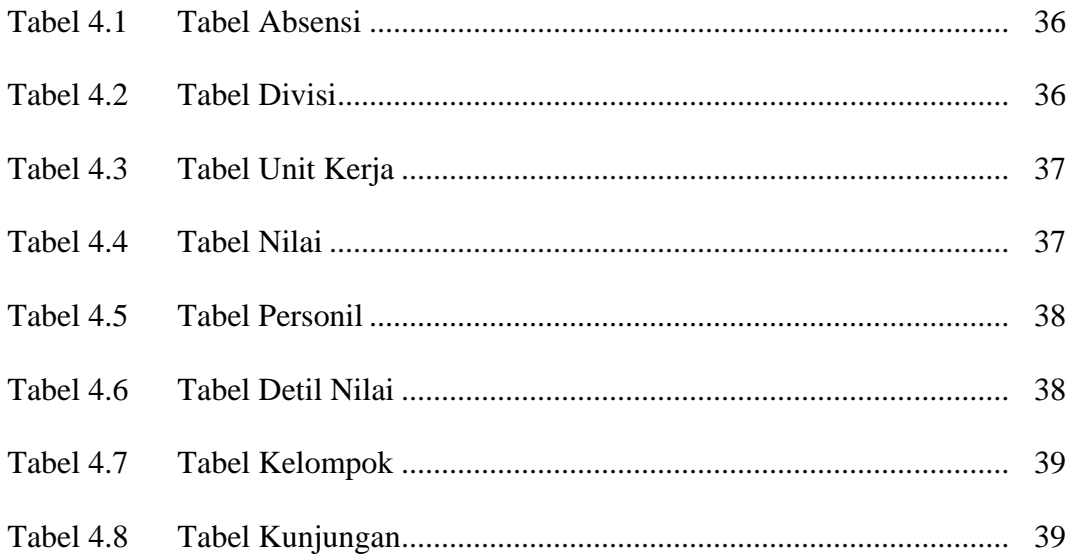

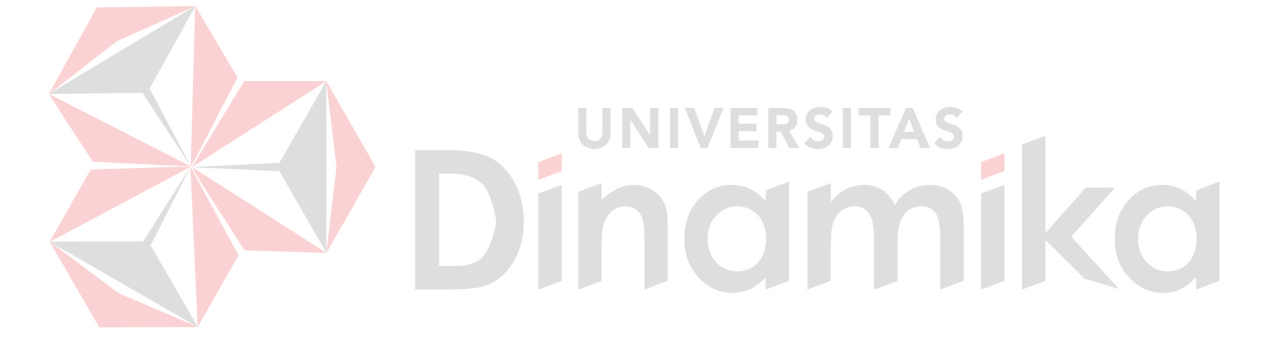

## **DAFTAR LAMPIRAN**

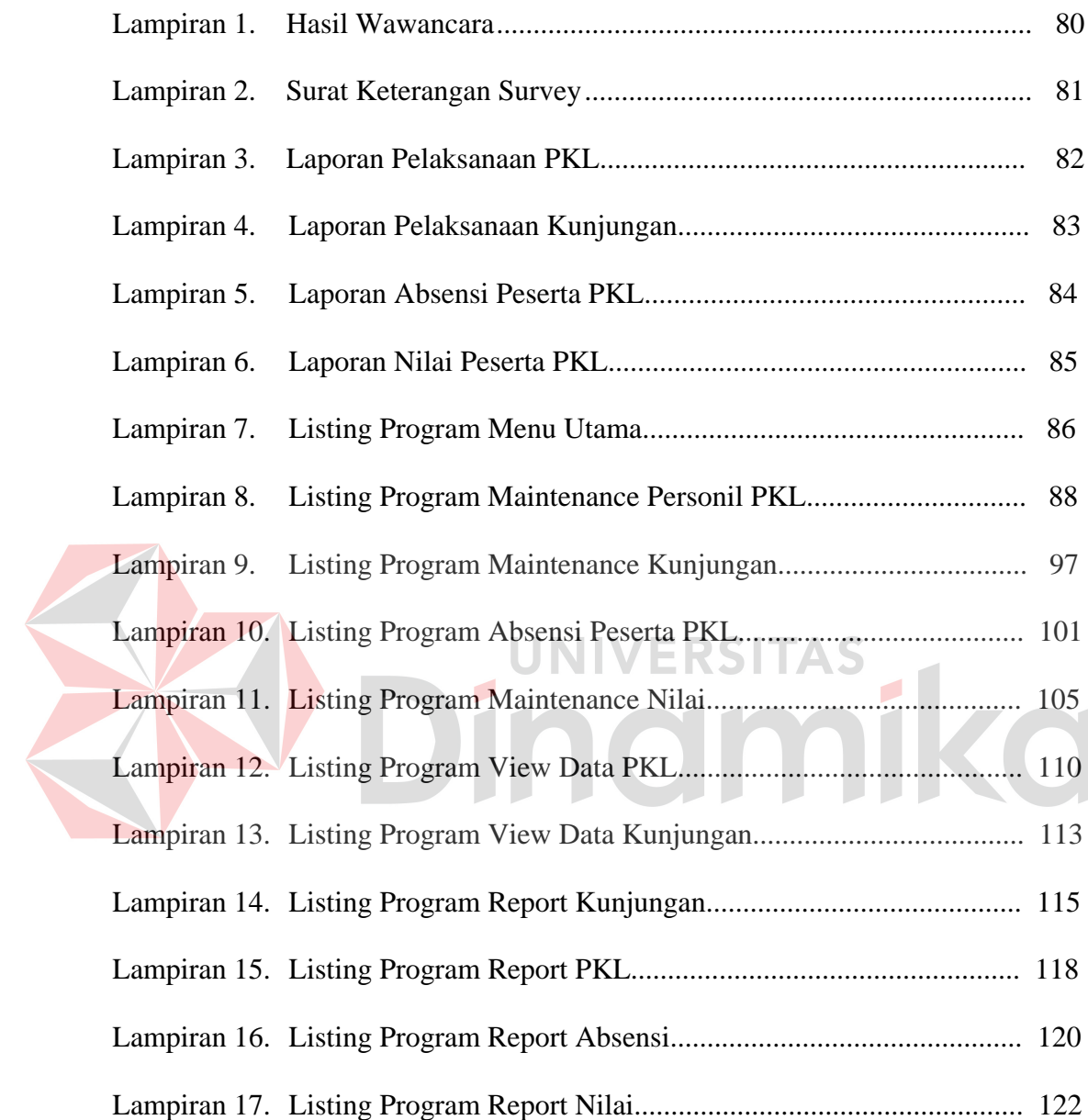

## **BAB I**

## **PENDAHULUAN**

#### **1.1 Latar Belakang Masalah**

Setiap lembaga pemerintahan perlu memperhatikan proses pembagian ilmu atau wawasan yang dilakukan untuk membagikan ilmu kepada generasi muda untuk lebih mendalami dan memahami tentang cara kerja suatu perusahaan seperti di Bandar Udara Juanda tepatnya pada Dinas Personalia dan Umum. Administrasi adalah proses penyelengaraan kerja yang dilakukan bersama-sama untuk mencapai tujuan yang telah ditetapkan. Melaksanakan program PKL dan Kunjungan adalah salah satu cara pembelajaran yang dapat digunakan PT Angkasa Pura I (PERSERO) Bandar Udara Juanda untuk membagikan ilmu kepada generasi muda.

PT Angkasa Pura I (PERSERO) Bandar Udara Juanda merupakan salah satu lembaga pemerintahan di Surabaya yang bergerak di bidang jasa kebandarudaraan yang memiliki misi untuk memajukan sumber daya manusia terutama di wilayah Jawa Timur. Beberapa kegiatan yang dilakukan adalah mengadakan program PKL dan Kunjungan. Ilmu yang diberikan sesuai dengan jurusan atau kemampuan masing-masing dengan cara diletakkan pada divisi yang sesuai. Dalam pelaksanaannya, Dinas Personalia dan Umum dalam melayani permintaan peserta PKL dan Kunjungan sering ditemukan kesulitan-kesulitan dalam proses pengelolaan dan penjadwalan masuk peserta PKL dan kunjungan.

Pembuatan sistem administrasi personalia untuk mengatur proses pelaksaan PKL dan Kunjungan merupakan salah satu solusi yang dapat digunakan

untuk membantu divisi Personalia dan Umum dalam melakukan proses penjadwalan. Dengan adanya sistem ini dapat meningkatkan efektifitas dalam pelaksaan PKL dan Kunjungan.

Dengan adanya sistem administrasi personalia diharapkan proses penjadwalan dapat dilakukan lebih baik. Sehingga pada akhirnya dapat mengurangi kesalahan dalam proses penjadwalan.

## **1.2 Perumusan Masalah**

Berdasarkan fakta yang terurai pada latar belakang di atas, dapat dirumuskan permasalahan yaitu bagaimana rancang bangun sistem informasi administrasi personalia dapat mengatur pengelolaan data peserta PKL dan penjadwalan PKL dan kunjungan yang akurat.

## **1.3 Batasan Masalah**

Pembatasan masalah yang dibahas dalam rancang bangun aplikasi ini sebagai berikut :

r.

1. Proses penjadwalan PKL dan Kunjungan

Pada proses ini diuraikan tentang pemilihan jadwal sesuai dengan divisi setelah melakukan pendaftaran peserta.

2. Proses absensi

Merupakan suatu proses dimana peserta PKL melakukan absensi pada saat melakukan PKL.

3. Proses penilaian

Proses ini merupakan proses dimana bagian personalia memberikan nilai kepada PKL yang telah melakukan PKL sesuai dengan waktu yang telah ditentukan.

#### **1.4 Tujuan**

Tujuan dari pembuatan sistem administrasi personalia ini adalah rancang bangun sistem yang dapat membantu bagian personalia dalam melakukan semua proses yang berhubungan dengan PKL dan Kunjungan.

## **1.5 Manfaat**

Sistem informasi ini diharapkan dapat memberikan manfaat bagi penggunanya, antara lain : NIVERSITAS

1. Keuntungan sistem bagi bagian personalia

Bagian personalia dapat lebih mudah dalam mengatur jadwal peserta PKL dan Kunjungan, mengetahui kehadiran peserta PKL dan penilaian peserta PKL.

2. Keuntungan sistem bagi Manager

Manager dapat mengetahui laporan yang jelas dan akurat.

## **1.6 Sistematika Penulisan**

Sistematika penulisan laporan tugas akhir ini adalah sebagai berikut:

Bab pertama pendahuluan membahas tentang sejarah singkat dan latar belakang permasalahan yang menjelaskan bagaimana hingga timbul permasalahan tersebut, inti dari permasalahan seperti yang disebutkan pada perumusan masalah, pembatasan masalah yang menjelaskan batasan-batasan dari pemasalahan sehingga tidak keluar dari ketentuan yang ditetapkan, tujuan dari penelitian berupa harapan dari hasil yang dicapai.

Bab kedua hasil survey membahas tentang gambaran umum dan struktur organisasi PT. Angkasa Pura 1 (Persero) Bandar Udara Juanda-Surabaya .

Bab ketiga landasan teori membahas tentang konsep dasar dari informasi, basis data dan normalisasinya, beberapa landasan dasar yang dijadikan acuan oleh penulis dalam melakukan perancangan dan membangun sistem. Diantaranya merupakan teori-teori yang didapat dalam disiplin ilmu di bangku kuliah, serta disiplin ilmu yang didapat dari literatur-literatur tambahan.

Bab keempat analisis dan desain sistem membahas tentang analisa sistem yang ada dan perancangan sistem yang akan dibuat meliputi Document Flow Manual, Document Flow Komputerisasi, Data Flow Diagram, Entity Relationship Diagram dan Desain Input / Output.

Bab kelima implementasi dan pembahasan membahas tentang proses implementasi dan hasil evaluasi dari tugas akhir Rancang Bangun Sistem Informasi Administrasi Personalia pada PT Angkasa Pura I (PERSERO) Cabang Surabaya-Jawa Timur.

Bab keenam penutup membahas tentang kesimpulan dan saran dari pembuatan tugas akhir Rancang Bangun Sistem Informasi Administrasi Personalia pada PT Angkasa Pura I (PERSERO) Cabang Surabaya-Jawa Timur.

## **BAB II**

## **HASIL SURVEY**

#### **2.1 Struktur Organisasi PT Angkasa Pura I (Persero)**

Didirikan pada tanggal 20 Pebruari 1962 berdasarkan Peraturan Pemerintah Nomor 33 tahun 1962 dengan nama Perusahaan Negara (PN) Angkasa Pura Kemayoran yang mempunyai tugas pokok sebagai pengelola dan pengusahaan bandar udara Internasional Kemayoran Jakarta. Pada tanggal 17 Mei 1965 berdasarkan Peraturan Pemerintah Nomor 21 tahun 1965 Pemerintah merubah nama PN Angkasa Pura "Kemayoran" menjadi PN Angkasa Pura dengan maksud untuk lebih membuka kemungkinan mengelola bandar udara lain di wilayah Indonesia. UNIVERSITAS

Dalam rangka pembagian wilayah pengelolaan bandar udara, berdasarkan Peraturan Pemerintah Nomor 25 tahun 1987 tanggal 19 Mei 1987 nama Perusahan Umum (PERUM) Angkasa Pura dirubah menjadi Perusahaan Umum (PERUM) Angkasa Pura I, hal ini sejalan dengan dibentuknya Perusahaan Umum (PERUM) Angkasa Pura II yang secara khusus diberi tugas untuk mengelola bandar udara Soekarno Hatta dan Halim Perdanakusuma.

Berdasarkan Peraturan Pemerintah Nomor 5 Tahun 1992 bentuk Perusahaan Umum (Perum) Angkasa Pura I dirubah menjadi Perusahaan Angkasa Pura I (Persero) dengan Akta Notaris Muhani Salim, SH tanggal 3 Januari 1993 dan telah memperoleh persetujuan Menteri Kehakiman dengan keputusan Nomor C2-470.HT.01.01 Tahun 1993 tanggal 24 April 1993 serta diumumkan dalam Berita Negara Republik Indonesia Nomor 52 tanggal 29 Juni 1993 dengan

Tambahan Berita Negara Republik Indonesia Nomor 2914/1993. Pada tanggal 24 Oktober 1974 berdasarkan Peraturan Pemerintah Nomor 37 tahun 1974 Pemerintah merubah status badan hukum Perusahaan dari Perusahaan Negara (PN) menjadi Perusahaan Umum (Perum). Pada tanggal 1 Oktober 1985 bandar udara Internasional Kemayoran ditutup dan mengalihkan seluruh kegiatan operasinya ke bandar udara Soekarno-Hatta.

Anggaran Dasar Perusahaan terakhir diubah berdasarkan keputusan Rapat Umum Pemegang Saham tanggal 14 Januari 1998 dan telah diaktakan dengan akta Notaris Imas Fatimah, SH Nomor 30 tanggal 18 September 1998. Perubahan Anggaran Dasar telah mendapat pengesahan dari Menteri Kehakiman Republik Indonesia Nomor C2-25829.HT.01.04 Tahun 1998 tanggal 19 November 1998 dan dicantumkan dalam Berita Negara Republik Indonesia Nomor 50 tanggal 22 Juni 1999 dengan Tambahan Berita Negara Republik Indonesia Nomor 3740/1999.

Saat ini Angkasa Pura I mengelola 13 (tiga belas) bandar udara di kawasan Tengah dan Kawasan Timur Indonesia serta mengelola 2 (dua) Cargo Warehousing yaitu:

- 1. Bandara Ngurah Rai Bali,
- 2. Bandara Juanda Surabaya,
- 3. Bandara Hasanuddin Ujung Pandang,
- 4. Bandara Sepinggan Balikpapan,
- 5. Bandara Frans Kaisiepo Biak,
- 6. Bandara Sam Ratulangi Manado,
- 7. Bandara Syamsudin Noor Banjarmasin,
- 8. Bandara Ahmad Yani Semarang,
- 9. Bandara Adisutjipto Yogyakarta,
- 10. Bandara Adisumarmo Surakarta,
- 11. Bandara Selaparang Mataram,
- 12. Bandara Pattimura Ambon,
- 13. Bandara El Tari Kupang,
- 14. Warehousing Bandara Hasanuddin Makassar dan
- 15. Warehousing Bandara Sepinggan Balikpapan.

### **2.2 Progam PT Angakasa Pura I (Persero)**

## **2.2.1 Misi PT Angkasa Pura I (Persero)**

- 1. Menyediakan pengusahaan jasa kebandarudaraan melalui pelayanan yang memenuhi keamanan, keselamatan dan kenyamanan
- 2. Memberikan pengalaman suasana kebandarudaraan yang berkesan bagi pengguna jasa
- 3. Meningkatkan nilai perusahaan dan kesejahteraan pegawai
- 4. Mendukung peningkatan perekonomian untuk kesejahteraan masyarakat

## **2.2.2 Visi PT Angkasa Pura I (Persero)**

Visi PT Angkasa Pura I (Persero) adalah menjadi perusahaan pengelola bandar udara kelas dunia yang memberikan manfaat dan nilai tambah kepada stakeholder.

## **2.2.3 Struktur Organisasi Umum PT Angkasa Pura I (Persero)**

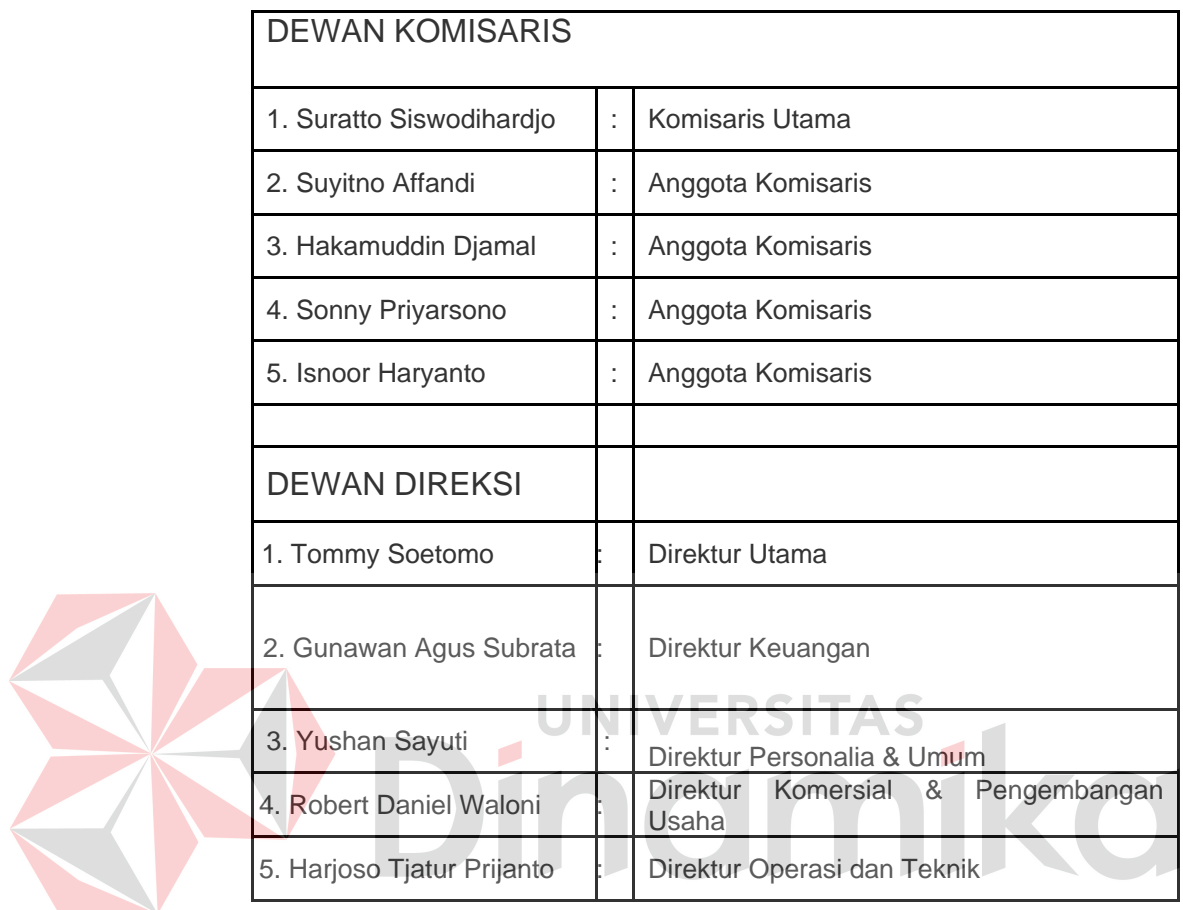

Struktur organisasi dapat dilihat pada Gambar 2.1.

Gambar 2.1 Struktur Organisasi PT Angkasa Pura I (Persero)

## **2.4 Analisis Sistem yang Sedang Berjalan**

 Berdasarkan hasil studi lapangan yang dilakukan pada PT Angkasa Pura I (Persero), dapat dibuat suatu analisis sistem. Analisis sistem yang ada yaitu sebagai berikut:

## **A. Dokumen Flow Penjadwalan PKL**

Dalam proses penjadwalan PKL ini dijelaskan bahwa sebuah proses penjadwalan yang masih berjalan dengan sederhana yaitu dengan menggunakan buku jadwal yang sudah dibuat oleh personalia. Hal ini sangat tidak efisien dan

rawan untuk kehilangan data jadwal. Adapun alur proses penjadwalan yang sedang berjalan pada PT Angkasa Pura I (persero) seperti pada Gambar 2.2 Dokument flow penjadwalan PKL.

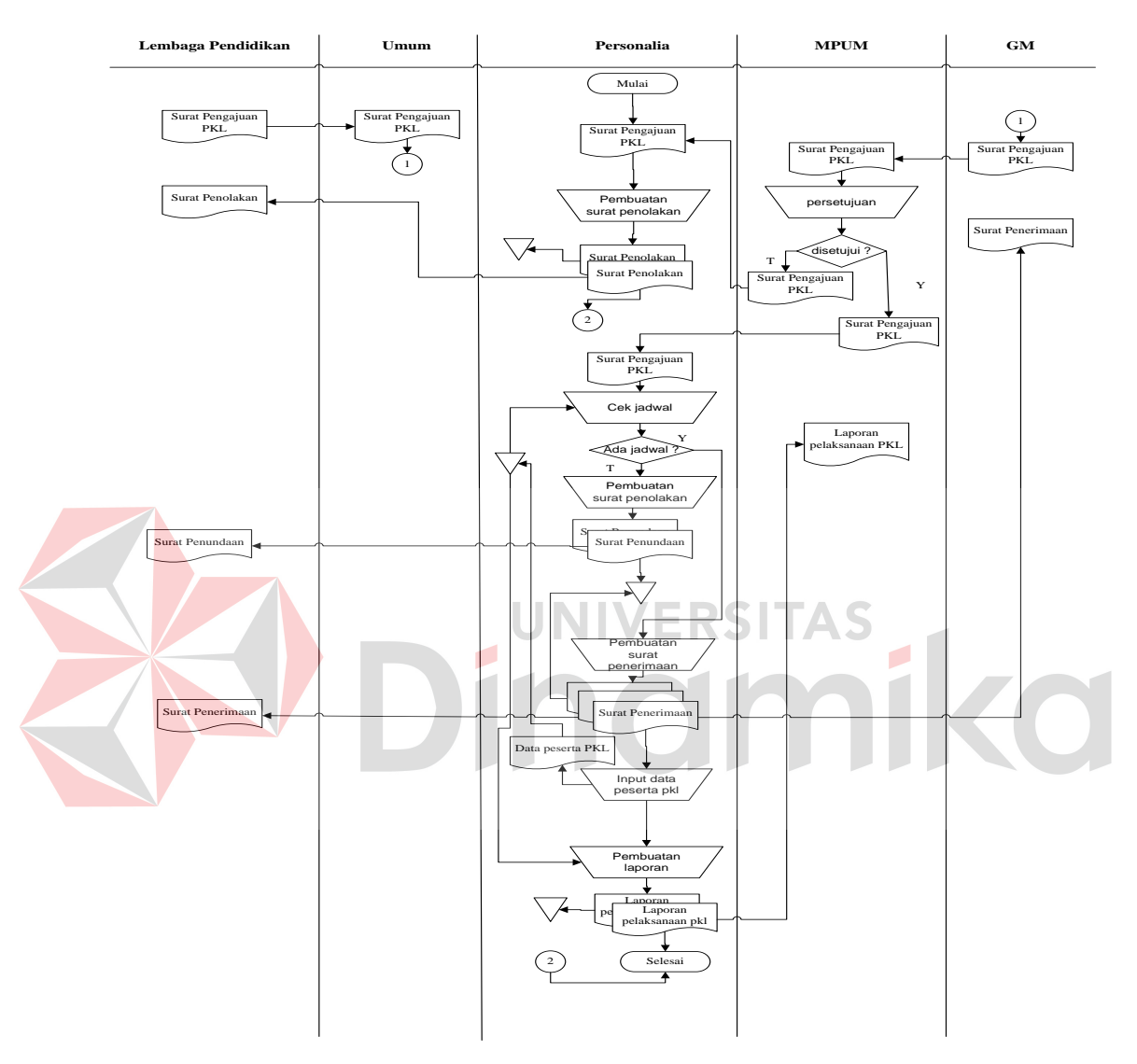

Gambar 2.2 Dokument Flow Penjadwalan PKL

## **B. Dokumen Flow Penjadwalan Kunjungan**

Dalam proses penjadwalan kunjungan ini dijelaskan bahwa proses dimulai dari lembaga pendidikan mengirimkan surat pengajuan pelaksanaan kunjungan ke bagian umum, kemudian bagian umum membawa ke GM untuk kemudian diteruskan ke MPUM untuk disetujui. Setelah itu bagian personalia melakukan pengecekan dan penjadwalan. Pada proses akhir bagian personalia membuat laporan pelaksanaan untuk diberikan kepada MPUM. Adapun alur prosesnya seperti pada Gambar 2.3 Dokument flow penjadwalan kunjungan.

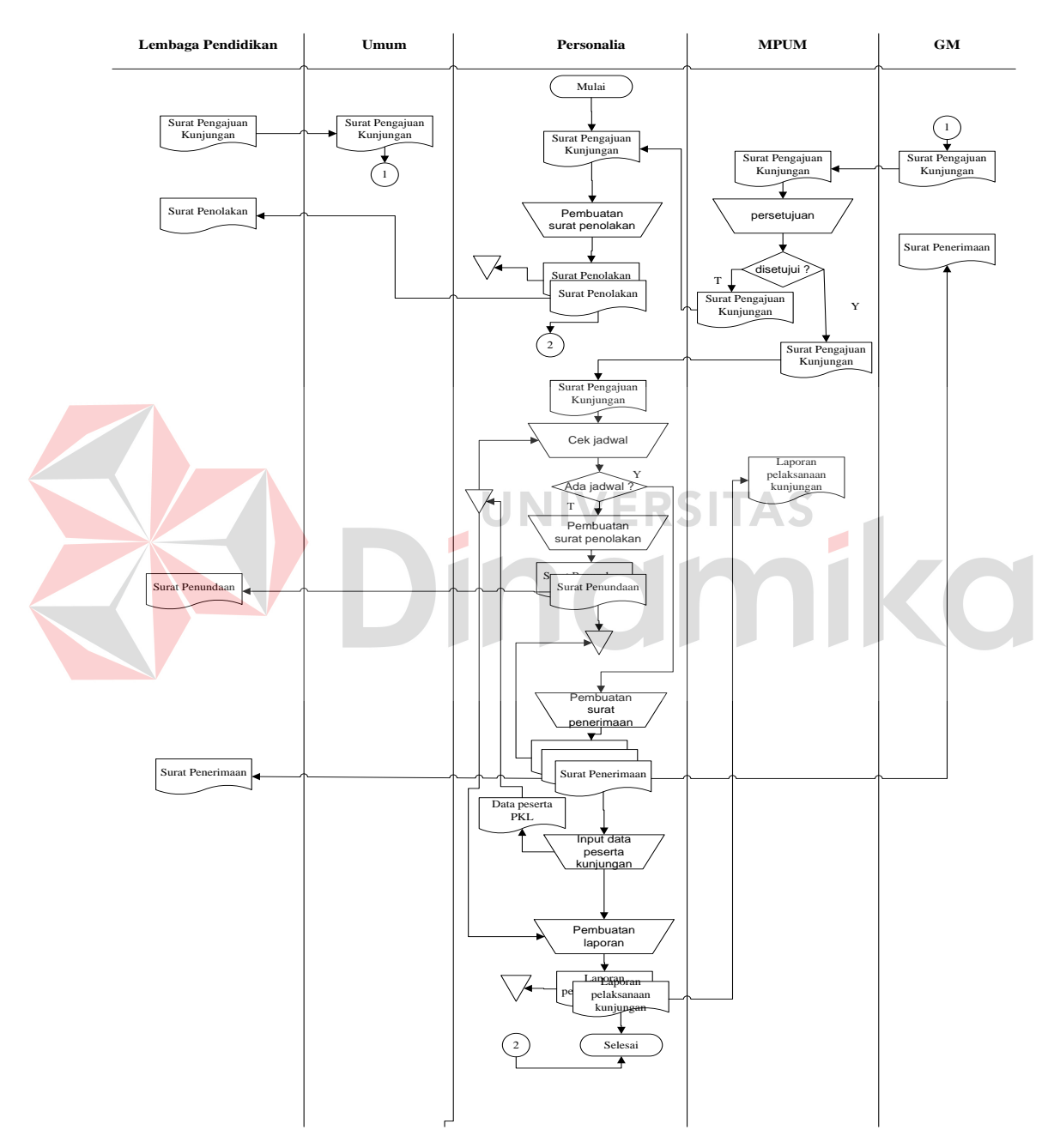

Gambar 2.3 Dokument Flow Penjadwalan Kunjungan

## **C. Dokumen Flow Absensi**

Dalam proses absensi ini dijelaskan bahwa sebuah proses absensi yang masih berjalan dengan sederhana yaitu dengan menggunakan buku absensi yang sudah dibuat oleh personalia. Hal ini sangat tidak efisien dan rawan untuk kehilangan data absensi. Adapun alur proses absensi yang sedang berjalan pada PT Angkasa Pura I (persero) seperti pada Gambar 2.4 Dokument flow absensi.

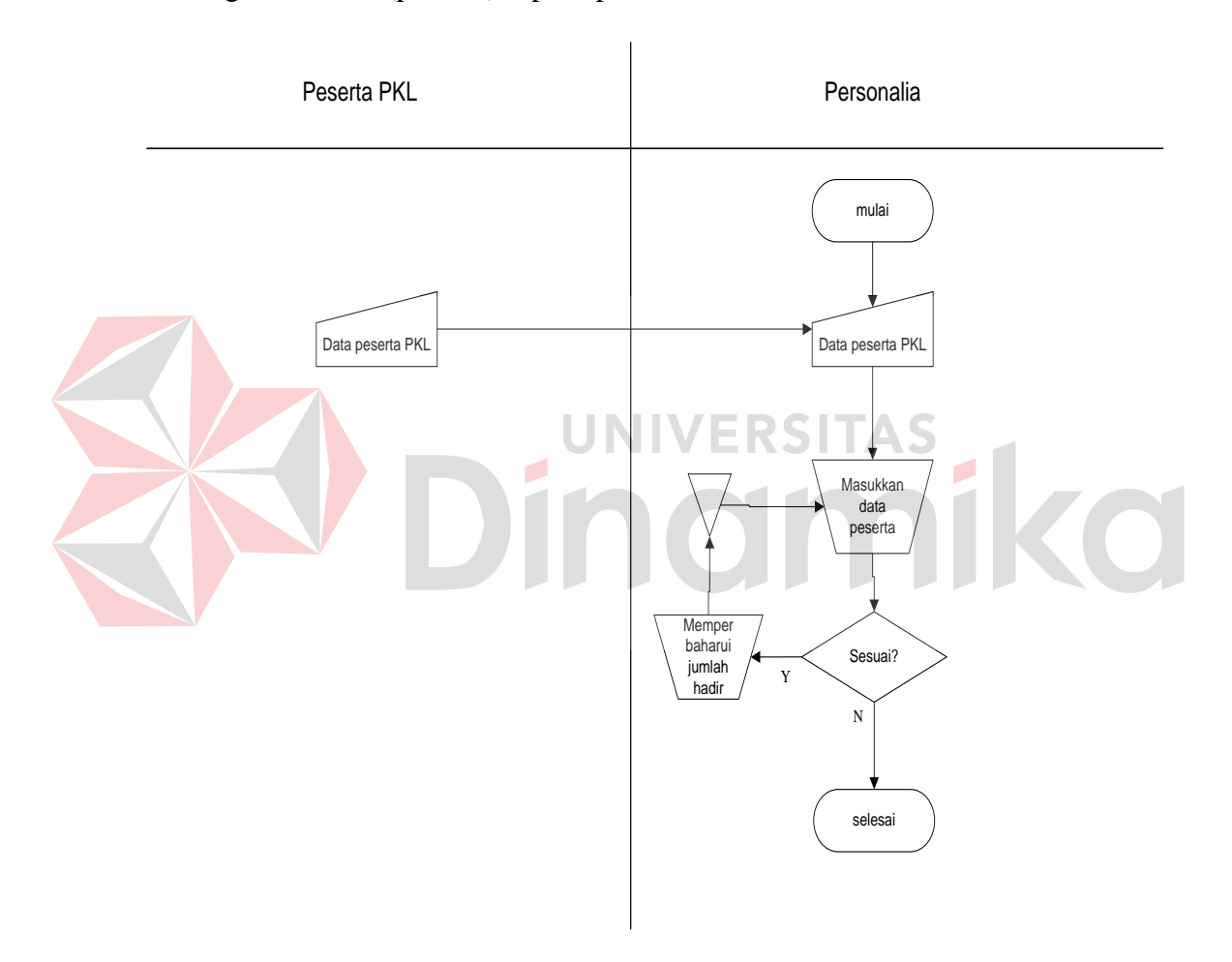

Gambar 2.4 Dokument Flow Absensi

#### **D. Dokumen Flow Penilaian Peserta PKL**

Dalam proses penilaian ini dijelaskan bahwa sebuah proses penilaian yang masih berjalan dengan sederhana yaitu dengan menggunakan buku nilai yang sudah dibuat oleh personalia. Hal ini sangat tidak efisien dan rawan untuk kehilangan data nilai yang telah disimpan oleh bagian personalia. Adapun alur proses penilaian yang sedang berjalan pada PT Angkasa Pura I (persero) seperti pada Gambar 2.5 Dokument flow penilaian peserta PKL.

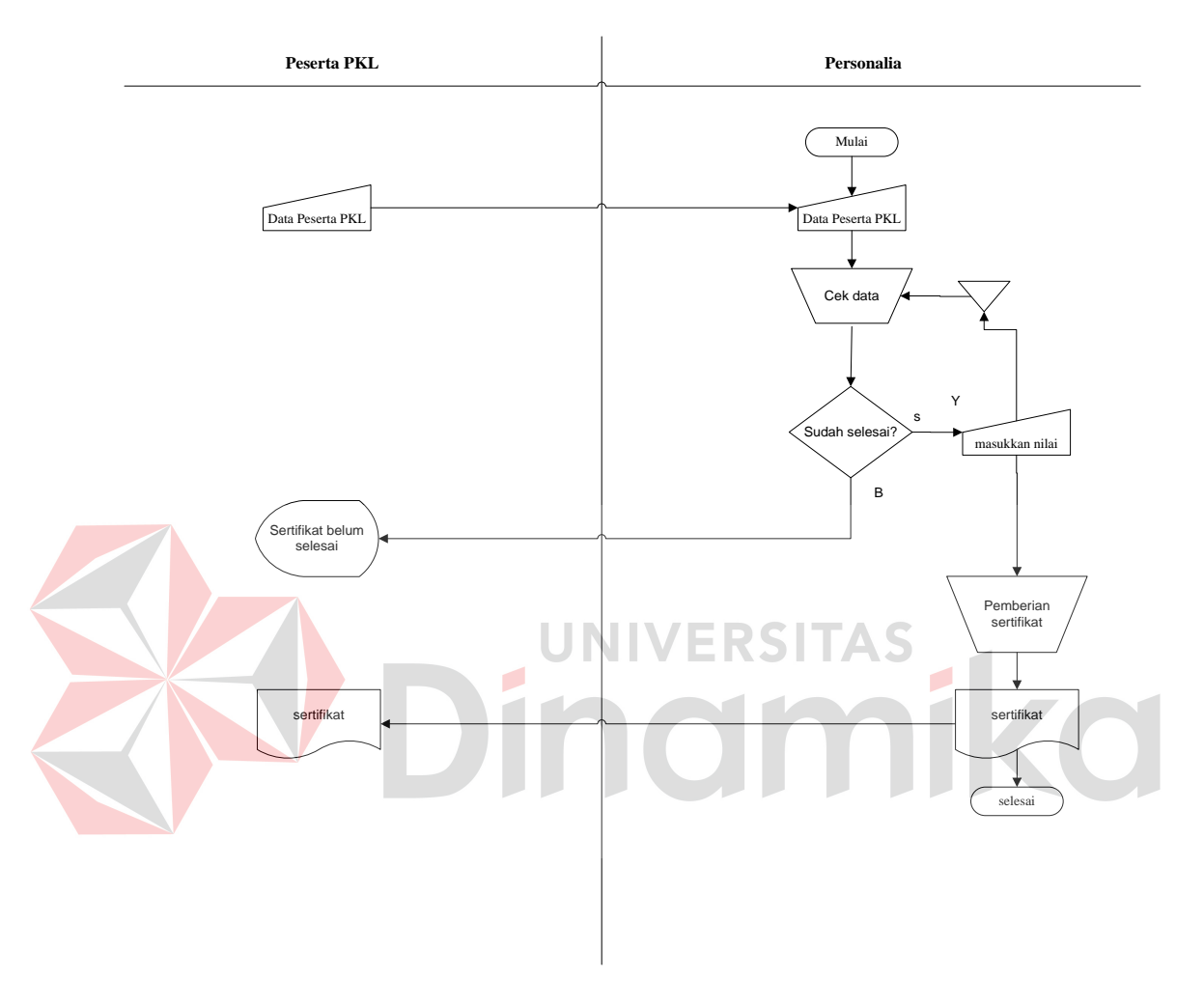

Gambar 2.5 Dokument Flow Penilaian Peserta PKL

#### **BAB III**

## **LANDASAN TEORI**

#### **3.1 Administrasi**

Menurut Badri (2007:9) administrasi ialah proses penyelenggaraan [kerja](http://id.wikipedia.org/wiki/Kerja) yang dilakukan bersama-sama untuk mencapai tujuan yang telah ditetapkan. Administrasi, baik dalam pengertian luas maupun sempit di dalam penyelenggaraannya diwujudkan melalui fungsi-fungsi [manajemen,](http://id.wikipedia.org/wiki/Manajemen) yang terdiri dari perencanaan, pengorganisasian, pelaksanaan, dan pengawasan. Jadi administrasi adalah penyelenggaraannya, dan manajemen adalah orang-orang yang menyelenggarakan kerja. Maka kombinasi dari keduanya adalah penyelenggaraan kerja yang dilakukan oleh orang-orang secara bersama-sama (kerjasama) untuk mencapai tujuan yang yang telah ditetapkan.

Pengertian Administrasi itu dapat ditinjau dari tiga sudut, yaitu administrasi dalam arti institutionil yang dimaksudkan sebagai keseluruhan orang/kelompok orang-orang yang sebaga suatu kesatuan menjalankan proses kegiatan-kegiatan untuk mencapai tujuan bersama, administrasi dalam arti fungsionil yang dimaksud adalah segala kegiatan dan tindakan yang dilakukan untuk mencapai tujuan (termasuk juga didalamnya tindakan untuk menenyukan tujuan itu sendiri, atau dengan kata lain bersifat melihat kedepan, artinya melihat kepada pencapaian tujuan pada masa yang akan datang.

## **3.2 Konsep Dasar Sistem**

Menurut Hicks (Jogiyanto*,* 2001:2), "Sistem adalah seperangkat unsurunsur yang saling berkaitan, saling bergantung dan saling berinteraksi atau suatu kesatuan usaha yang terdiri dari bagian-bagian yang saling berkaitan satu dengan lainnya, dalam usaha untuk mencapai satu tujuan dalam lingkungan yang kompleks." Definisi lain dari sistem adalah kumpulan unsur yang berkaitan satu dengan lainnya secara signifikan.

Sesuatu dapat dikatan sistem bila terjadi hubungan atau interrelasi dan interdepandensi baik intenal maupun eksternal antara subsistem. Interaksi, interrelasi, dan interdependensi di dalam sistem disebut hubungan internal. Bila interksi, interrelasi, dan interdependensi terjadi antar sistem, hubungan itu disebut hubungan eksternal. (Kendall, 2003:8)

Suatu sistem mempunyai tujuan atau sasaran. Tujuan biasanya dihubungkan dengan ruang lingkup yang lebih luas dan sasaran dalam ruang lingkup yang lebih sempit. Sasaran mementukan masukan dan keluaran yang dihasilkan. Sistem dikatakan berhasil jika mencapai sasaran dan tujuan.

## **3.3 Konsep Dasar Sistem Informasi**

 Sistem informasi secara umum memiliki tiga kegiatan utama, yaitu menerima data sebagai masukan/input, kemudian memprosesnya dengan penggabungan unsur data dan akhirnya memperoleh informasi/output. (Jogiyanto, 2001:11).

Sistem Informasi Manajemen berfungsi untuk mengelola suatu sistem dengan penerapan manajemen yang baik sehingga menghasilkan suatu informasi yang dibutuhkan. Data-data yang sudah terkumpul kemudian diproses secara matang sehingga akan dihasilkan informasi yang baik. Informasi yang dikeluarkan berupa laporan-laporan yang lengkap seputar data yang ada dan melalui beberapa proses sistem informasi, seperti pengumpulan data, pemrosesan data dan sampai menghasilkan suatu output data yang diinginkan sesuai dengan tujuan akhir dari sistem informasi yang dikerjakan (McLeod, 2001:7).

Namun komputer sebagai suatu sarana penunjang memiliki pula keterbatasan, karena hanya berfungsi sebagai pengolah data berdasarkan program atau instruksi yang diberikan. Dalam hal ini peranan manusia masih tetap penting yaitu sebagai pengendali atas pengolahan data yang dilakukan komputer.

## **3.4 Analisis dan Perancangan Sistem**

Analisis sistem dapat didefinisikan sebagai penguraian dari suatu sistem informasi yang utuh ke dalam bagian-bagian komponennya dengan maksud untuk mengidentifikasikan dan mengevaluasi permasalahan, kesempatan, hambatan yang terjadi dan kebutuhan yang diharapkan sehingga dapat diusulkan UNIVERSITAS perbaikannya.

 Analisis sistem dilakukan setelah tahap perencanaan sistem dan sebelum tahap perancangan sistem. Langkah-langkah dasar dalam melakukan analisa sistem :

- 1. *Identify,* yaitu mengidentifikasi masalah.
- 2. *Understand,* yaitu memahami kerja dari sistem yang ada.
- 3. *Analyze,* yaitu menganalisa sistem
- 4. *Report,* yaitu membuat laporan hasil analisis

 Setelah analisis sistem dilakukan, tahap selanjutnya adalah perancangan sistem. Perancangan sistem dapat didefinisikan sebagai tahap setelah

- 1. Perancangan sistem secara umum
- 2. Perancangan sistem secara terinci

 Perancangan sistem mempunyai dua tujuan utama, yaitu memenuhi kebutuhan kepada pemakai dan untuk memberikan gambaran yang jelas dan rancang bangun yang lengkap kepada pemrogram dan ahli teknik lainnya yang terlibat. (Jogiyanto, 2001:121)

## **3.5 Desain Sistem**

Desain sistem disini adalah gambaran secara menyeluruh dari terminology yang diinginkan serta bagaimana dari bentuk masing-masing komponen rancangan sistem baik masukan, keluaran, pemrosesan pengendalian, database dan platform teknologi yang akan dirancang.

Menurut Jogiyanto (2001:197), desain sistem dapat diartikan sebagai berikut:

- 1. Tahap setelah analisis dari siklus pengembangan sistem.
- 2. Pendefinisian dari kebutuhan-kebutuhan fungsional.
- 3. Persiapan untuk rancang bangun implementasi.
- 4. Menggambarkan bagaimana suatu sistem dibentuk.
- 5. Dapat berupa penggambaran, perencanaan dan pembuatan sketsa atau peraturan dari beberapa elemen yang terpisah kedalam satu kesatuan yang utuh dan berfungsi.

#### **3.6 Tahap-Tahap Perancangan Sistem**

Pengertian perancangan sistem menurut Robert J. Versello/John Reuter III (Jogiyanto, 2001:46) yaitu "Pendefinisian dari kebutuhan-kebutuhan fungsional dan persiapan untuk rancang bangun implementasi, menggambarkan bagaimana suatu sistem dibentuk".

Selain bertujuan untuk memenuhi kebutuhan kepada pemakaian sistem, tahap perancangan sistem juga bertujuan untuk memberikan gambaran yang jelas dan rancang bangun yang lengkap pada programmer dan ahli-ahli teknik lain yang terlibat. Pada tahap ini akan diperoleh pemahaman yang lebih jelas tentang alasan untuk mengembangkan sistem yang baru dan akan ditetapkan pula ruang lingkup dari sistem tersebut dengan mengumpulkan fakta studi dengan cara menyebar angket kepada para pemakai dan bekerja sama dengan para pemakai untuk menemukan masalah dan menentukan kebutuhan pemakai. Dengan demikian perancangan sistem di sini adalah untuk menggambarkan secara menyeluruh terminology yang diinginkan serta bagaimana dari masing-masing komponen rancangan sistem keluaran, masukan, pemrosesan, pengendalian, database dan platform teknologi yang akan dirancang.

Menurut Edi Purwono (2002:24), dalam perancangan suatu sistem ada 4 tahap yang harus ditempuh dalam mengetahui daur hidup sistem, yaitu :

- 1. Tahap investigasi (penyelidikan). Tujuan tahap investigasi adalah untuk melihat dan mengevaluasi permintaan suatu pengembangan sistem itu benar atau tidak. Kegiatan yang dilaksanakan pada tahap investigasi :
	- a. Studi awal, yaitu memahami kebutuhan pemakai serta melihat dan mengevaluasi pengembangan sistem.
	- b. Studi kelayakan, yaitu menentukan ruang lingkup, perkiraan biaya dan sumber daya lainnya guna mendukung sistem yang sedang dirancang.
- 2. Tahap analisis. Tujuan tahap analisis adalah :
	- a. Memberikan pelayanan informasi kepada pimpinan dalam melaksanakan proyek sistem.
- b. Membantu para pengambil keputusan mendapatkan bahan perbandingan sebagai tolak ukur terhadap hasil yang telah dicapai.
- c. Mengevaluasi bentuk sistem lama baik proses pengolahan data maupun pembuatan laporan.
- d. Merumuskan tujuan yang ingin dicapai serta menyusun rencana pembangunan sistem dan langkah penerapannya.

#### **3.7 Interaksi Manusia dan Komputer**

Interaksi Manusia dan Komputer (IMK) atau *Human-Computer Interaction*  (HCI) adalah disiplin ilmu yang berhubungan dengan perancangan, evaluasi, dan implementasi sistem komputer interaktif untuk digunakan oleh manusia, serta studi fenomena-fenomena besar yang berhubungan dengannya. (Definisi oleh *ACM SIGCHI*). Struktur IMK dapat dilihat pada Gambar 3.1.

Fokus interaksi manusia dan komputer antara lain yaitu:

- 1. Fokus adalah perancangan dan evaluasi antarmuka pemakai (*user interface*).
- 2. Antarmuka pemakai adalah bagian sistem komputer yang memungkinkan manusia berinteraksi dengan komputer.

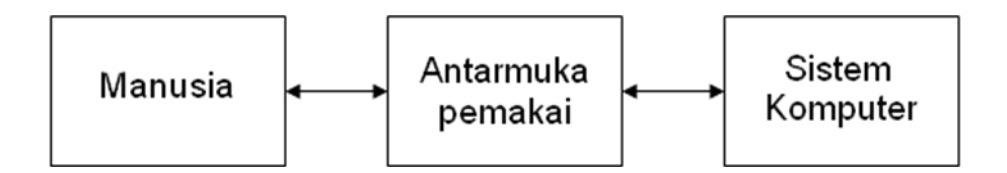

Gambar 3.1 Struktur Interaksi Manusia dan Komputer

## **3.8 Princip UCD**

 *User Centered Design* (UCD) atau Perancangan berbasis pengguna adalah filosofi perancangan yang menempatkan pengguna sebagai pusat dari proses pengembangan sistem.

Menurut Jogiyanto (2001:2) aturan dalam *User Centered Design* (UCD) antara lain:

a. Perspektif

 Pengguna selalu benar, jika terdapat masalah dalam penggunaan sistem maka masalahnya ada pada sistem dan bukan pengguna.

b. Installasi

 Pengguna mempunyai hak untuk dapat menginstall atau menguninstall perangkat lunak dan perangkat keras sistem secara mudah tanpa ada konsekuensi negatif.

## c. Pemenuhan

 Pengguna mempunyai hak untuk mendapatkan sistem dapat bekerja persis seperti yang dijanjikan.

d. Instruksi

 Pengguna mempunyai hak untuk dapat menggunakan instruksi secara mudah (buku petunjuk bantuan secara *online* atau kontekstual pesan kesalahan), untuk memahami dan menggunakan sistem untuk mencapai tujuan yang diinginkan secara efisien dan terhindar dari masalah.

e. Control

 Pengguna mempunyai hak untuk dapat mengontrol sistem dan mampu membuat sistem menanggapi dengan benar atas permintaan yang diberikan.

f. Umpan Balik

 Pengguna mempunyai hak terhadap sistem untuk menyediakan informasi yang jelas, dapat dimengerti, dan akurat tentang tugas yang dilakukan dan kemajuan yang dicapai.

g. Keterkaitan

 Pengguna mempunyai hak untuk mendapatkan informasi yang jelas tentang semua prasyarat yang dibutuhkan sistem untuk memperoleh hasil terbaik.

h. Scope

Pengguna mempunyai hak untuk mengetahui batasan kemampuan sistem.

i. Assistance

 Pengguna mempunyai hak untuk dapat berkomunikasi dengan penyedia teknologi dan menerima pemikiran dan tanggapan yang membantu jika diperlukan.

j. Usability

 Pengguna harus dapat menjadi penguasa perangkat lunak dan perangkat keras dan bukan sebaliknya. Produk harus dapat digunakan secara alami dan intuitif.

#### **4.2.5 Desain Input/Output**

 Desain input output merupakan langkah pertama untuk membuat sebuah aplikasi sistem informasi. Dalam tahap ini *user* akan diberikan gambaran tentang bagaimana sistem ini nantinya dibuat.

## **A. Desain Input**

 Desain input merupakan gambaran secara umum tentang bentuk dari tampilan atau *user interface* dari suatu program. Pada sistem informasi administrasi personalia dibuat beberapa desain input sebagai *interface*.

 Pada Gambar 4.15 merupakan gambar desain input untuk form login. Form desain input login digunakan jika *user* ingin masuk ke dalam program.*User* harus menginputkan *password*. Jika *password* benar maka *user* dapat masuk ke dalam program. *User* dapat mengakses semua menu-menu yang ada pada program. Pada Gambar 4.16 merupakan gambar desain *interface* untuk menu. Menu digunakan agar *user* dapat mengakses form-form program yang diinginkan.

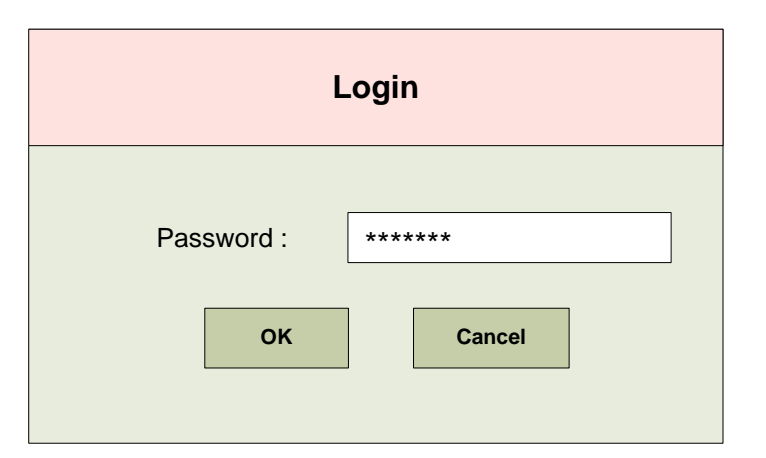

Gambar 4.15 Desain Input Form Login
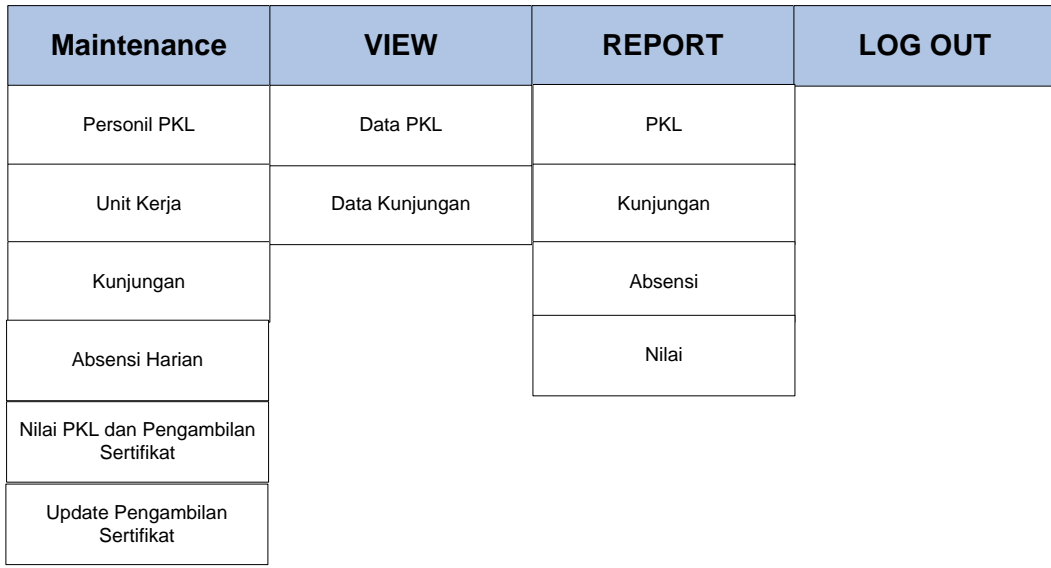

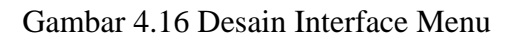

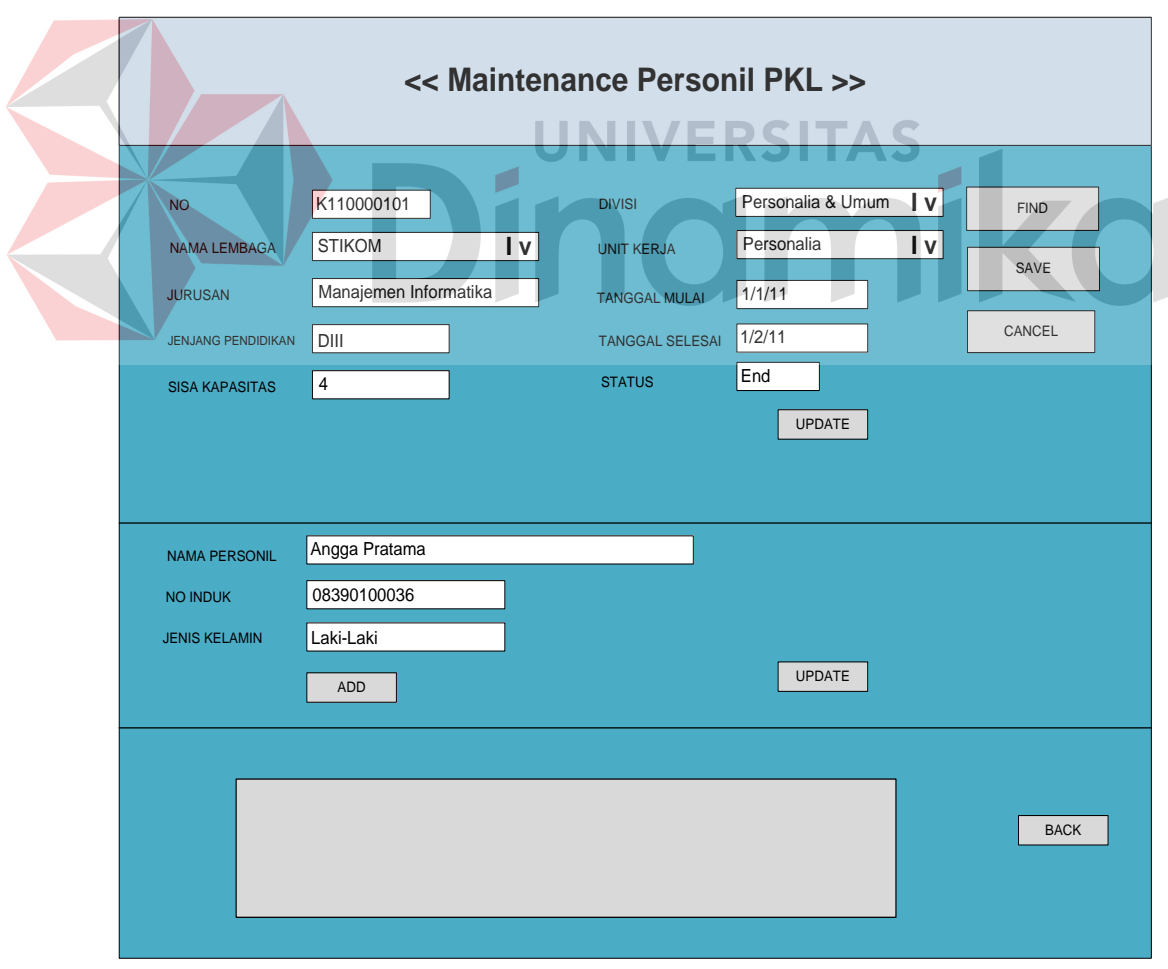

Gambar 4.17 Desain Transaksi Penjadwalan PKL

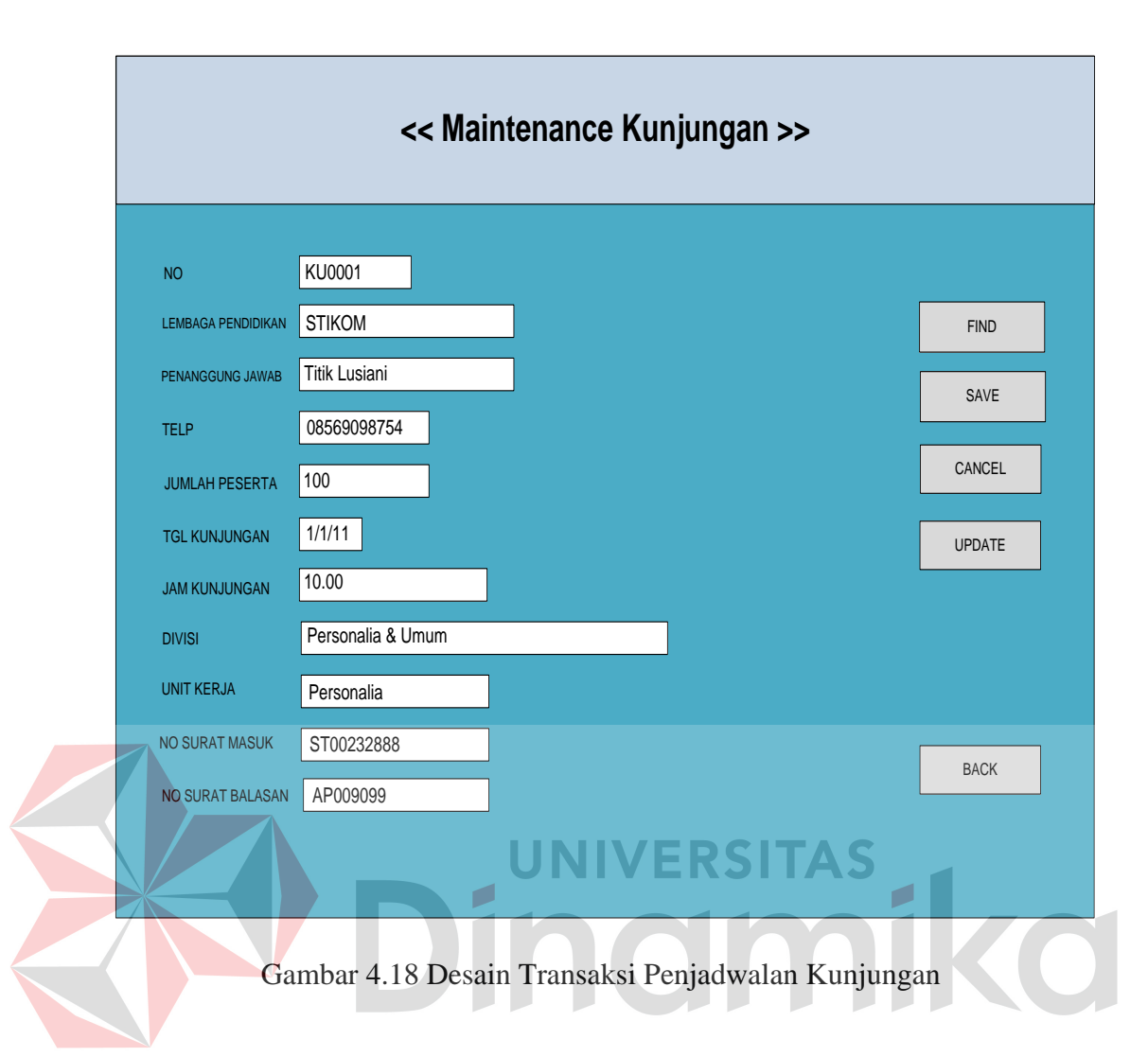

Pada Gambar 4.17 dan Gambar 4.18 merupakan gambar desain transaksi penjadwalan PKL dan transaksi penjadwalan kunjungan. Desain transaksi penjadwalan PKL digunakan untuk memasukkan data-data peserta PKL sedangkan desain transaksi penjadwalan kunjungan digunakan untuk memasukkan data peserta kunjungan. Di dalam transaksi penjadwalan PKL dan Kunjungan terdapat beberapa field, yang mana field tersebut akan diisi oleh user dan terdapat beberapa *handle error* akibat kesalahan manusia.

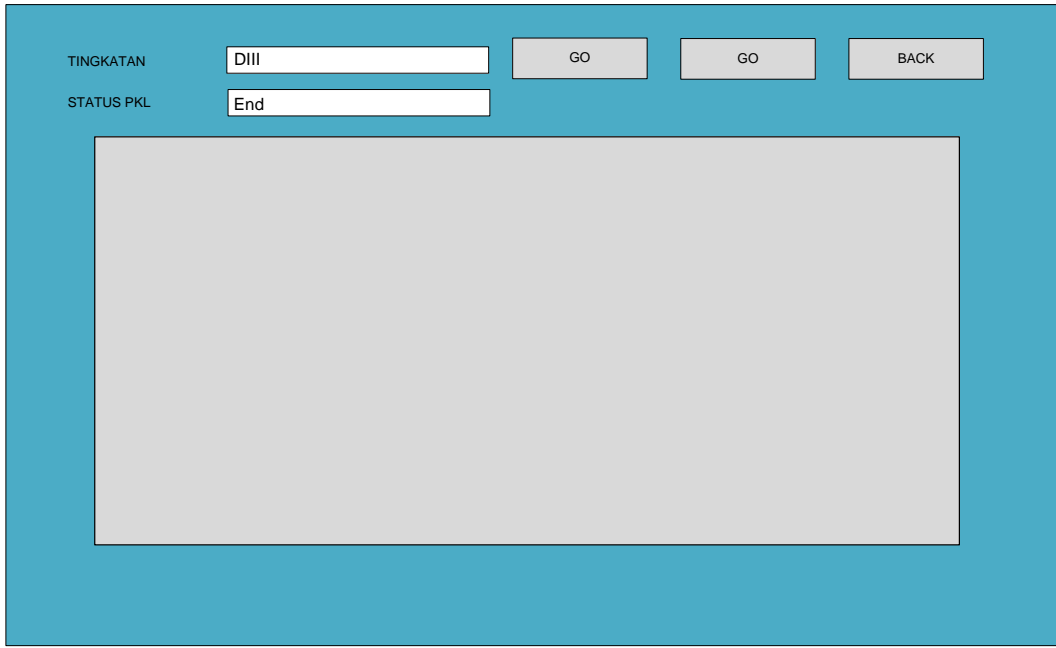

Gambar 4.19 Desain Find Personil PKL

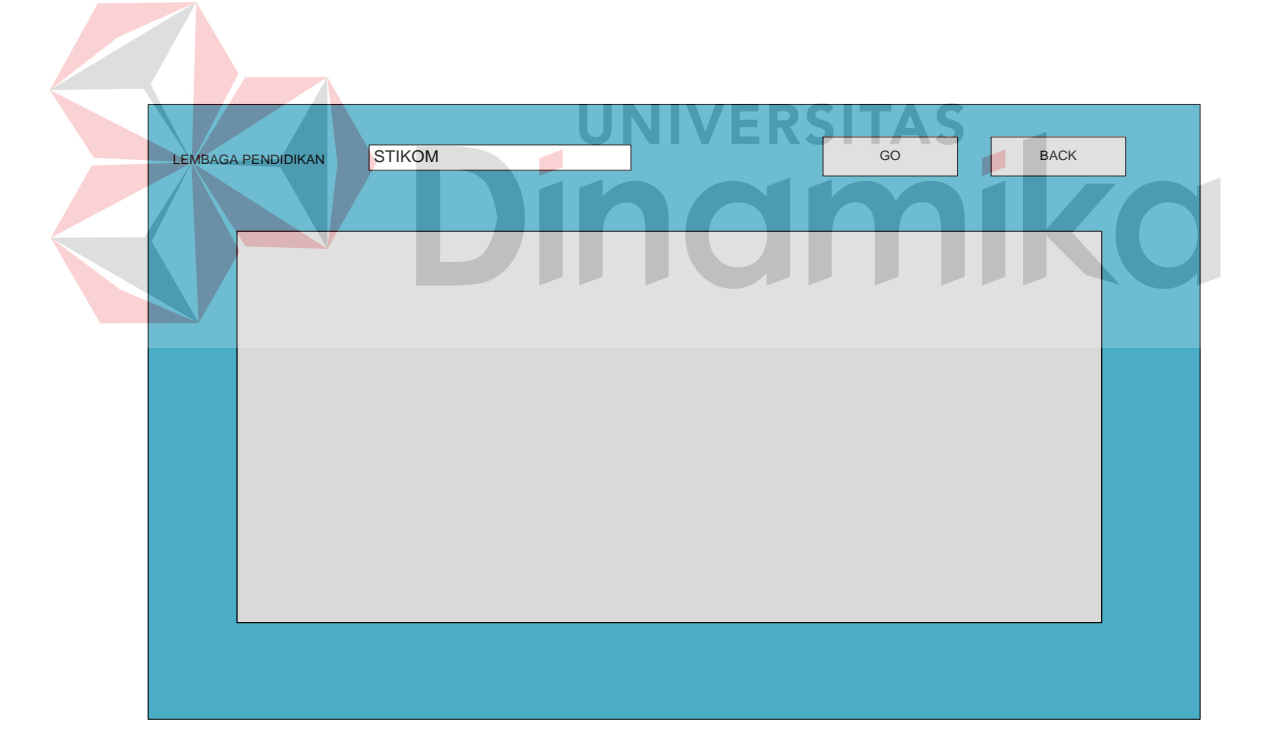

Gambar 4.20 Desain Find Kunjungan

Pada Gambar 4.19 dan Gambar 4.20 merupakan gambar desain find personil PKL dan find transaksi kunjungan. Desain find personil PKL digunakan untuk mencari data-data peserta PKL yang sedang atau akan melaksanakan kegiatan PKL sedangkan desain find penjadwalan kunjungan digunakan untuk mencari data kunjungan yang telah tersimpan. Di dalam desain find personil PKL dan find Kunjungan terdapat beberapa field, yang mana field tersebut akan diisi oleh user dan kemudian dipilih untuk melakukan edit data.

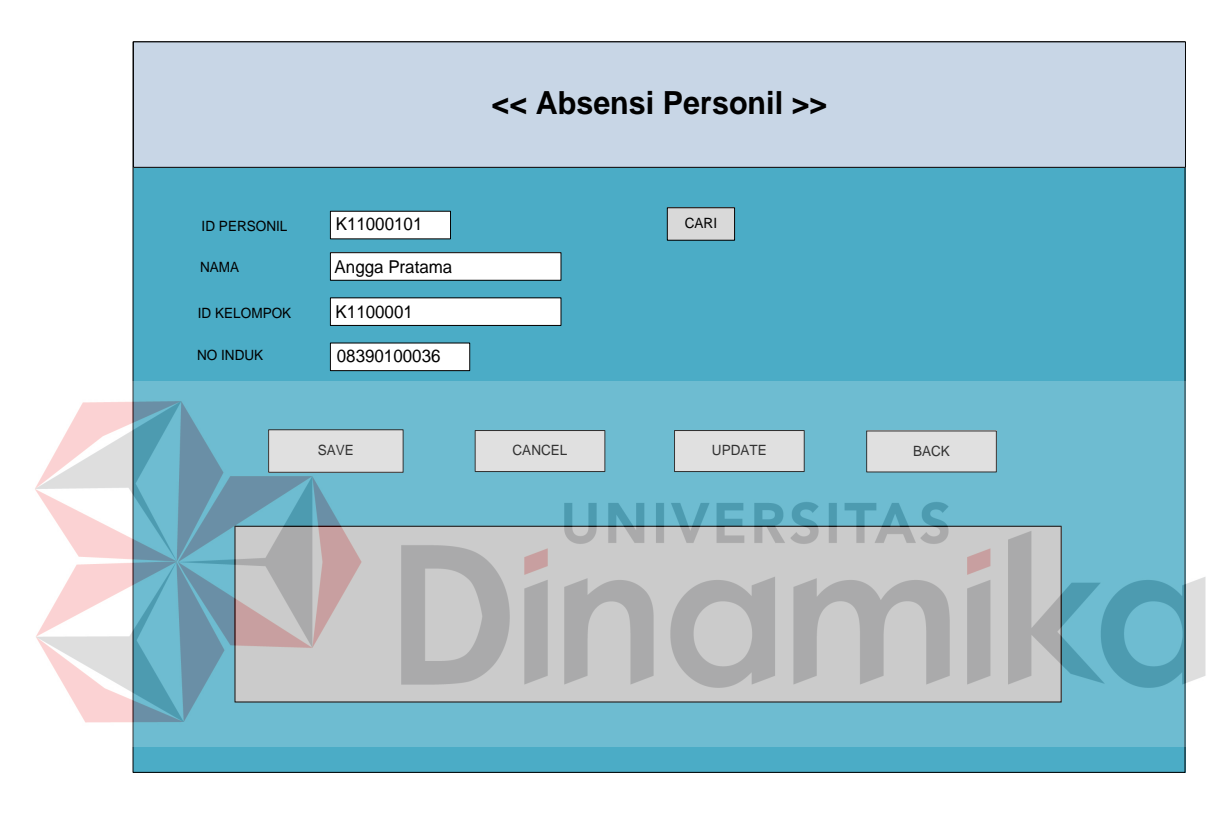

Gambar 4.21 Desain Transaksi Absensi Personil PKL

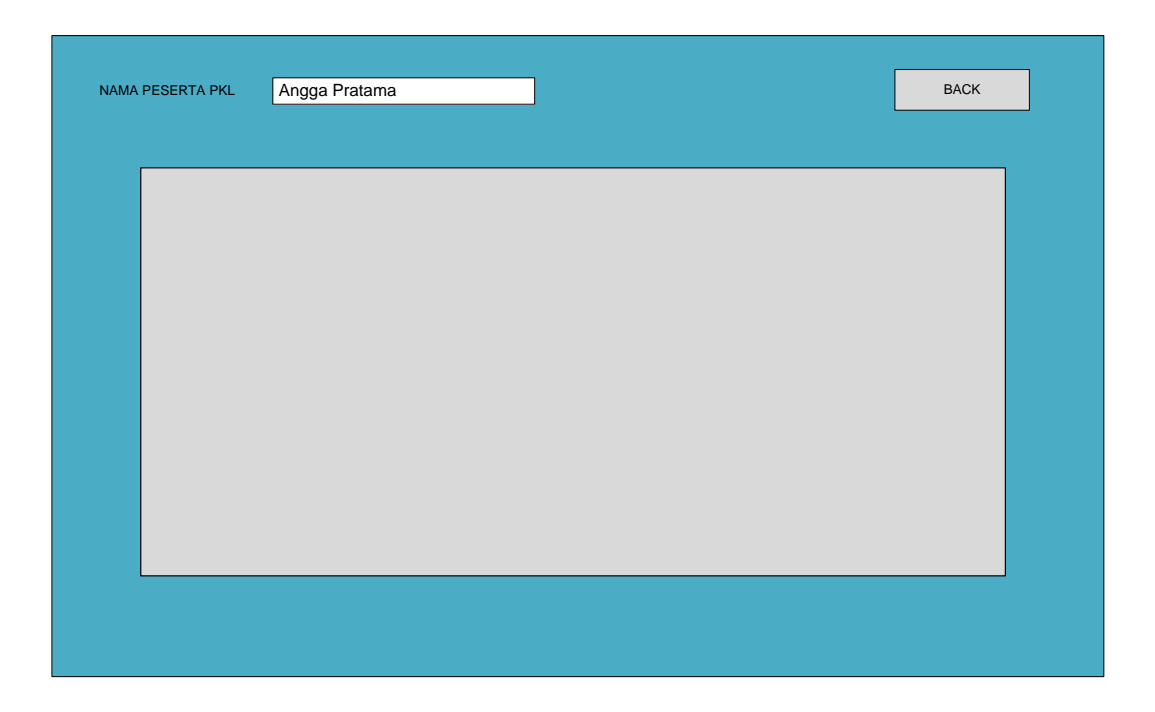

Gambar 4.22 Desain Cari Nama peserta PKL

Pada Gambar 4.21 Desain transaksi absensi personil PKL digunakan untuk melakukan absen peserta PKL. Peserta yang telah masuk atau absen juga bisa melihat kehadirannya melalui form ini. Pada Gambar 4.22 desain cari nama peserta PKL ini digunakan untuk mencari nama personil yang sedang melakukan PKL. Aplikasi ini hanya sebuah aplikasi mengelola tanpa menginputkan data, sehingga proses cari dapat berjalan dengan cepat dan efisien.

Pada Gambar 4.23 dan 4.24 merupakan desain transaksi penilaian dan cari nama peserta PKL. Desain transaksi penilaian digunakan untuk melakukan transaksi penilaian peserta PKL dengan mnginputkan data-data peserta PKL yang telah melaksanakan kegiatan PKL sedangkan desain cari nama peserta PKL digunakan untuk mencari nama peserta yang telah tersimpan.

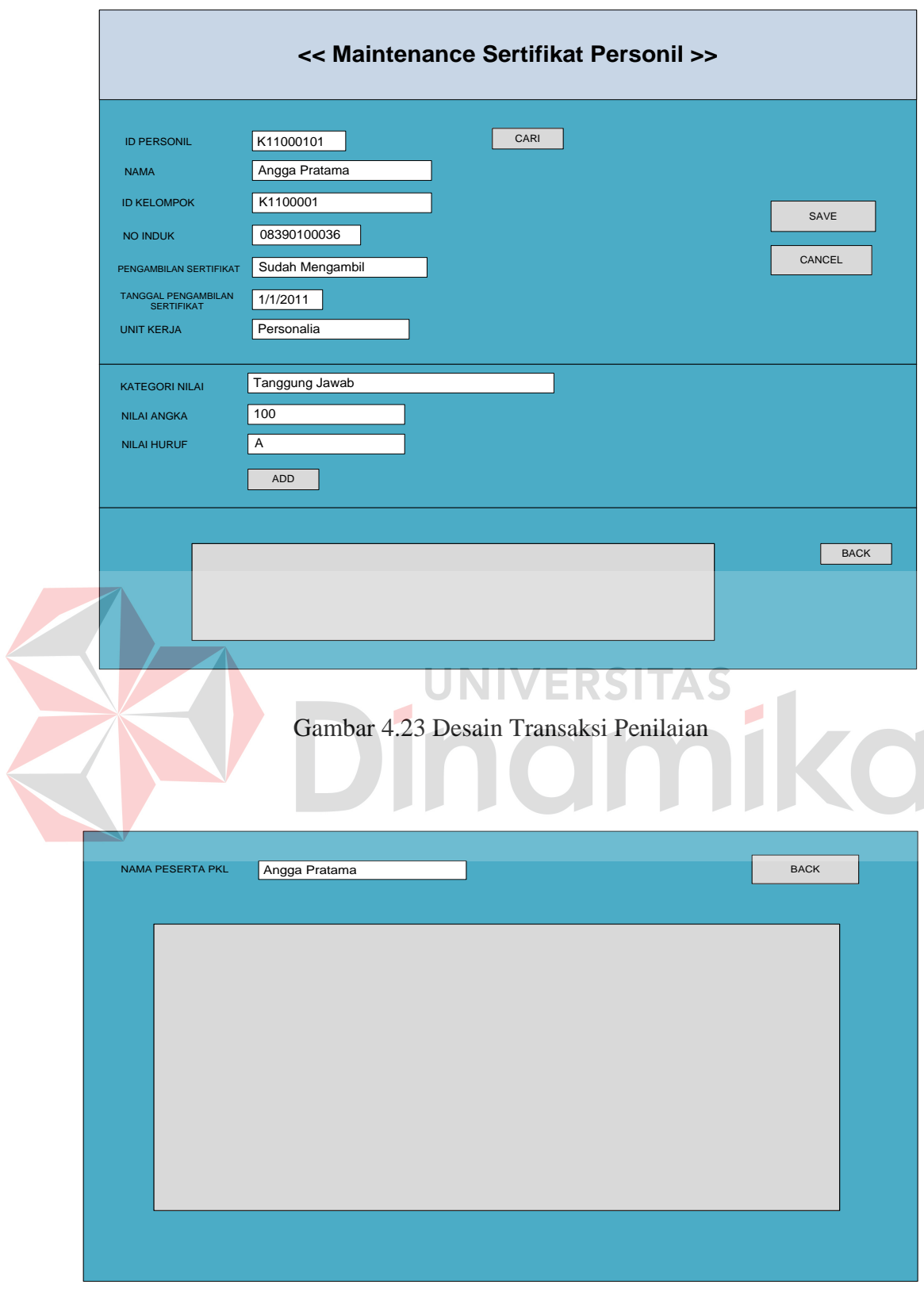

Gambar 4.24 Desain Cari Nama Peserta PKL

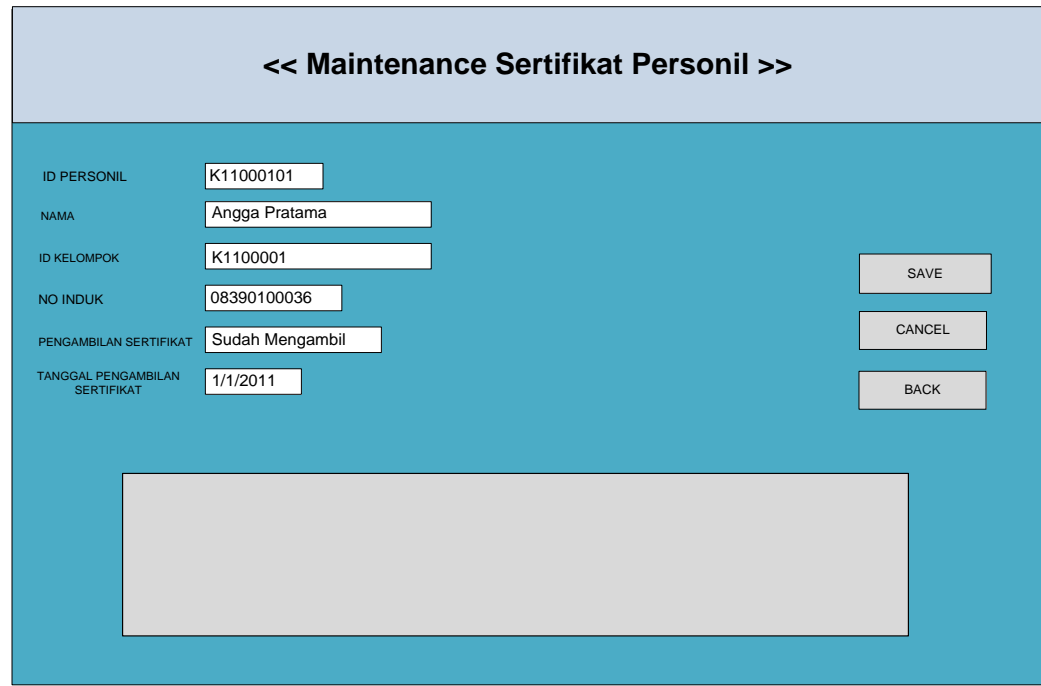

## Gambar 4.25 Desain Update Data Sertifikat

Pada Gambar 4.25 Desain Update Data Sertifikat digunakan untuk merubah data sertifikat yang belum diambil menjadi telah di ambil. Pada form ini *user* hanya memilih data yang ditampilkan pada *grid view* kemudian akan otomatis di perbaharui.

Pada Gambar 4.26 Desain maintenance master unit kerja digunakan untuk menginputkan master unit kerja. Pada form ini terdapat beberapa field yaitu: kode unit kerja, divisi, kapasitas dan nama unit kerja. Field tersebut dapat diisikan oleh *user*. Pada field kode unit kerja akan terisi otomatis oleh sistem, sedangkan nama unit kerja harus diisikan manual oleh *user*. Button save digunakan untuk untuk menyimpan data unit kerja ke dalam database. Sedangkan button update digunakan untuk merubah data yang sudah ada dalam database unit kerja.

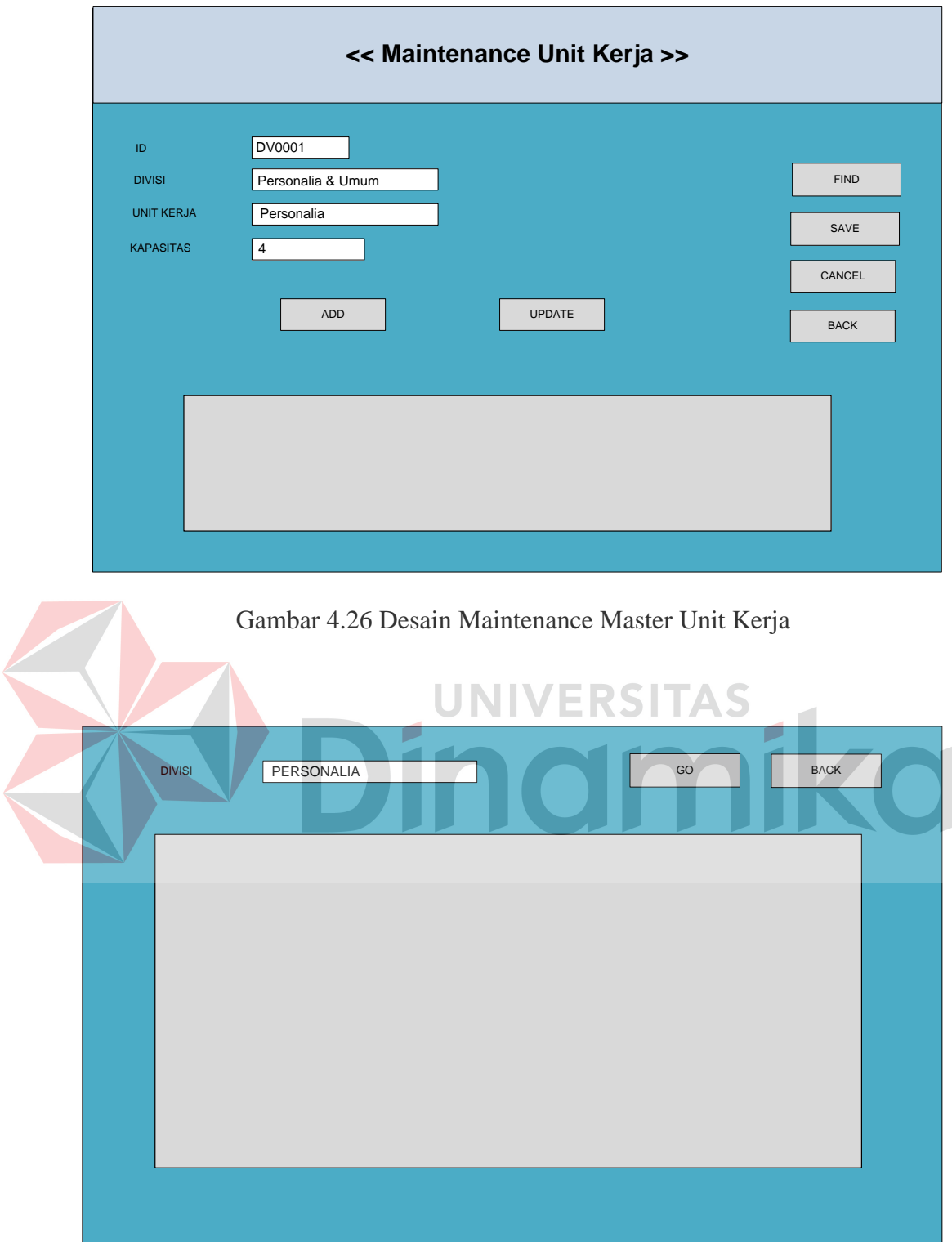

Gambar 4.27 Desain Find Master Unit Kerja

Pada Gambar 4.27 Desain find master unit kerja digunakan untuk mencari nama divisi dan unit kerja yang telah disimpan ke dalam database untuk kemudian dirubah.

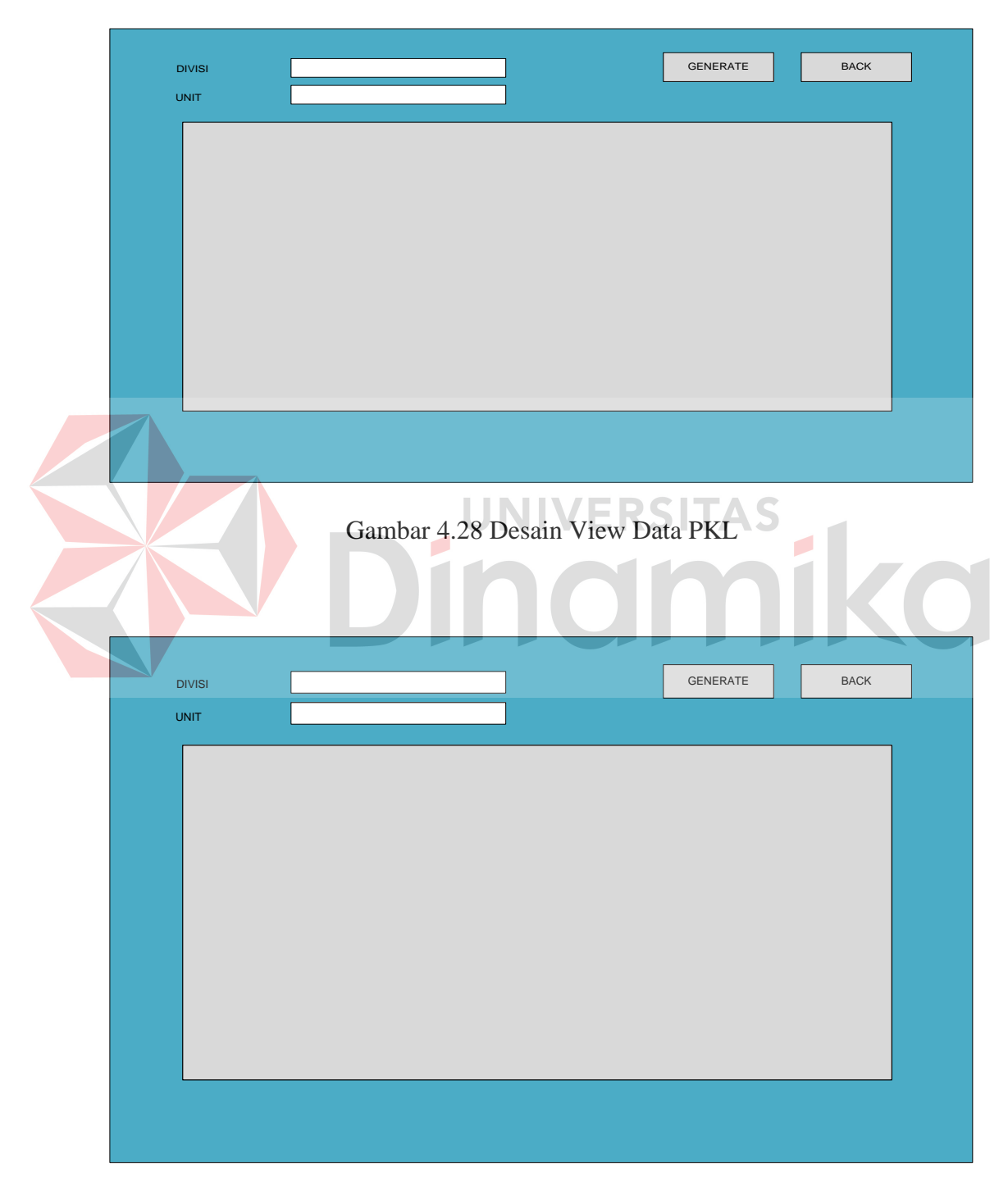

Gambar 4.29 Desain View Data Kunjungan

Pada Gambar 4.28 dan 4.29 merupakan gambar desain view data PKL dan desain view data kunjungan. Desain view data PKL digunakan untuk melihat data peserta PKL yang sedang atau akan melaksanakan PKL sedangkan desain view data kunjungan digunakan untuk melihat data kunjungan yang telah atau akan dilaksanakan.

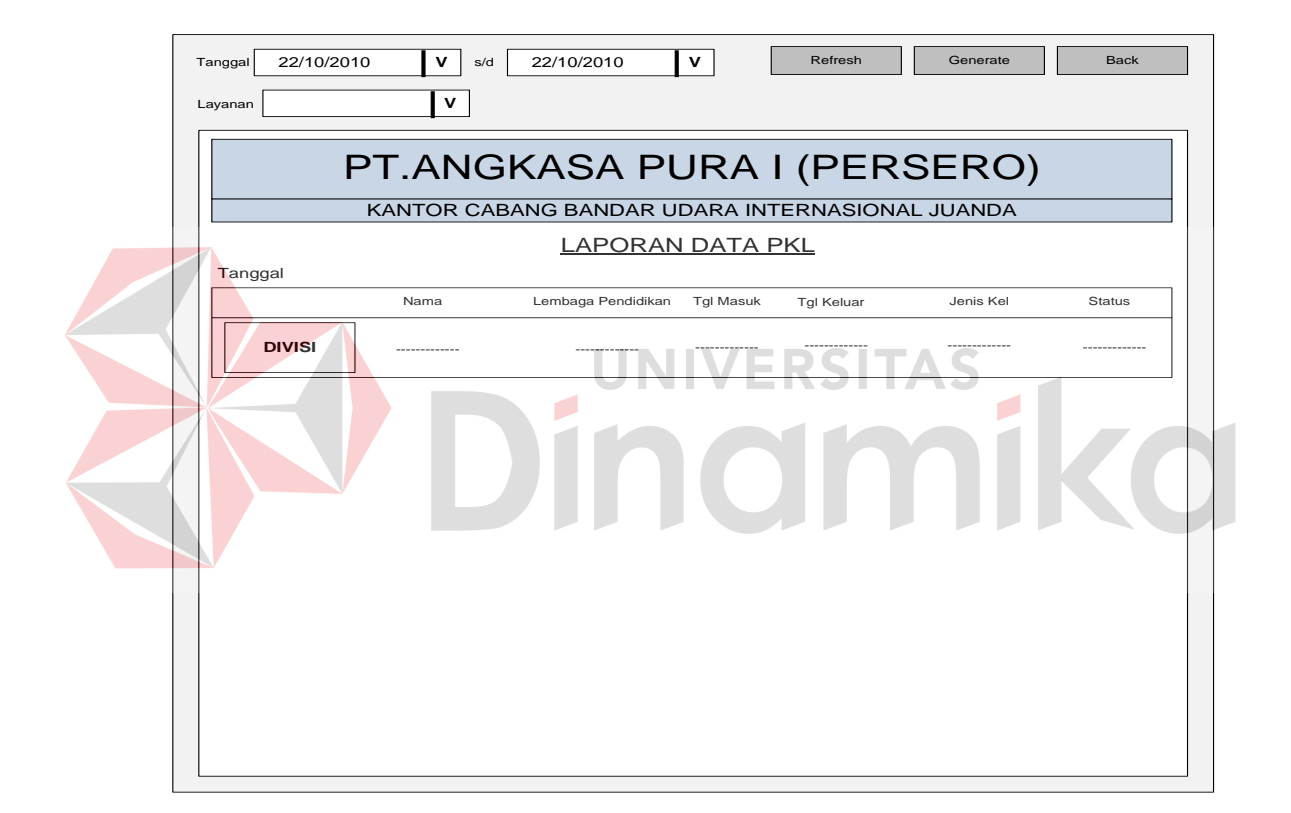

Gambar 4.30 Desain Output Laporan Pelaksanaan PKL

Pada Gambar 4.30 merupakan gambar desain output untuk laporan pelaksanaan PKL. Desain output untuk laporan pelaksanaan PKL digunakan untuk menampilkan laporan tentang data-data pelaksanaan PKL. Terdapat beberapa filter dalam menampilkan hasil laporan yaitu berdasarkan tanggal dan

nama unit kerja. Tombol generate digunakan untuk menampilkan laporan. Sedangkan tombol back digunakan untuk menutup form laporan pelaksaan PKL.

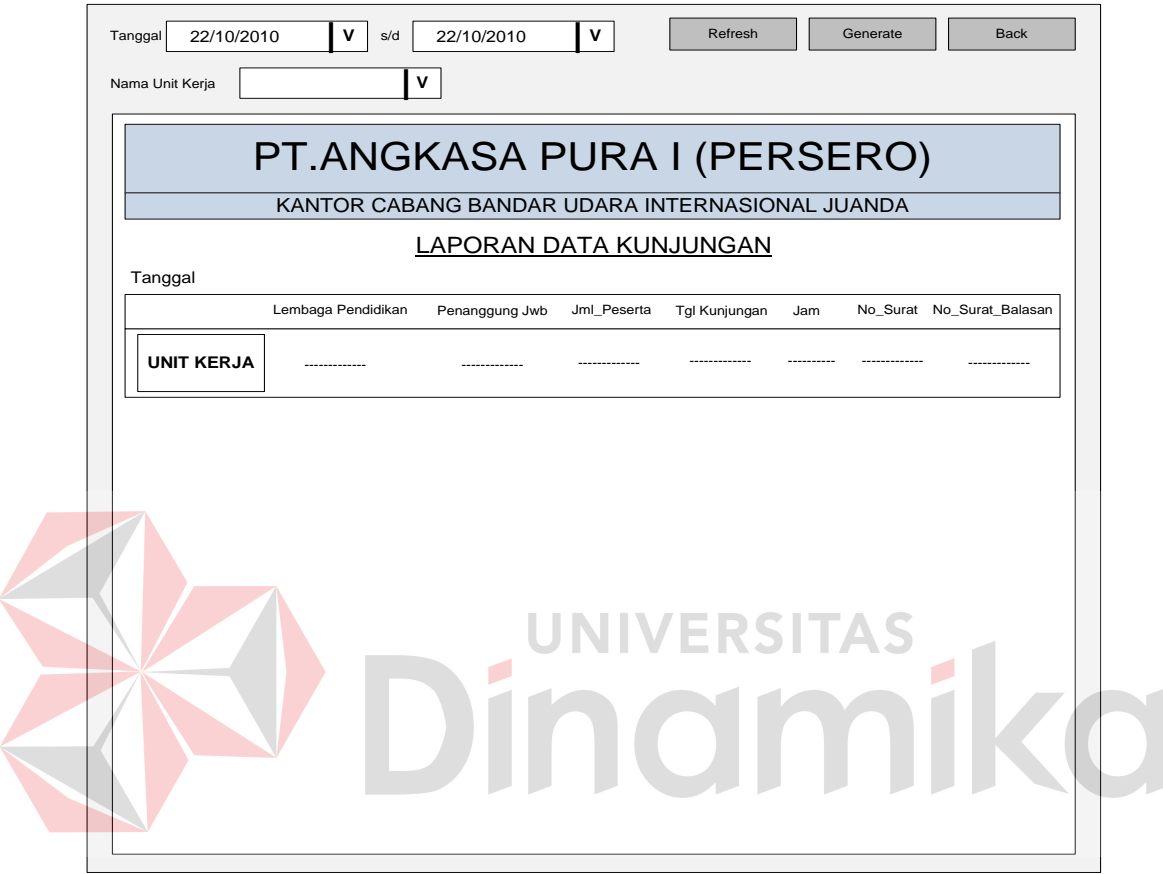

Gambar 4.31 Desain Output Laporan Pelaksanaan Kunjungan

Pada Gambar 4.31 merupakan gambar desain output untuk laporan pelaksanaan Kunjungan. Desain output untuk laporan pelaksanaan Kunjungan digunakan untuk menampilkan laporan tentang data-data pelaksanaan Kunjungan. Terdapat beberapa filter dalam menampilkan hasil laporan yaitu berdasarkan tanggal dan nama unit kerja. Tombol generate digunakan untuk menampilkan laporan. Sedangkan tombol back digunakan untuk menutup form laporan pelaksaan Kunjungan.

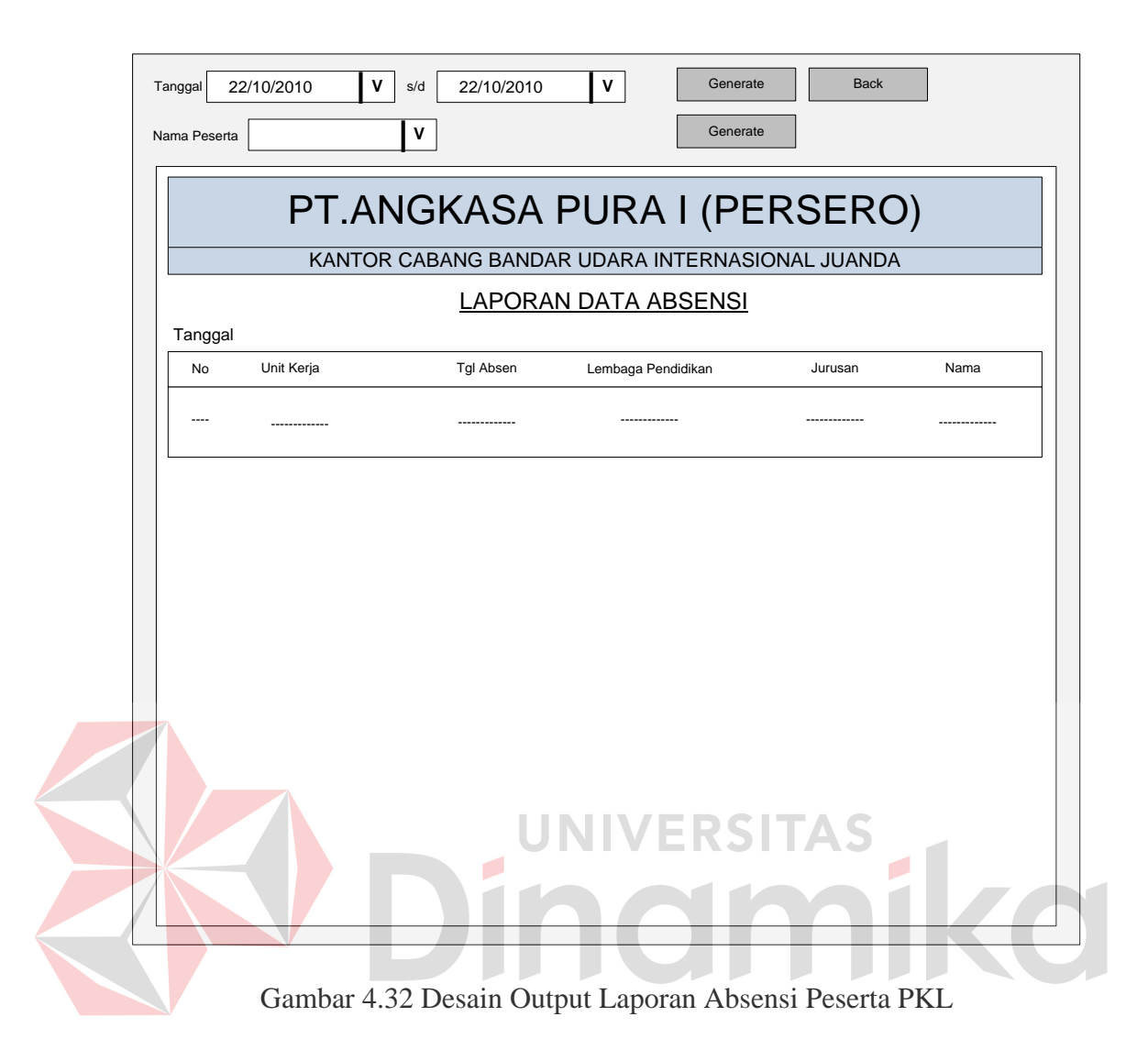

Pada Gambar 4.32 merupakan gambar desain output untuk laporan absensi peserta PKL. Desain output untuk laporan absensi peserta PKL digunakan untuk menampilkan laporan tentang data-data absensi peserta PKL. Terdapat beberapa filter dalam menampilkan hasil laporan yaitu berdasarkan tanggal dan nama peserta PKL. Tombol generate digunakan untuk menampilkan laporan. Sedangkan tombol back digunakan untuk menutup form laporan absensi peserta PKL.

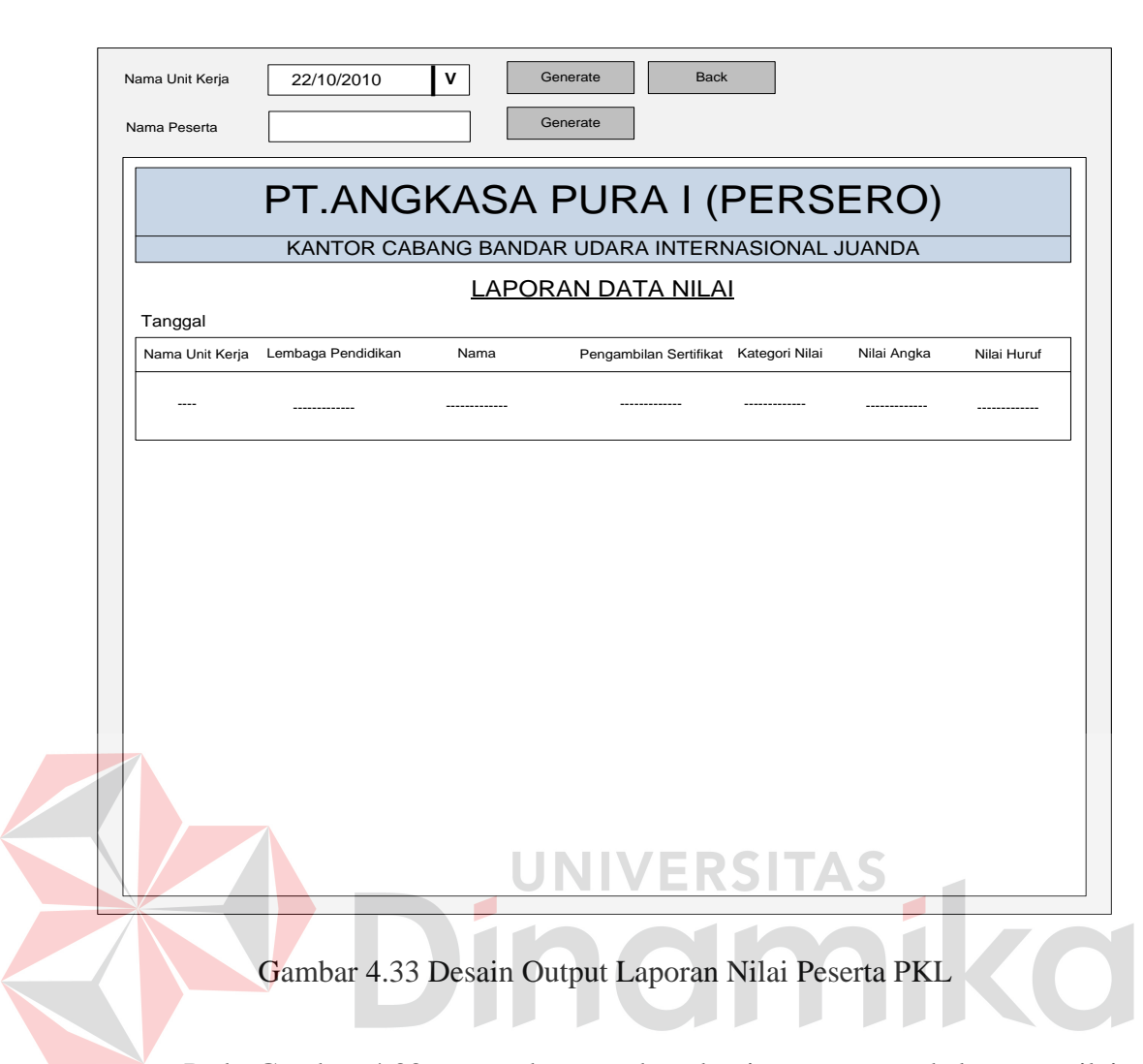

Pada Gambar 4.33 merupakan gambar desain output untuk laporan nilai peserta PKL. Desain output untuk laporan nilai peserta PKL digunakan untuk menampilkan laporan tentang data-data nilai peserta PKL. Terdapat beberapa filter dalam menampilkan hasil laporan yaitu berdasarkan tanggal dan nama peserta PKL. Tombol generate digunakan untuk menampilkan laporan. Sedangkan tombol back digunakan untuk menutup form laporan absensi peserta PKL

## **BAB IV**

#### **ANALISIS DAN DESAIN SISTEM**

Dalam pengembangan teknologi informasi saat ini, dibutuhkan analisis dan perancangan sistem pengolah data yang baik. Sistem pengolah data tersebut diharapkan mampu meningkatkan kinerja pada Sistem Informasi Administrasi Personalia pada PT Angkasa Pura I (Persero) yang akan dibuat. Metode ini membutuhkan analisis yang tepat, kebutuhan bisnis dan beberapa teknik analisis untuk menghasilkan perencanaan yang baik. Analisis merupakan cara untuk menganalisis permasalahan berdasarkan data yang telah diperoleh dari hasil studi lapangan. Sedangkan desain sistem merupakan langkah yang harus ditempuh untuk menyajikan sebuah sistem informasi terorganisir dengan baik.

#### **4.1 Analisis Sistem**

Berdasarkan hasil analisis sistem yang sedang berjalan saat ini pada Kantor cabang PT Angkasa Pura I Surabaya, ditemukan masih banyak kekurangan yang terjadi, salah satunya adalah sering kali mengalami kesalahan dalam melakukan pengelolaan data peserta PKL dan penjadwalan PKL dan Kunjungan serta penempatan divisi peserta PKL yang tidak diatur dengan baik, absensi peserta PKL dan penilaian peserta PKL. Hal ini terjadi karena sistem yang masih dilakukan secara manual.

Mengacu pada permasalahan yang ada, Kantor cabang PT Angkasa Pura I Surabaya membutuhkan sistem informasi administrasi personalia yang terkomputerisasi agar lebih efektif serta sistem tersebut diharapkan mampu memberikan kemudahan dalam melakukan pembuatan laporan pelaksanaan PKL

dan Kunjungan. Oleh karena itu, dirancanglah sebuah sistem informasi administrasi personalia yang diharapkan dapat mengatasi permasalahan tersebut.

#### **4.2 Desain Sistem**

Berdasarkan analisis yang telah dilakukan, maka dibuatlah sistem yang baru. Sistem yang baru tersebut dapat digambarkan pada dokumen *flow* komputerisasi berikut ini:

#### **4.2.1 Dokumen Flow Komputerisasi**

Dalam sistem informasi administrasi personalia pada PT Angkasa Pura I (Persero) terdapat empat dokumen *flow* komputerisasi yaitu proses penjadwalan PKL, proses penjadwalan kunjungan, proses absensi dan proses penilaian. Adapun untuk gambar dan penjelasannya dijelaskan pada uraian berikut ini.

#### **A. Dokumen Flow Komputerisasi Penjadwalan PKL**

*Document flow Komputerisasi* memuat hasil analisis yang merupakan pengembangan dari sistem yang sudah ada. *Document flow Komputerisasi* menunjukkan aliran proses kegiatan Sistem Informasi Administrasi Personalia Pada kantor cabang PT Angkasa Pura 1 (Persero) Surabaya.

Gambar 4.1 menjelaskan proses penjadwalan PKL yang dimulai dari lembaga pendidikan mengirimkan surat pengajuan pelaksanaan PKL ke bagian umum, kemudian bagian umum membawa ke GM untuk kemudian diteruskan ke MPUM untuk disetujui. Setelah itu bagian personalia melakukan transaksi pengecekan dan penjadwalan. Pada proses akhir bagian personalia membuat laporan pelaksanaan untuk diberikan kepada MPUM.

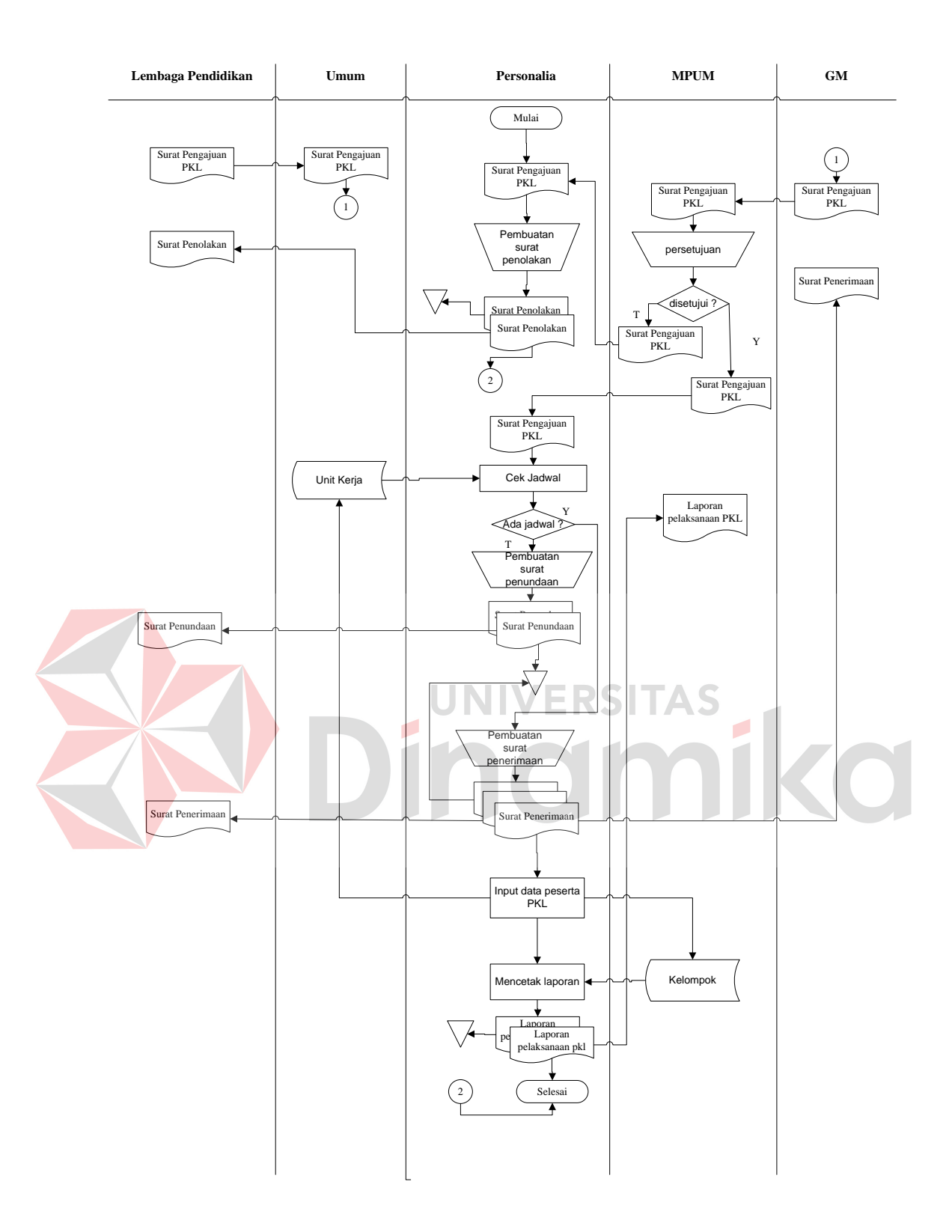

Gambar 4.1 Document Flow Komputerisasi Penjadwalan PKL

## **B. Document Flow Komputerisasi Penjadwalan Kunjungan**

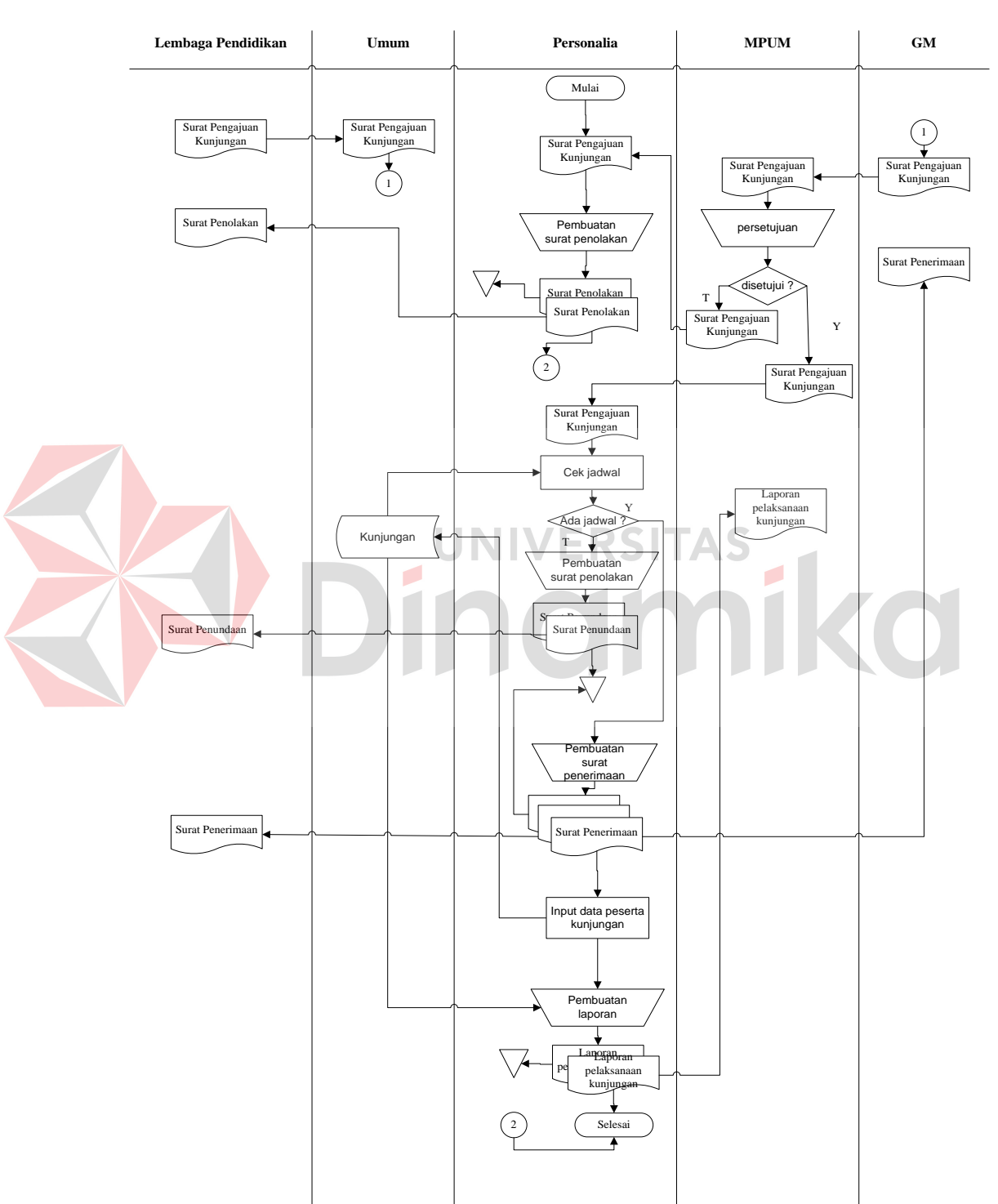

Document flow komputerisasi penjadwalan kunjungan dapat dilihat pada Gambar 4.2.

Gambar 4.2 Document Flow Komputerisasi Penjadwalan Kunjungan

Gambar 4.2 menjelaskan tentang gambaran umum proses pelaksanaan Penjadwalan Kunjungan dalam bentuk document flow komputerisasi. Proses dimulai dari lembaga pendidikan mengirimkan surat pengajuan pelaksanaan Kunjungan ke bagian umum, kemudian bagian umum membawa ke GM untuk kemudian diteruskan ke MPUM untuk disetujui. Setelah itu bagian personalia melakukan transaksi pengecekan dan penjadwalan. Pada proses akhir bagian personalia membuat laporan pelaksanaan untuk diberikan kepada MPUM.

#### **C. Document Flow Komputerisasi Absensi Peserta PKL**

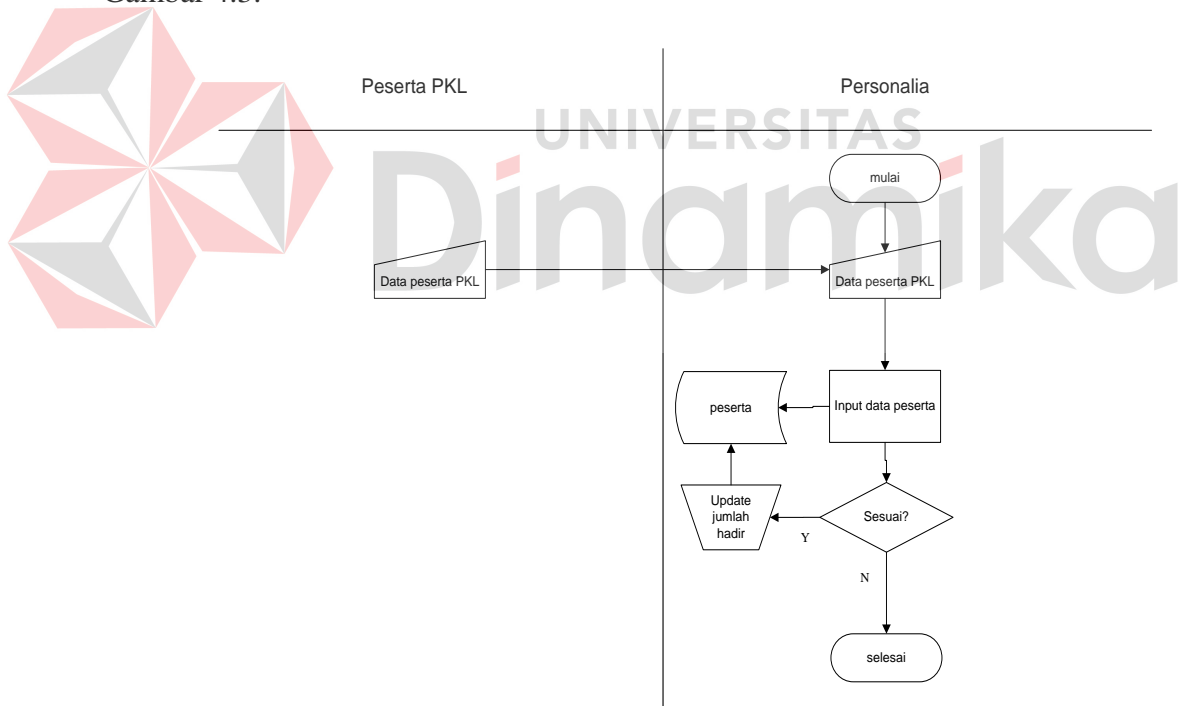

Document flow komputerisasi absensi peserta PKL dapat dilihat pada Gambar 4.3.

Gambar 4.3 Document Flow Komputerisasi Absensi Peserta PKL

Gambar 4.3 menjelaskan tentang gambaran umum proses absensi peserta. Proses dimulai dari peserta PKL melakukan absensi pada bagian personalia kemudian bagian personalia akan melakukan validasi data peserta untuk memperbaharui data kehadiran.

## **D. Document Flow Komputerisasi Penilaian Peserta PKL**

Document flow komputerisasi penilaian peserta PKL dapat dilihat pada Gambar 4.4.

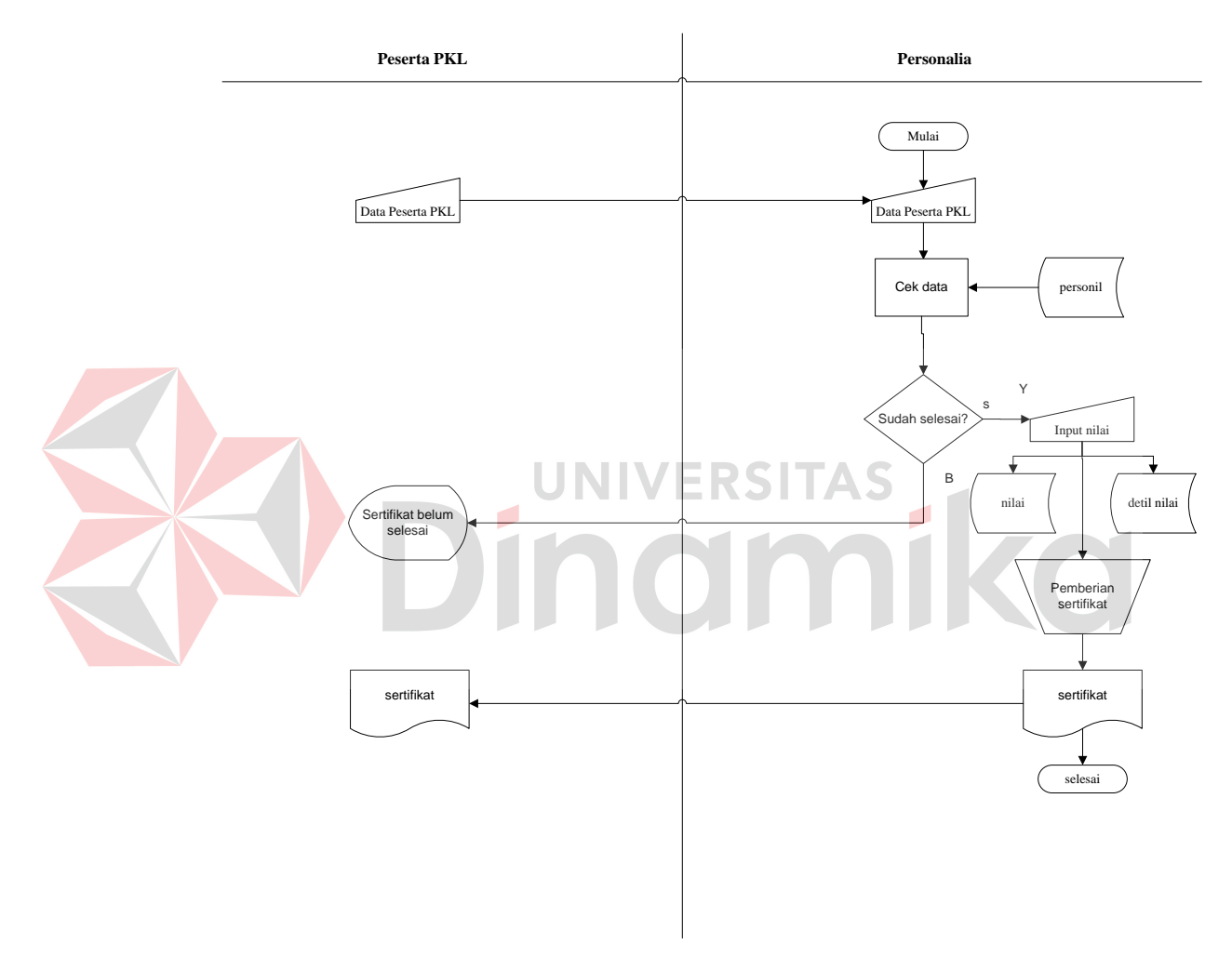

Gambar 4.4 Document Flow Komputerisasi Penilaian Peserta PKL

Gambar 4.4 menjelaskan tentang gambaran umum proses penilaian dan pemberian sertifikat dalam bentuk document flow terkomputerisasi. Proses dimulai dari peserta PKL mengecek data diri yang sudah selesai atau belum di bagian personalia, apabila telah selesai melakukan PKL maka bagian personalia akan langsung memberikan nilai.

#### **4.2.2 Data Flow Diagram**

*Data Flow Diagram* (DFD) menggambarkan aliran data yang terjadi di dalam sistem, sehingga dengan dibuatnya DFD ini akan terlihat arus data yang mengalir dalam sistem.

#### **A. Hirarki Input Proses Output (HIPO)**

Hirarki input proses output dapat dilihat pada Gambar 4.5.

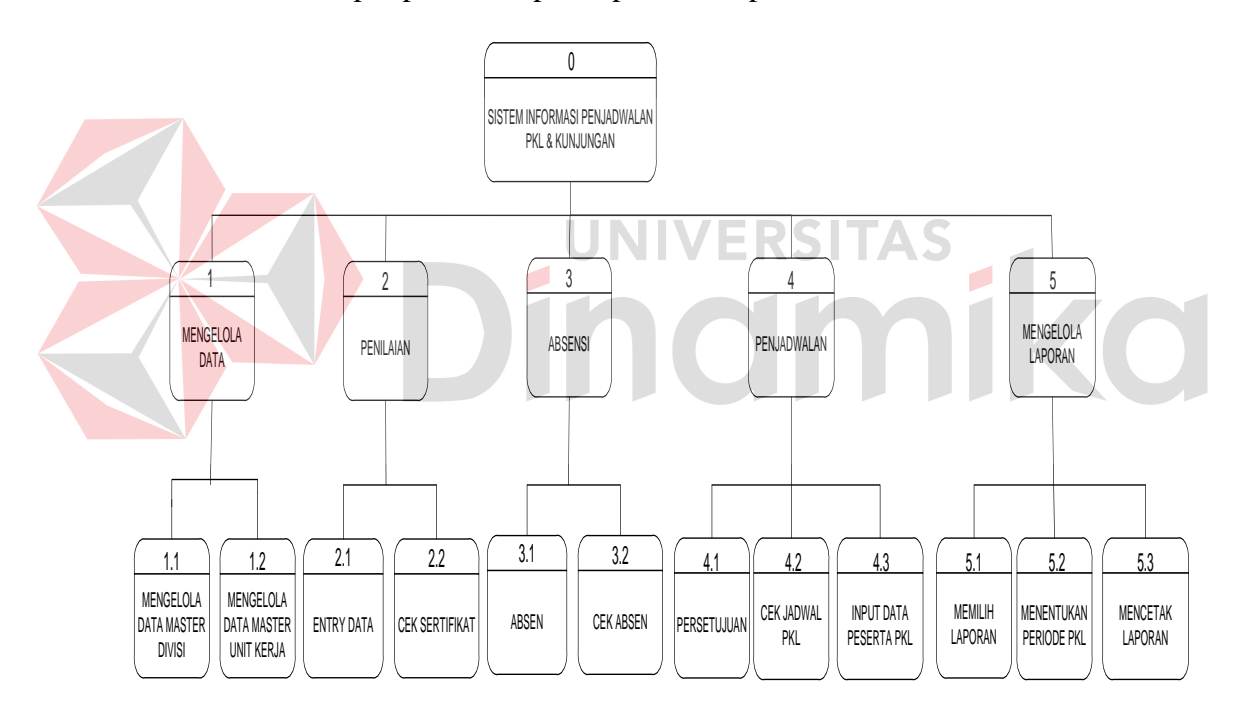

Gambar 4.5 HIPO Rancang Bangun Sistem Informasi Administrasi Personalia

Hirarki Input Proses Output menggambarkan hirarki proses-proses yang ada dalam *Data Flow Diagram*. Gambar 4.5 adalah HIPO dari Rancang Bangun Sistem Informasi Administrasi Personalia pada kantor cabang PT Angkasa Pura 1 (Persero) Surabaya.

#### **B. Context Diagram**

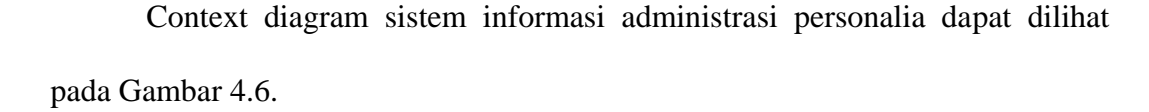

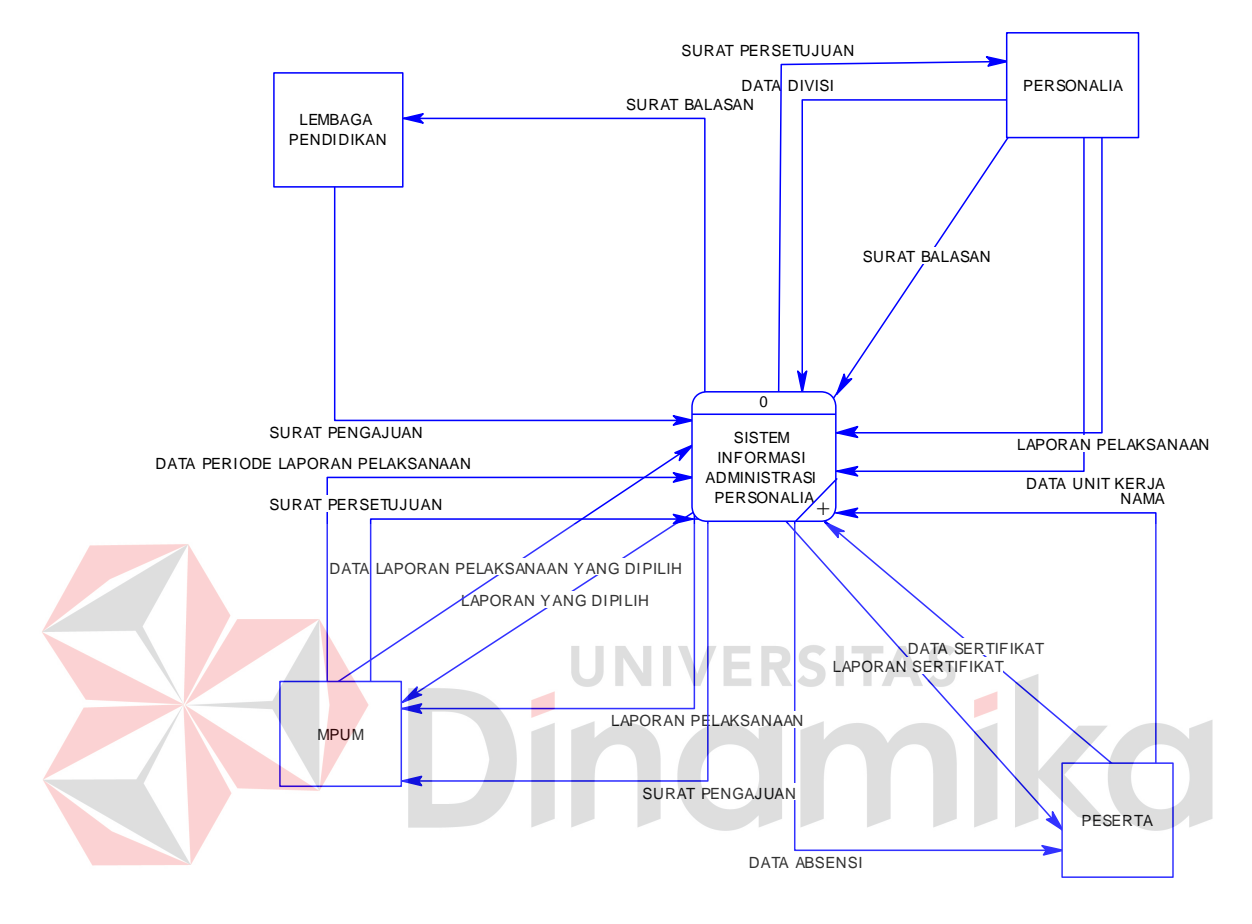

Gambar 4.6 Context Diagram Rancang Bangun Sistem Informasi Administrasi Personalia

*Context diagram* menggambarkan asal data dan menunjukkan aliran dari data tersebut. *Context Diagram* Sistem Informasi Administrasi Personalia pada PT. Angkasa Pura 1 Surabaya terdiri dari 4 *external entity* yaitu MPUM, Personalia, Peserta dan Lembaga Pendidikan. Aliran data yang keluar dari masing-masing *external entity* mempunyai arti bahwa data tersebut berasal dari *external entity* tersebut, sedangkan aliran data yang masuk mempunyai arti informasi data ditujukan untuk *external entity* tersebut seperti pada Gambar 4.6.

#### C. **DFD Level 0 Rancang Bangun Sistem Administrasi Personalia**

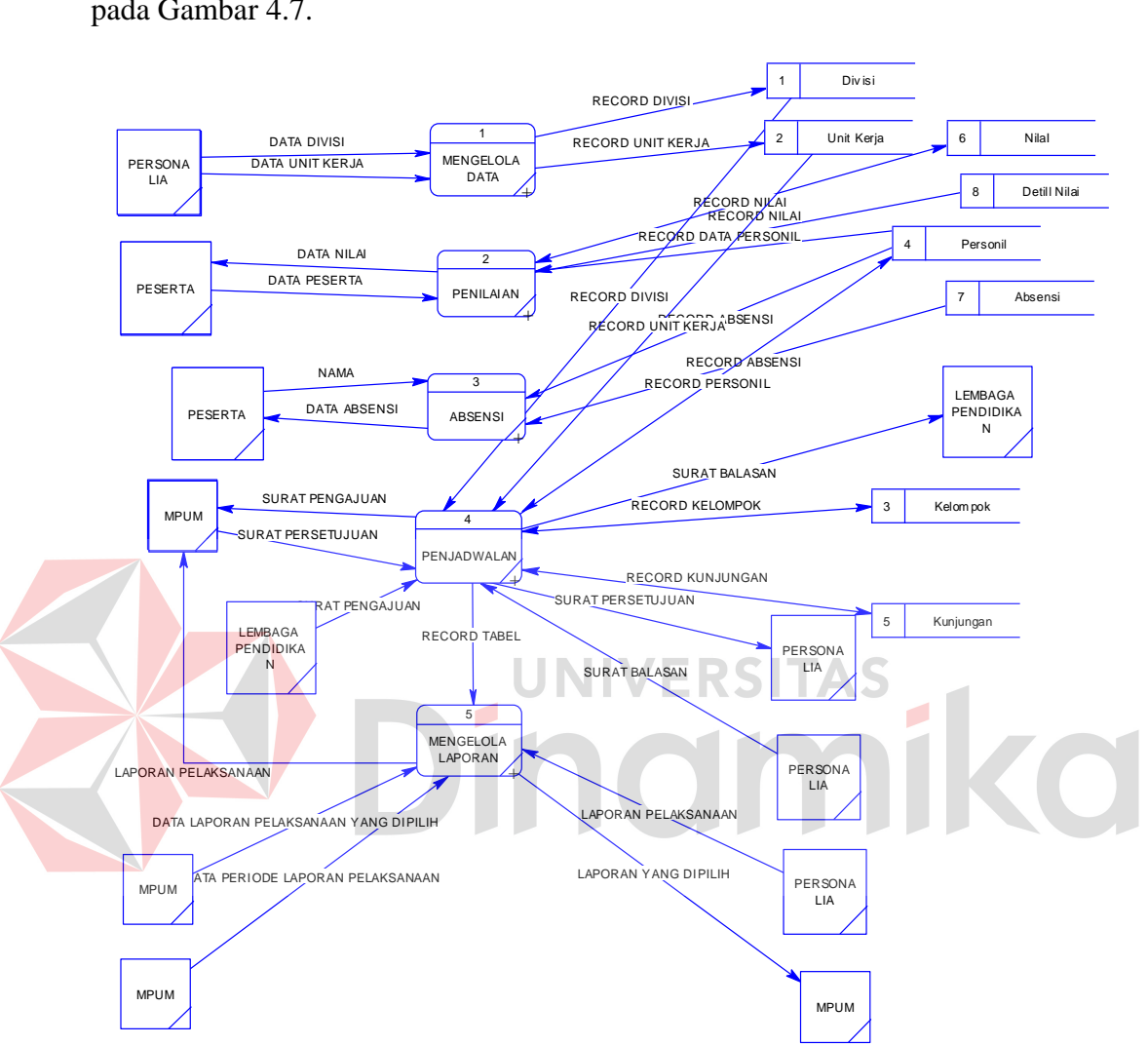

 DFD level 0 rancang bangun sistem administrasi personalia dapat dilihat pada Gambar 4.7.

Gambar 4.7 DFD Level 0 Rancang Bangun Sistem Informasi Administrasi Personalia

Sistem Informasi Administrasi Personalia pada PT. Angkasa Pura 1 Surabaya memiliki beberapa proses yaitu proses mengelola data, penilaian, proses mengelola laporan, absensi, penjadwalan, seperti yang tertera pada Gambar 4.7 Pada Gambar 4.7 juga digambarkan *data store* yang digunakan dalam sistem. *Data Store* yang digunakan adalah divisi, nilai, detil nilai, absensi, unit kerja, kelompok, personil dan kunjungan.

#### **D. DFD Level 1 Sub Proses Mengelola Data Master**

Pada Gambar 4.8 merupakan DFD Level 1 Sub Proses Mengelola Data master dari sistem informasi administrasi personalia pada PT. Angkasa Pura 1. DFD Level 1 tersebut terdiri dari dua proses utama yaitu mengelola data master divisi dan mengelola data master unit kerja. Selain itu juga terdapat 2 *datastore* yaitu divisi dan unit kerja.

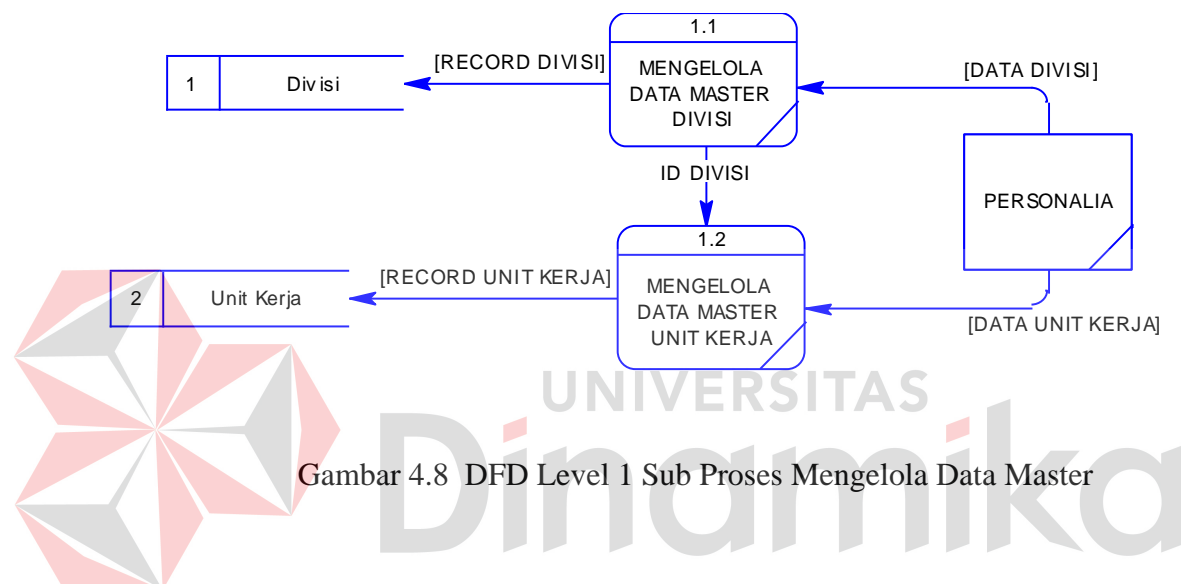

#### **E. DFD Level 1 Sub Proses Absensi**

Pada Gambar 4.9 merupakan DFD Level 1 Sub Proses Absensi dari sistem informasi administrasi personalia pada PT. Angkasa Pura 1. DFD Level 1 tersebut terdiri dari dua proses utama yaitu absen dan cek absen. Selain itu juga terdapat satu *datastore* dan satu *external entity*.

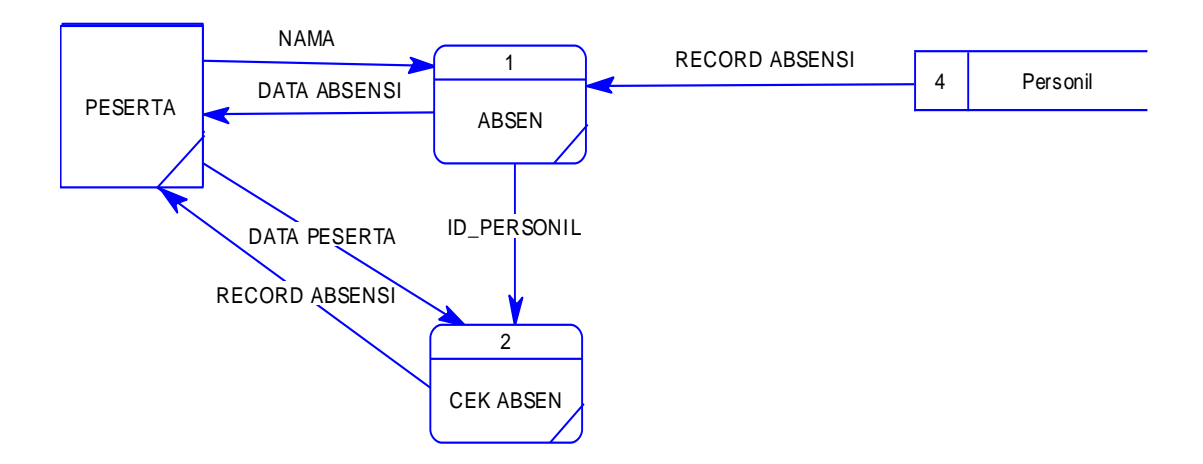

Gambar 4.9 DFD Level 1 Sub Proses Absensi

## **F. DFD Level 1 Sub Proses Mengelola Data Penjadwalan**

Pada Gambar 4.10 merupakan DFD Level 1 Sub Proses Mengelola Data Penjadwalan dari sistem informasi administrasi personalia pada PT. Angkasa Pura 1. DFD Level 1 tersebut terdiri dari tiga proses utama yaitu persetujuan, cek jadwal PKL dan input data peserta PKL. Selain itu juga terdapat lima *datastore* dan enam *external entity*.

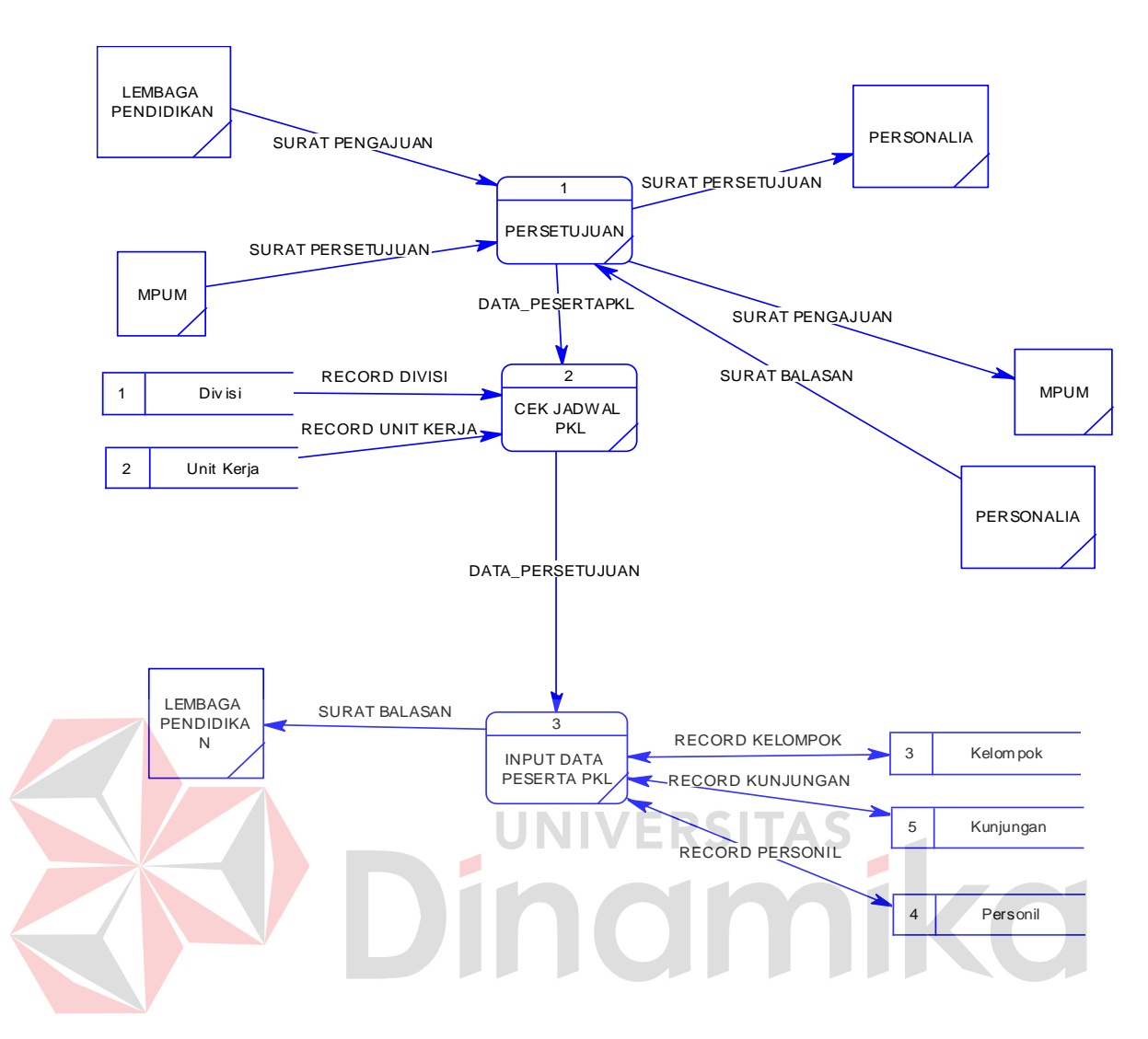

Gambar 4.10 DFD Level 1 Sub Proses Mengelola Data Penjadwalan

#### **G. DFD Level 1 Sub Proses Mengelola Data Laporan**

Pada Gambar 4.11 merupakan DFD Level 1 Sub Proses Mengelola Data Laporan dari sistem informasi administrasi personalia pada PT. Angkasa Pura 1. DFD Level 1 tersebut terdiri dari tiga proses utama yaitu memilih laporan, menentukan periode laporan dan mencetak laporan. Selain itu juga terdapat 2 *datastore*.

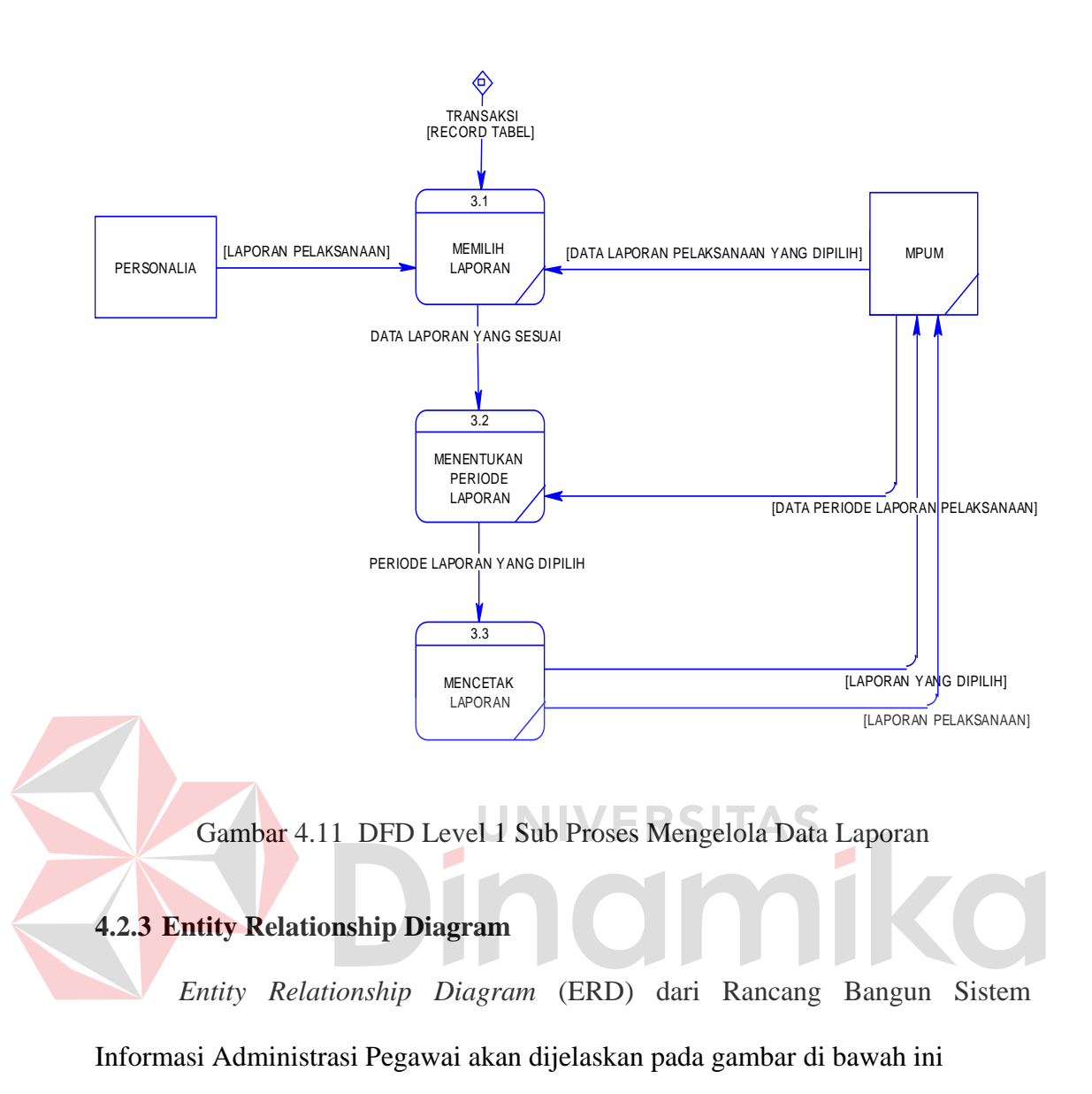

#### **A. CONCEPTUAL DATA MODEL(CDM)**

Gambar 4.12 merupakan *Conceptual Data Model* pada Rancang Bangun Sistem Informasi Administrasi Personalia pada PT. Angkasa Pura 1 Surabaya. Terdapat 8 tabel yang digunakan dalam aplikasi ini.

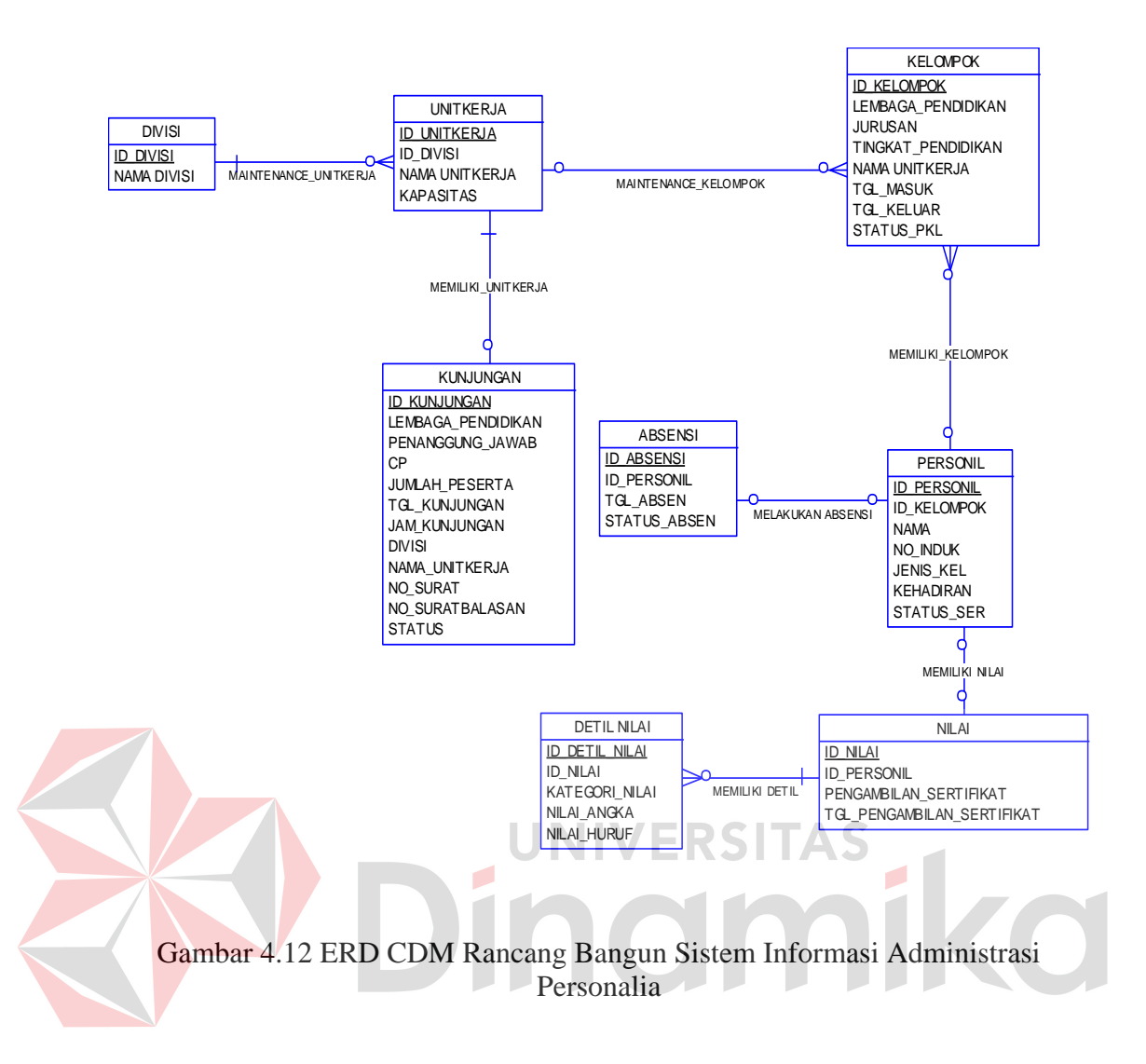

#### **B. PHYSICAL DATA MODEL (PDM)**

Gambar 4.13 merupakan *Physical Data Model* Sistem Informasi Administrasi Personalia. PDM merepresentasikan tabel-tabel yang digunakan dalam Sistem Informasi Informasi Personalia beserta dengan tipe data dan panjang masing-masing tipe data tersebut.

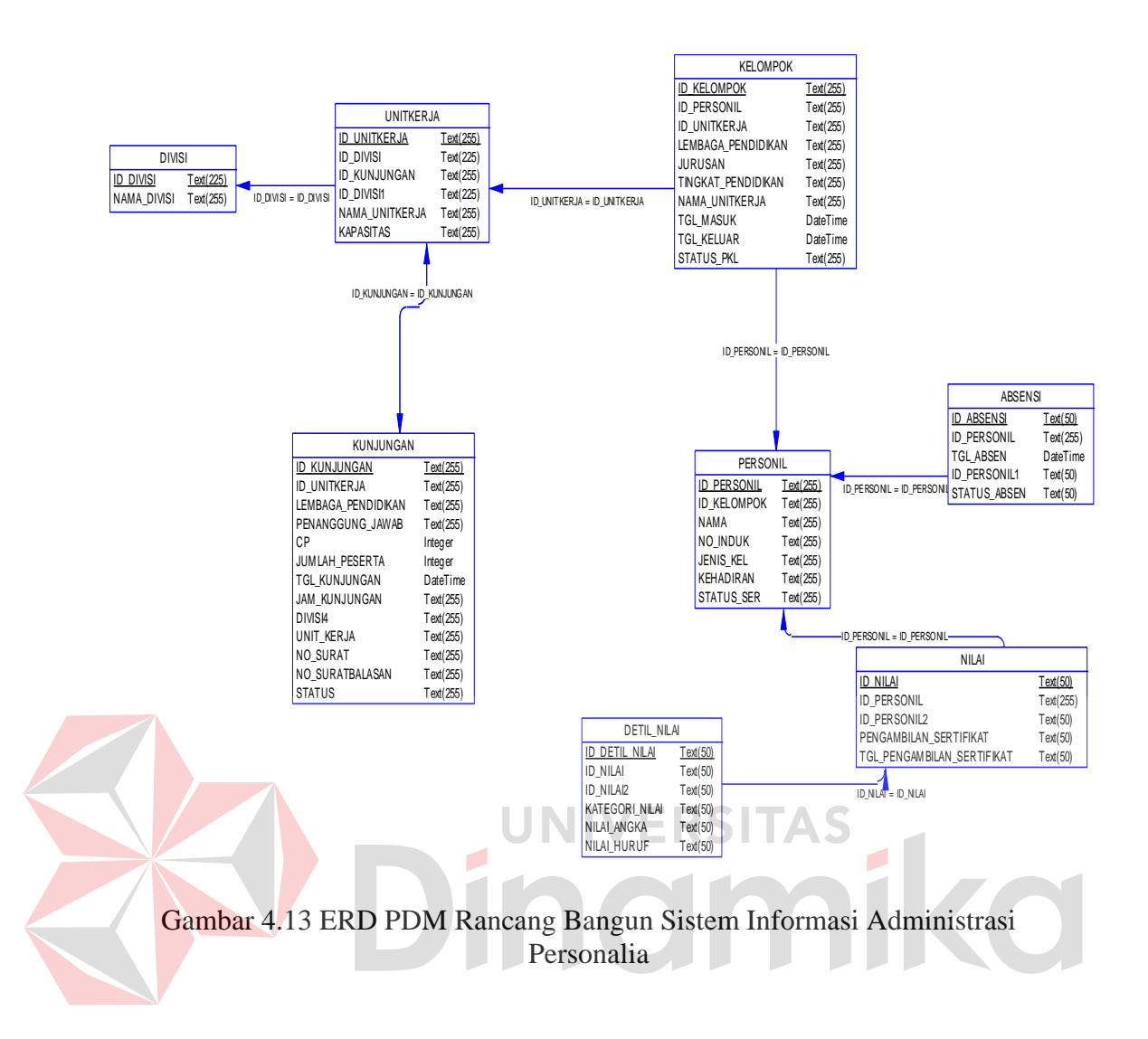

## **4.2.4 Struktur Tabel**

Tabel-tabel yang digunakan pada sistem informasi administrasi personalia

adalah:

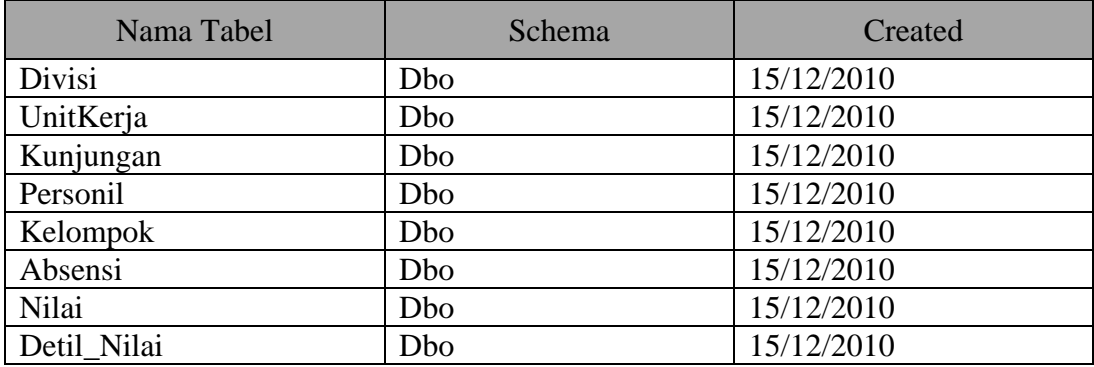

Gambar 4.14 Database Sistem Informasi Administrasi Personalia

## **A. Tabel Absensi**

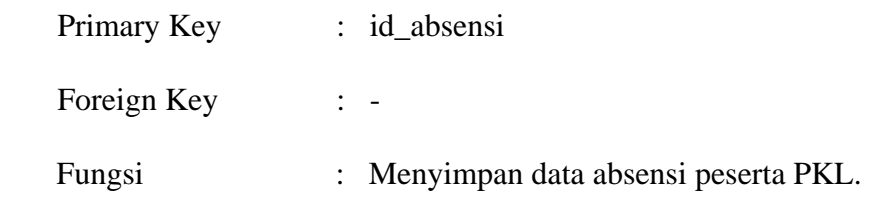

## Tabel 4.1 Tabel Absensi

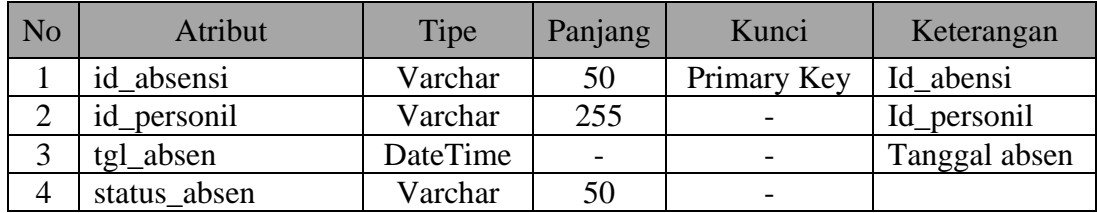

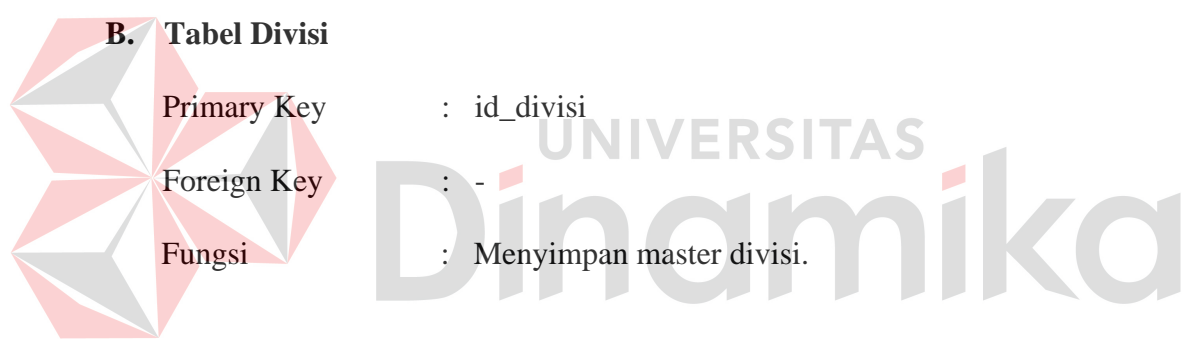

Tabel 4.2 Tabel Divisi

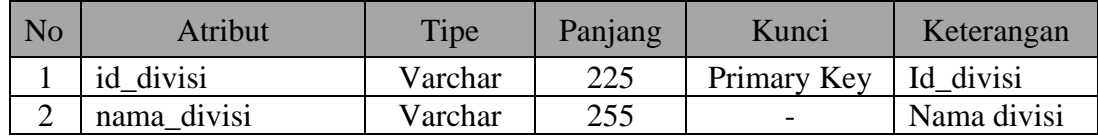

# **C. Tabel Unit Kerja**

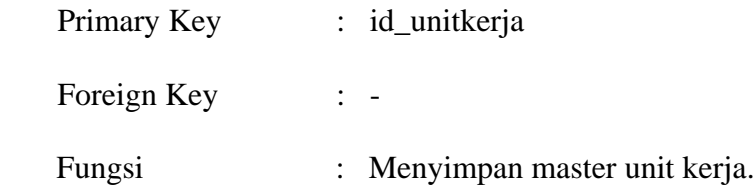

| N <sub>o</sub> | Atribut        | Tipe    | Panjang | Kunci       | Keterangan   |
|----------------|----------------|---------|---------|-------------|--------------|
|                | id_unitkerja   | Varchar | 255     | Primary Key | Id_unitkerja |
|                | id divisi      | Varchar | 225     |             | Id divisi    |
| $\mathbf{c}$   | nama_unitkerja | Varchar | 255     |             |              |
| 4              | kapasitas      | Varchar | 255     |             |              |

Tabel 4.3 Tabel Unit Kerja

## **D. Tabel Nilai**

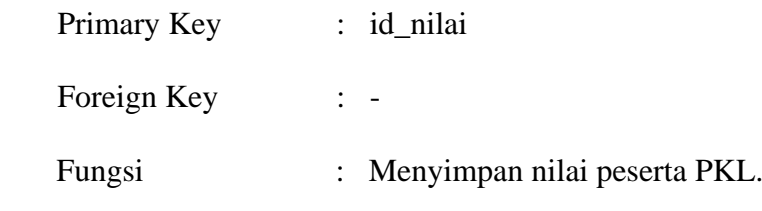

Tabel 4.4 Tabel Nilai

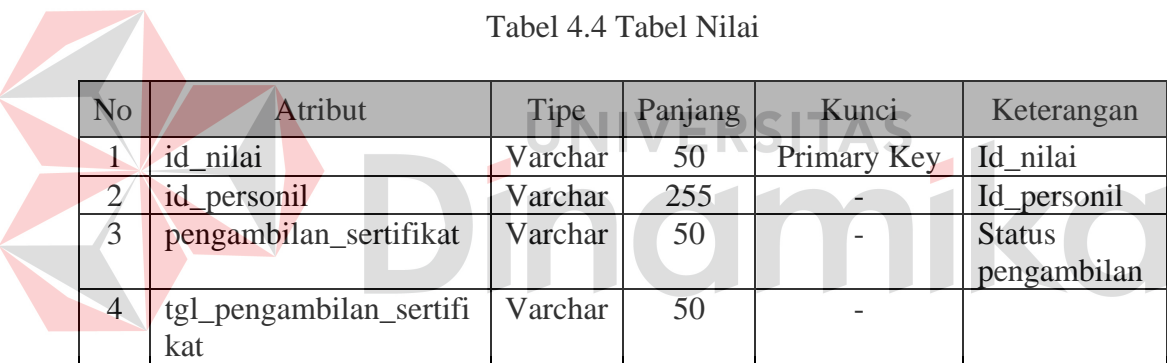

## **E. Tabel Personil**

Primary Key : id\_personil

Foreign Key : -

 Fungsi : Menyimpan master personil dan sebagai acuan untuk generate data serta untuk menjalankan program.

| N <sub>o</sub> | Atribut     | Tipe    | Panjang | Kunci       | Keterangan        |
|----------------|-------------|---------|---------|-------------|-------------------|
|                | id_personil | Varchar | 255     | Primary Key | Id_personil       |
| $\overline{2}$ | id_kelompok | Varchar | 255     |             | Id_kelompok       |
| 3              | nama        | Varchar | 255     |             |                   |
| $\overline{4}$ | no induk    | Varchar | 255     |             |                   |
| 5              | jenis_kel   | Varchar | 255     |             | Jenis Kelamin     |
| 6              | kehadiran   | Varchar | 255     |             | Jumlah kehadiran  |
| ⇁              | status ser  | Varchar | 255     |             | Status sertifikat |

Tabel 4.5 Tabel Personil

# **F. Tabel Detil Nilai**

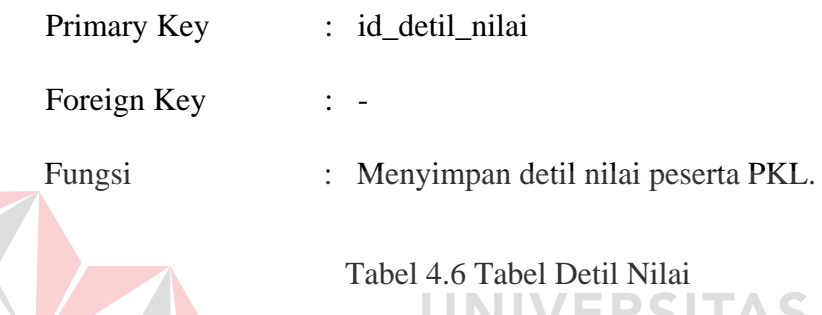

# Tabel 4.6 Tabel Detil Nilai

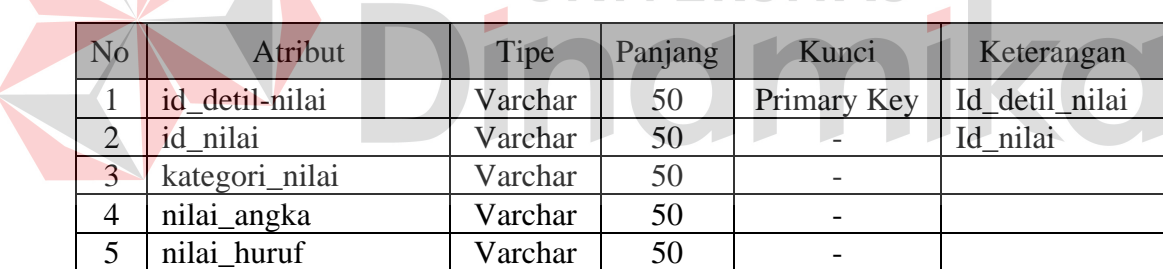

# **G. Tabel Kelompok**

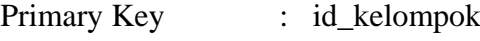

Foreign Key : -

Fungsi : Menyimpan data kelompok peserta PKL.

Tabel 4.7 Tabel Kelompok

| N <sub>o</sub> | Atribut            | Tipe    | Panjang         | Kunci       | Keterangan  |
|----------------|--------------------|---------|-----------------|-------------|-------------|
| $\mathbf{1}$   | id_kelompok        | Varchar | 255             | Primary Key | Id_kelompok |
| $\overline{2}$ | lembaga_pendidikan | Varchar | 255             |             |             |
| 3              | iurusan            | Varchar | 255             |             |             |
| 4              | tingkat_pendidikan | Varchar | 255             |             |             |
| 5              | nama_unitkerja     | Varchar | 255             |             |             |
| 6              | tgl_masuk          | Varchar | <b>DateTime</b> |             | Tanggal     |
|                |                    |         |                 |             | masuk       |
| $\overline{7}$ | tgl_keluar         | Varchar | <b>DateTime</b> |             | Tanggal     |
|                |                    |         |                 |             | keluar      |
| 8              | status_pkl         | Varchar | 255             |             |             |

# **H. Tabel Kunjungan**

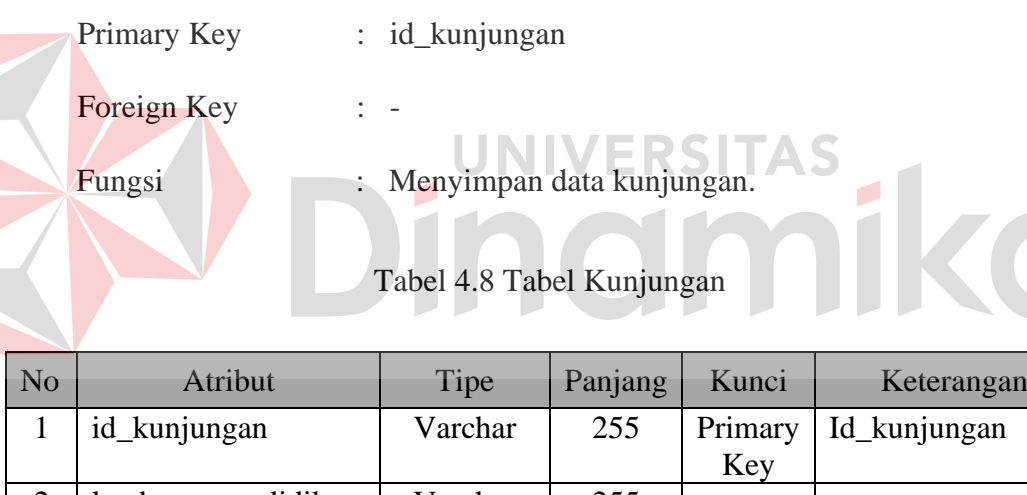

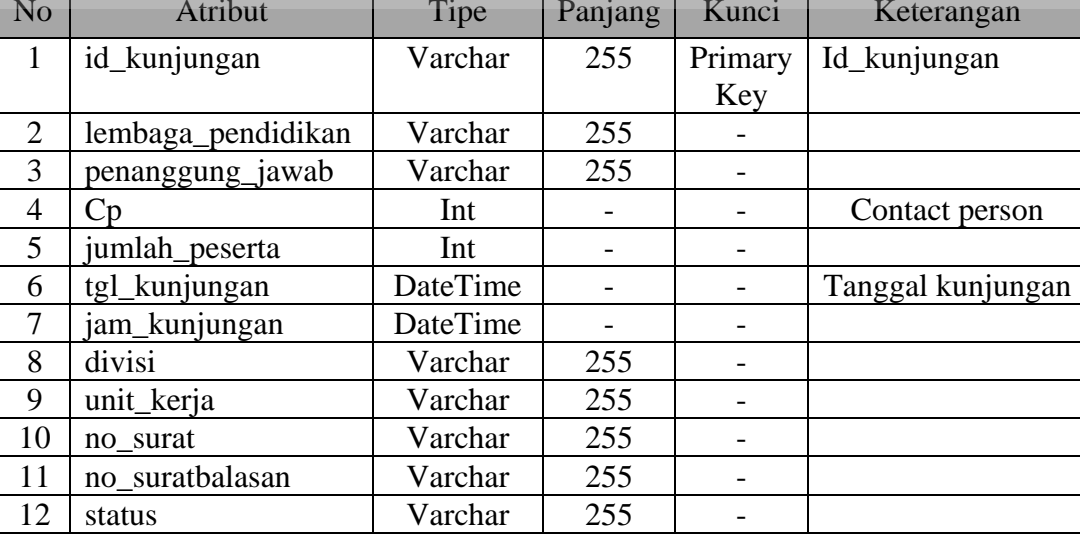

#### **BAB V**

#### **IMPLEMENTASI DAN PEMBAHASAN**

#### **5.1 Sistem yang Digunakan**

 Berikut ini adalah hardware dan software yang dibutuhkan untuk menggunakan program Sistem Administrasi Personalia Pada Kantor Cabang PT Angkasa Pura I (Persero), yaitu:

a. Hardware

- 1. Microprocessor Pentium IV atau yang lebih tinggi
- 2. VGA dengan resolusi 800 x 600 atau yang lebih tinggi dan mendukung

Microsoft Windows

3. RAM 512 atau yang lebih tinggi

# b. Software

- 1. Sistem Operasi Microsoft Windows 2000 Server/Pro, XP/Pro/Home
- 2. Sql Server 2000
- 3. .NET Framework 2.0
- 4. Crystal Report Engine
- 5. Microsoft Office 2007

#### **5.2 Penjelasan Pemakaian Program**

 Dalam bab ini juga dijelaskan tentang hasil dari program yang telah dibuat beserta cara penggunaanya. Penjelasan program akan dimulai dari halaman *home*, dalam halaman *home* seperti yang terlihat pada Gambar 5.1 Tampilan Menu *login* Aplikasi. Setelah *login* terdapat menu utama. Menu *login* digunakan untuk validasi *user* dalam penggunaan program. Dalam menu *login* terdapat *password* yang harus diisi oleh *user,* seperti pada Gambar 5.1. Jika *user* tidak tepat dalam menginputkan *password*, maka akan muncul pesan *error*. Pada Gambar 5.2 adalah form setelah *user* melakukan *login*.

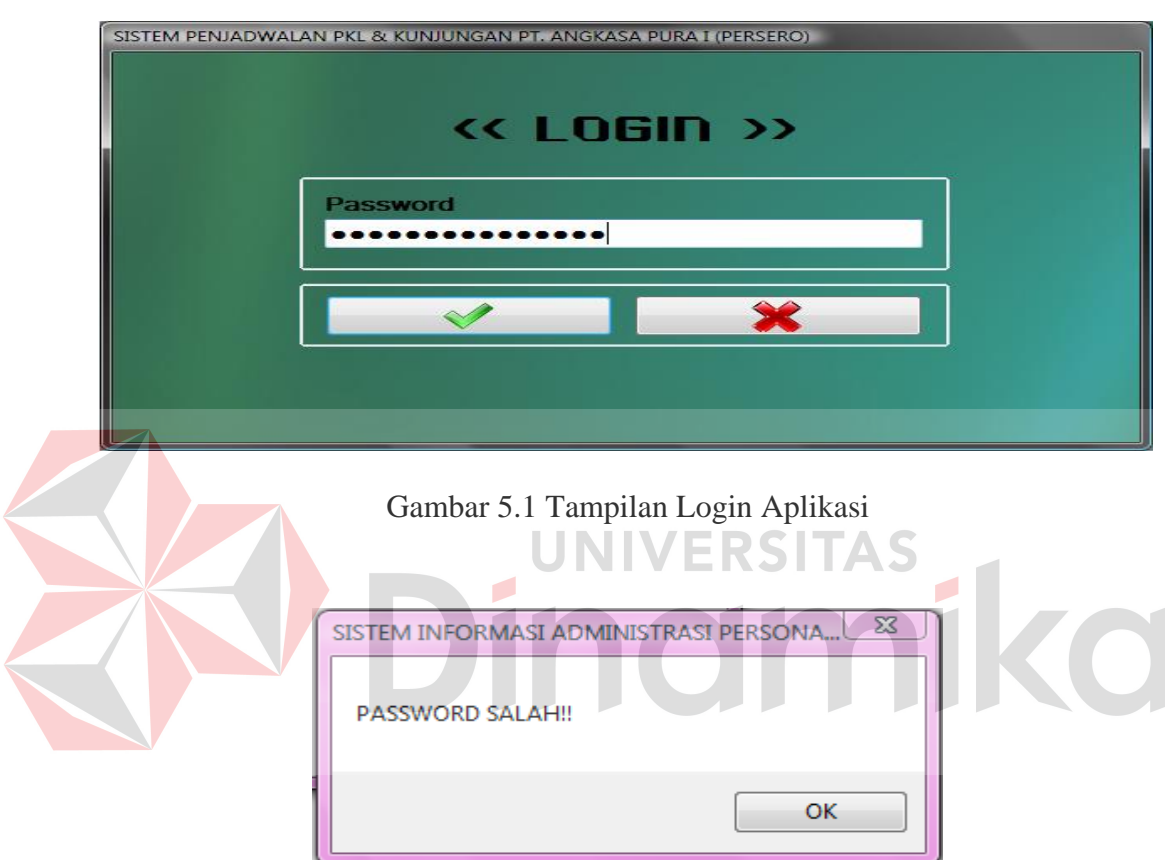

Gambar 5.2 Pemberitahuan Password Salah

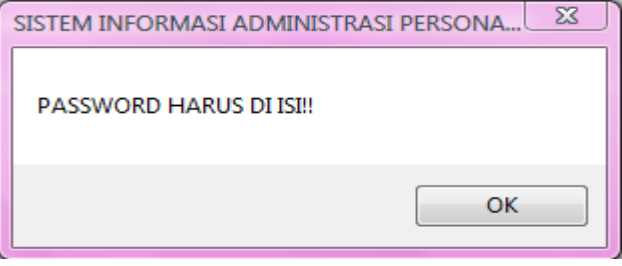

Gambar 5.3 Pemberitahuan Password Harus Diisi

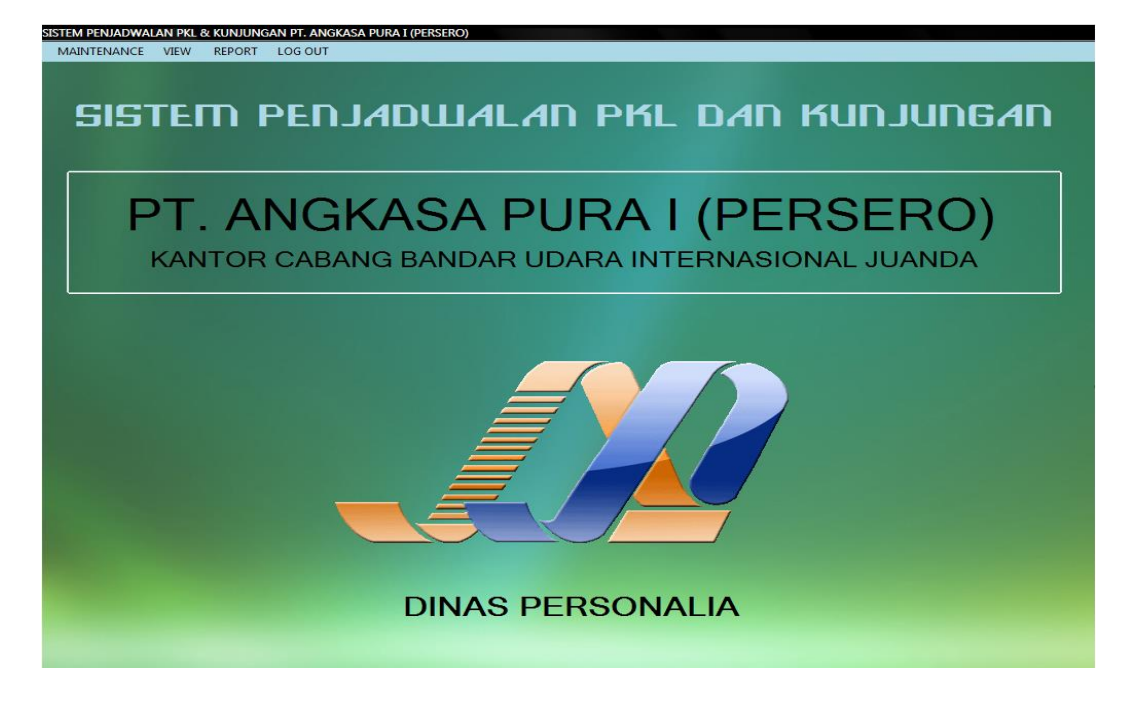

## Gambar 5.4 Tampilan Menu Utama Aplikasi

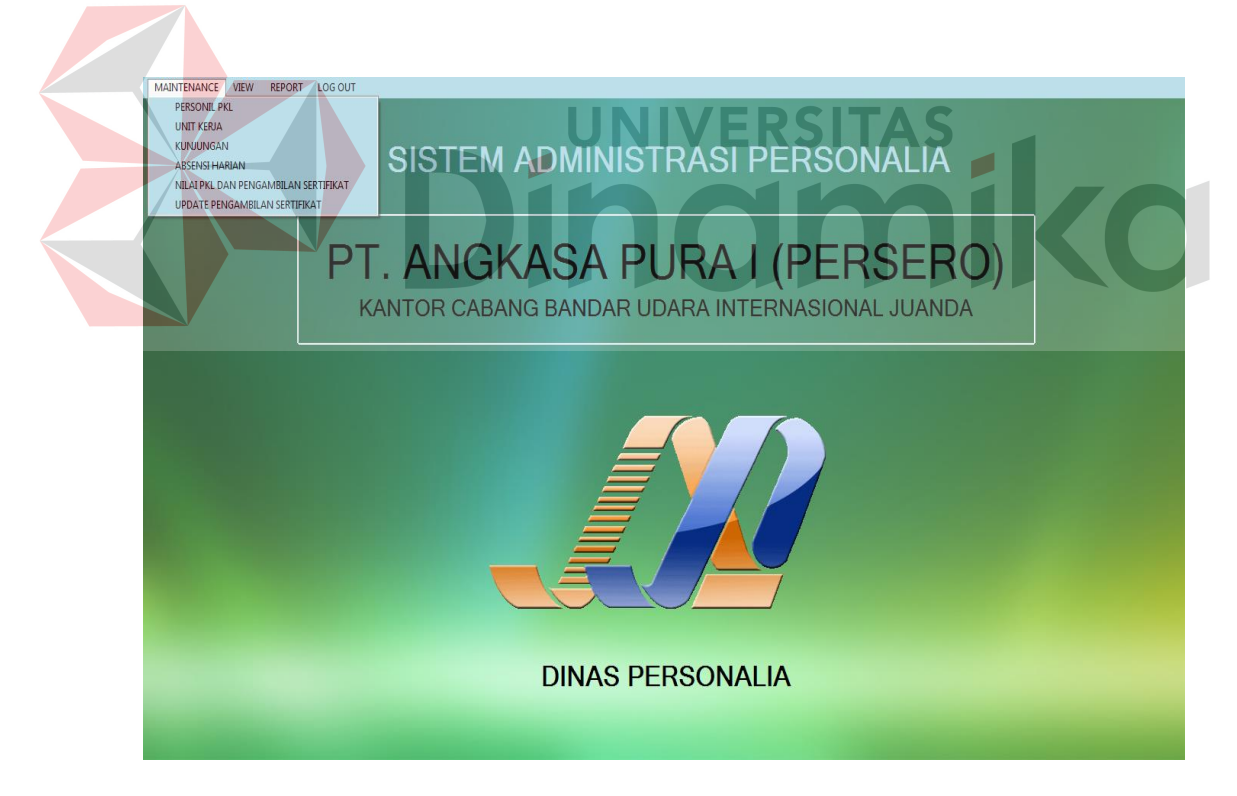

Gambar 5.5 Tampilan Sub Menu Maintenance

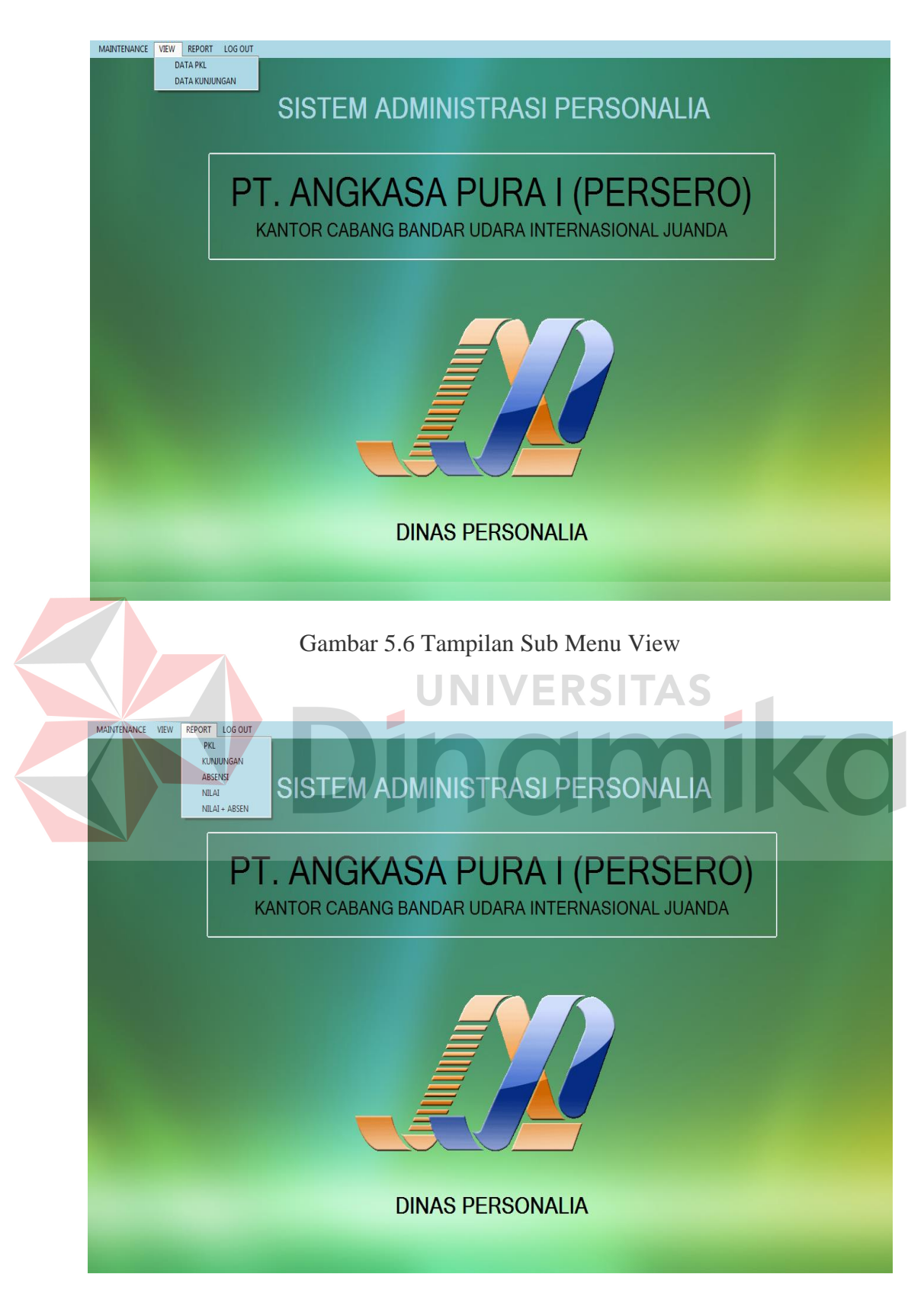

Gambar 5.7 Tampilan Sub Menu Laporan
## **5.2.1 Form Master Unit kerja**

 Pada aplikasi sistem administrasi personalia terdapat menu maintenance. Maintenance tersebut berupa master aplikasi yang merupakan bagian penting dalam aplikasi tersebut. Menu master digunakan untuk mengakses form master yang ada pada program. Form master digunakan mengelola data-data yang ada. Form master unit kerja digunakan untuk mengelola data unit kerja yang terdapat pada PT Angkasa Pura I (Persero). Pada Gambar 5.8 form maintenance master unit kerja terdapat beberapa button, diantaranya sebagai berikut: button add, save, update, find cancel, dan keluar. Pada button add digunakan untuk menambah unit kerja yang terdapat dalam satu divisi, button find akan menampilkan form find unit kerja seperti pada Gambar 5.9 digunakan untuk mencari data unit kerja yang telah tersimpan, button save digunakan untuk memasukkan dan menyimpan data unit kerja baru, sedangkan pada button update digunkan untuk memperbaharui atau merubah data unit kerja yang sudah ada pada database. Untuk button cancel dan button keluar di gunakan untuk membatalkan proses pada master unit kerja. Kode unit kerja akan terisi otomatis apabila user admin ingin menambahkan data unit kerja baru.

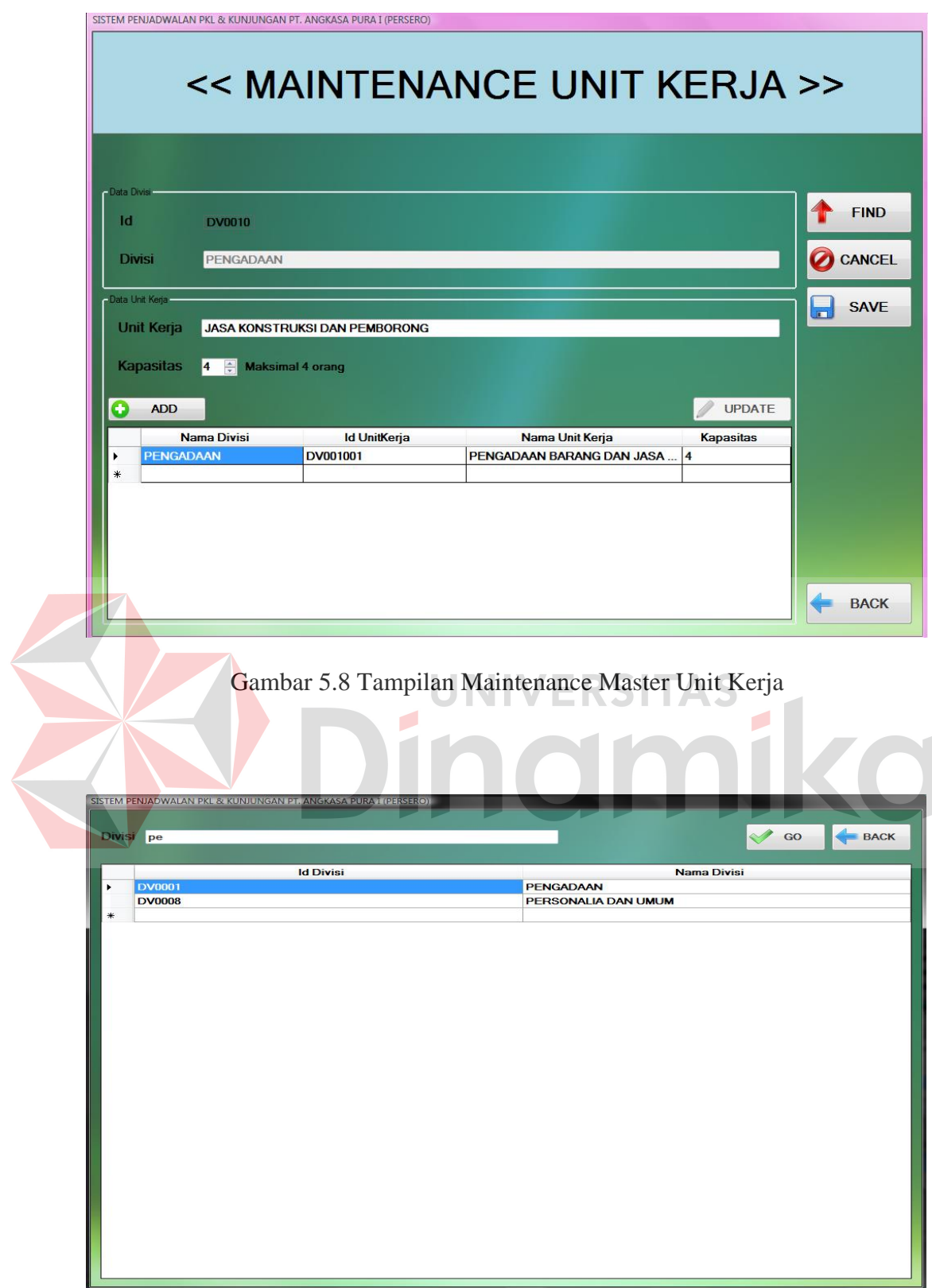

Gambar 5.9 Tampilan Find Master Unit Kerja

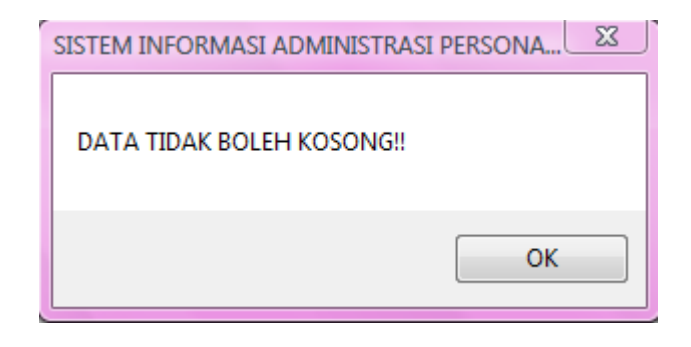

Gambar 5.10 Pemberitahuan Data Tidak Boleh Kosong

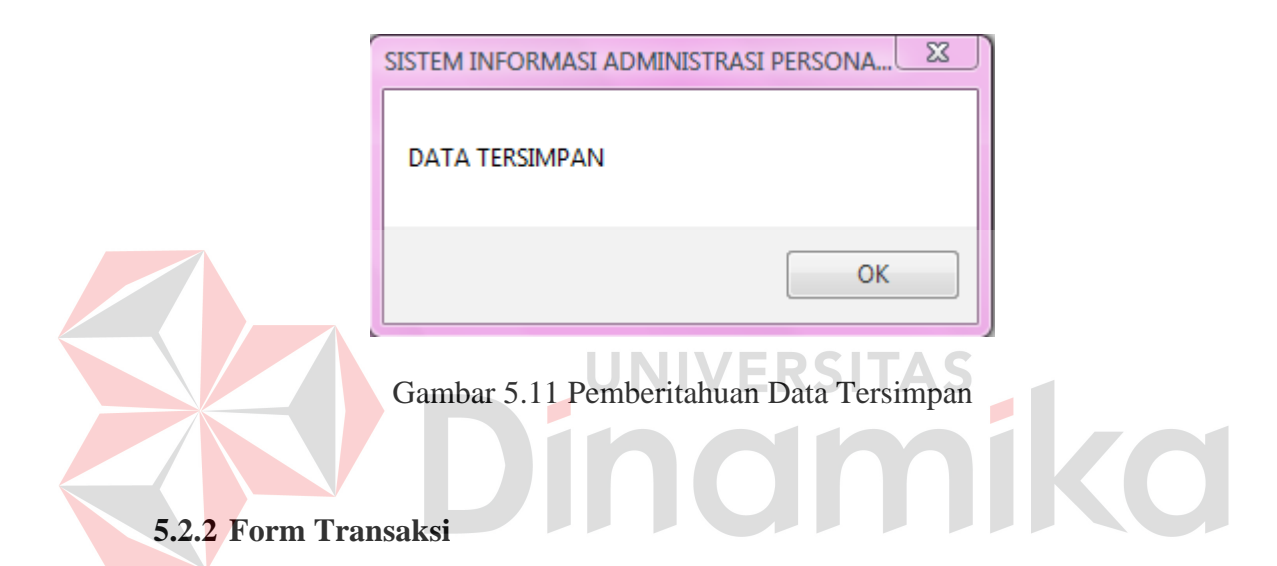

 Menu-menu transaksi pada form utama terdiri dari empat menu, yaitu menu peenjadwalan PKL, kunjungan, penilaian dan absensi. Form-form master digunakan mengelola data-data transaksi yang ada.

## **A. Form Transaksi Penjadwalan PKL**

 Form transaksi penjadwalan PKL digunakan untuk melakukan penjadwalan peserta dan menyimpan nama peserta yang akan melaksanakan PKL. Pada aplikasi ini *user* menginputkan data yang berhubungan dengan peserta tersebut untuk kemudian diolah, dalam aplikasi ini peserta yang akan melaksanakan PKL bisa dengan kelompok atau individu. Seperti yang terlihat pada Gambar 5.12 Tampilan form penjadwalan PKL.

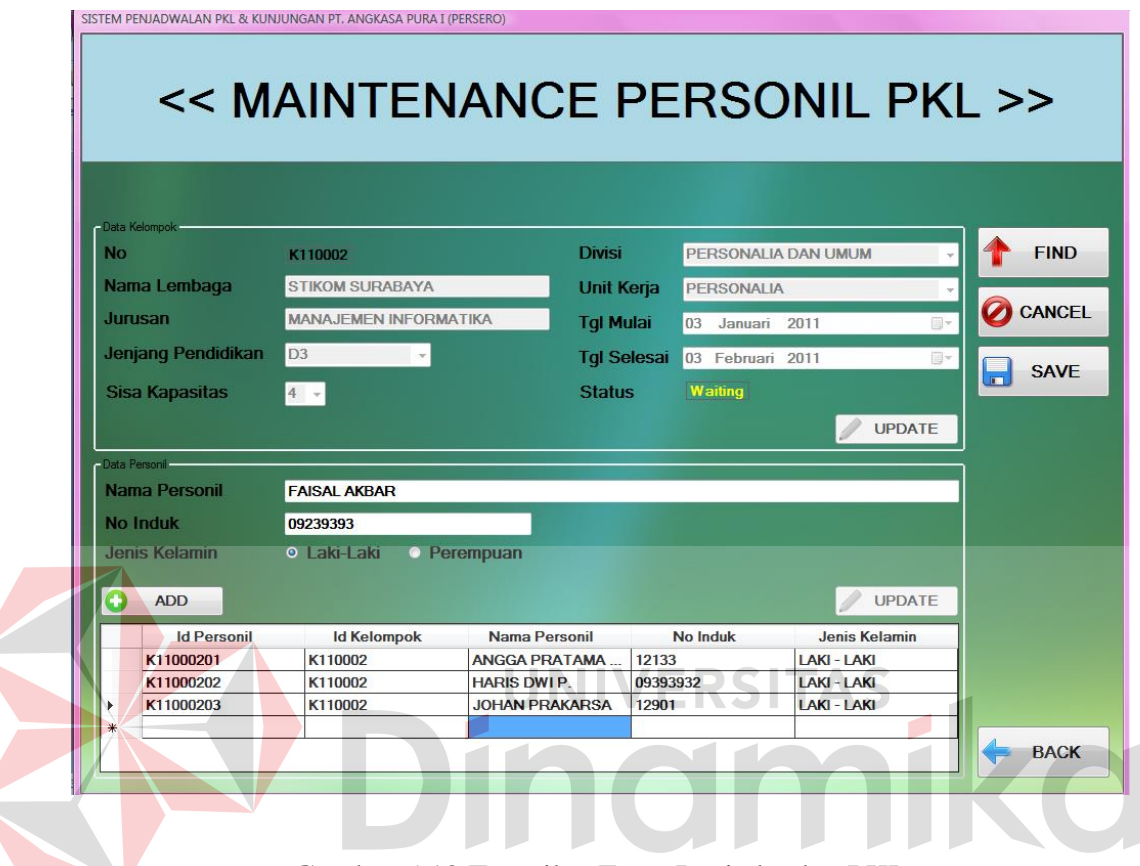

Gambar 5.12 Tampilan Form Penjadwalan PKL

Pada Gambar 5.13 Form find peserta PKL berfungsi untuk mencari data peserta PKL yang telah disimpan dalam sistem. Terdapat 2 filter untuk mempersempit pencarian yaitu tingkatan dan status PKL.

Gambar 5.13 Tampilan Form Find Peserta PKL

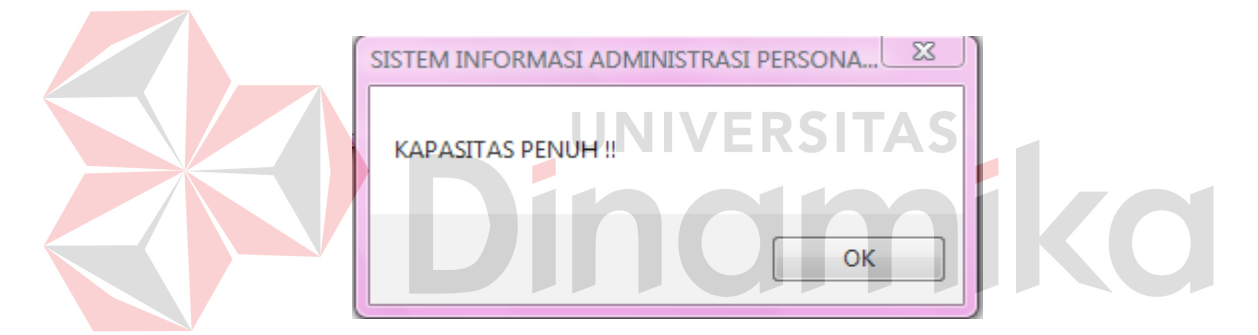

Gambar 5.14 Pemberitahuan Kapasitas Penuh

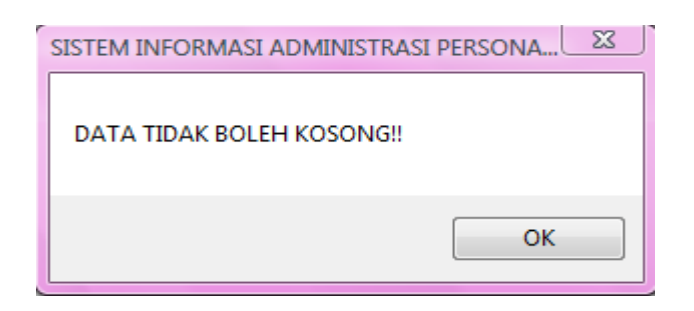

Gambar 5.15 Pemberitahuan Data Tidak Boleh Kosong

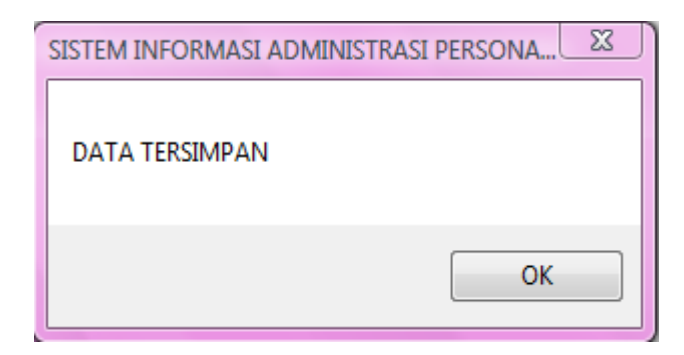

Gambar 5.16 Pemberitahuan Data Tersimpan

## **B. Form Transaksi Penjadwalan Kunjungan**

Form transaksi penjadwalan kunjungan digunakan untuk melakukan penjadwalan kunjungan dan menyimpan nama peserta yang akan melaksanakan kunjungan. Pada aplikasi ini *user* menginputkan data yang berhubungan dengan peserta tersebut untuk kemudian diolah, dalam aplikasi ini peserta yang akan melaksanakan kunjungan akan memilih hari dan jam. Seperti yang terlihat pada Gambar 5.17 Tampilan form penjadwalan kunjungan.

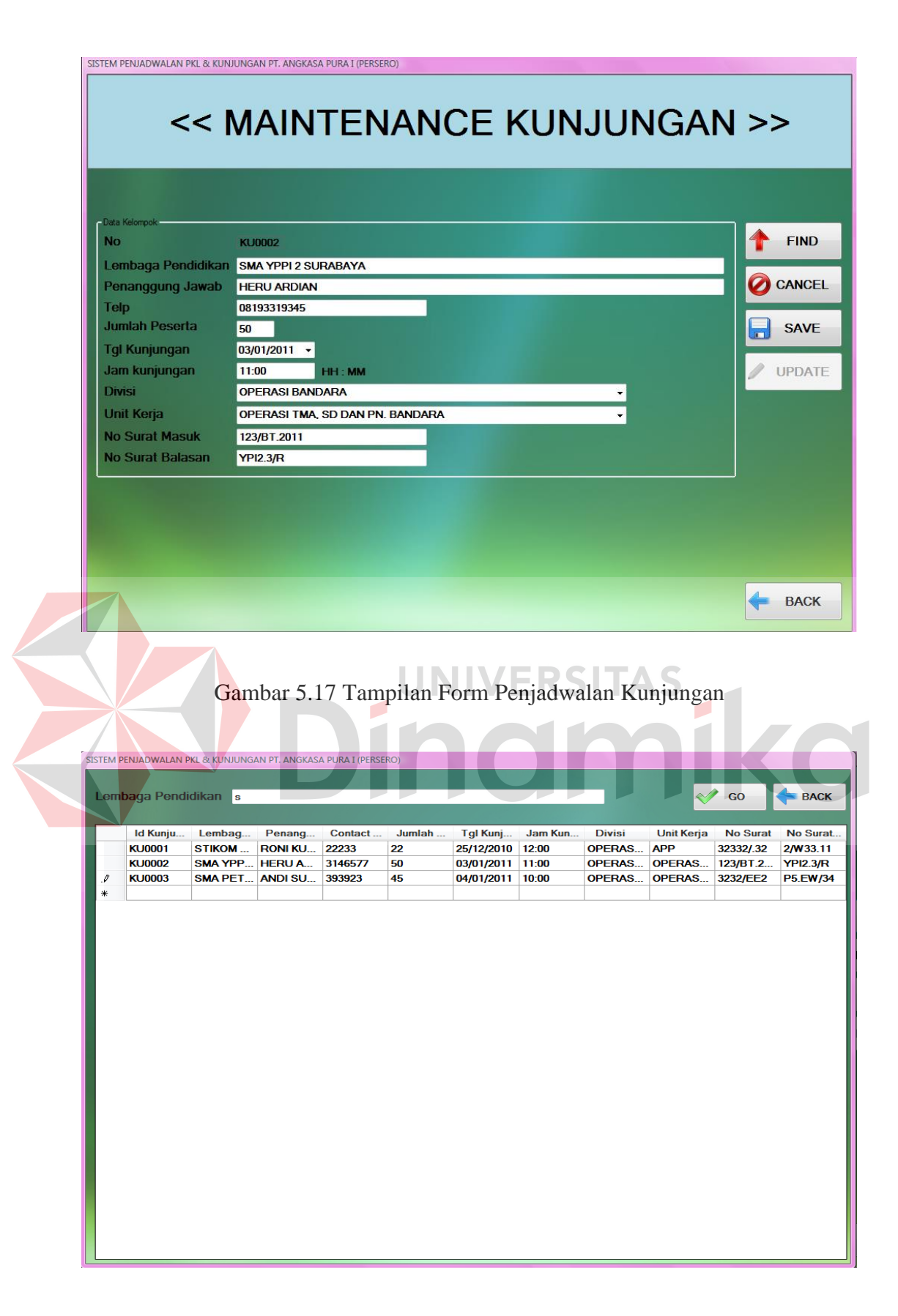

Gambar 5.18 Tampilan Form Cari Kunjungan

Pada Gambar 5.18 Form find peserta kunjungan berfungsi untuk mencari data peserta kunjungan yang telah disimpan dalam sistem. Untuk mempermudah pencarian, dalam form ini terdapat textbox yang digunakan untuk memasukkan nama lembaga pendidkan yang ingin dicari untuk kemudian perubahan data.

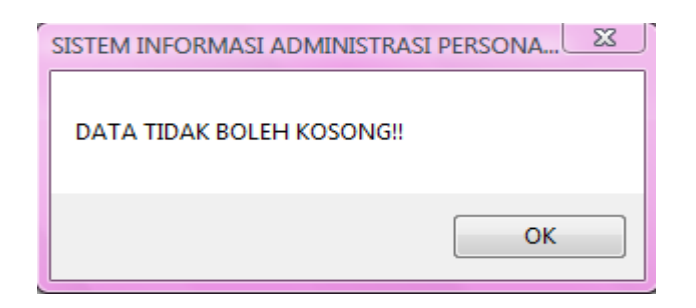

Gambar 5.19 Pemberitahuan Data Tidak Boleh Kosong

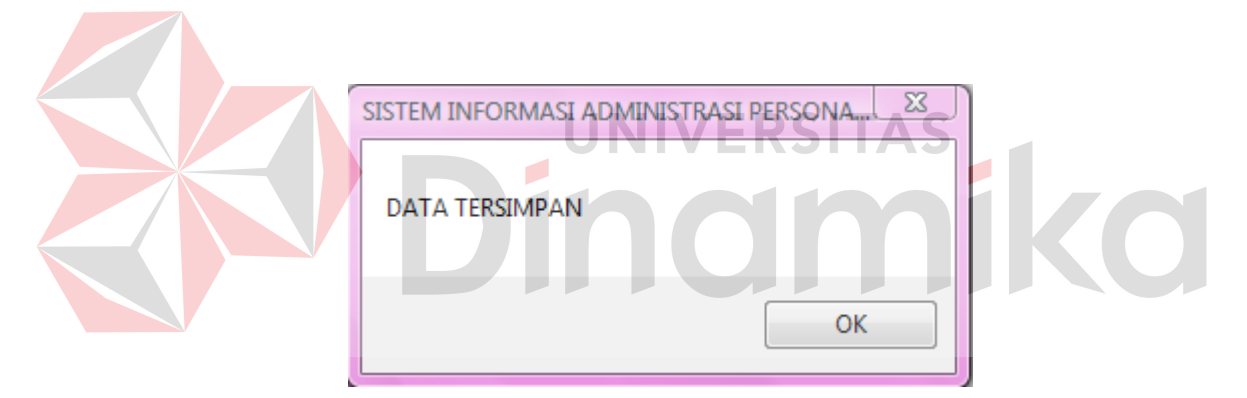

Gambar 5.20 Pemberitahuan Data Tersimpan

## **C. Form Transaksi Absensi**

Form transaksi absensi digunakan untuk absensi peserta PKL yang hendak melaksanakan PKL. Pada aplikasi ini user hanya menginputkan ID Personil yang kemudian dilanjutkan dengan klik button OK. Seperti yang terlihat pada Gambar 5.21 Tampilan form absensi personil.

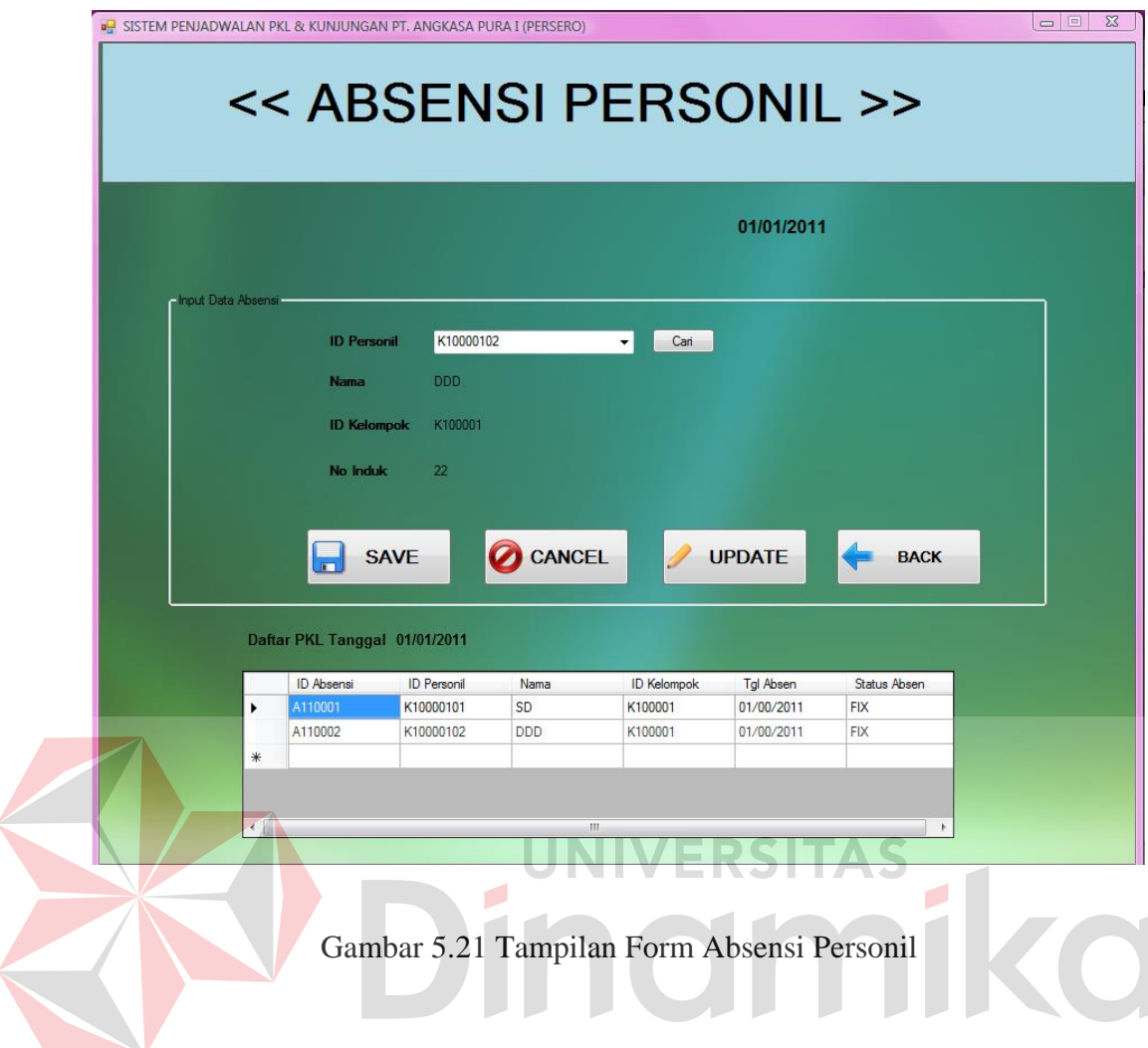

Pada Gambar 5.22 Tampilan form cari nama digunakan untuk mencari id personil dengan menggunakan nama personil untuk melakukan absensi. Setelah memasukkan nama kemudian pilih maka form cari akan tertutup dan form absensi akan muncul kembali.

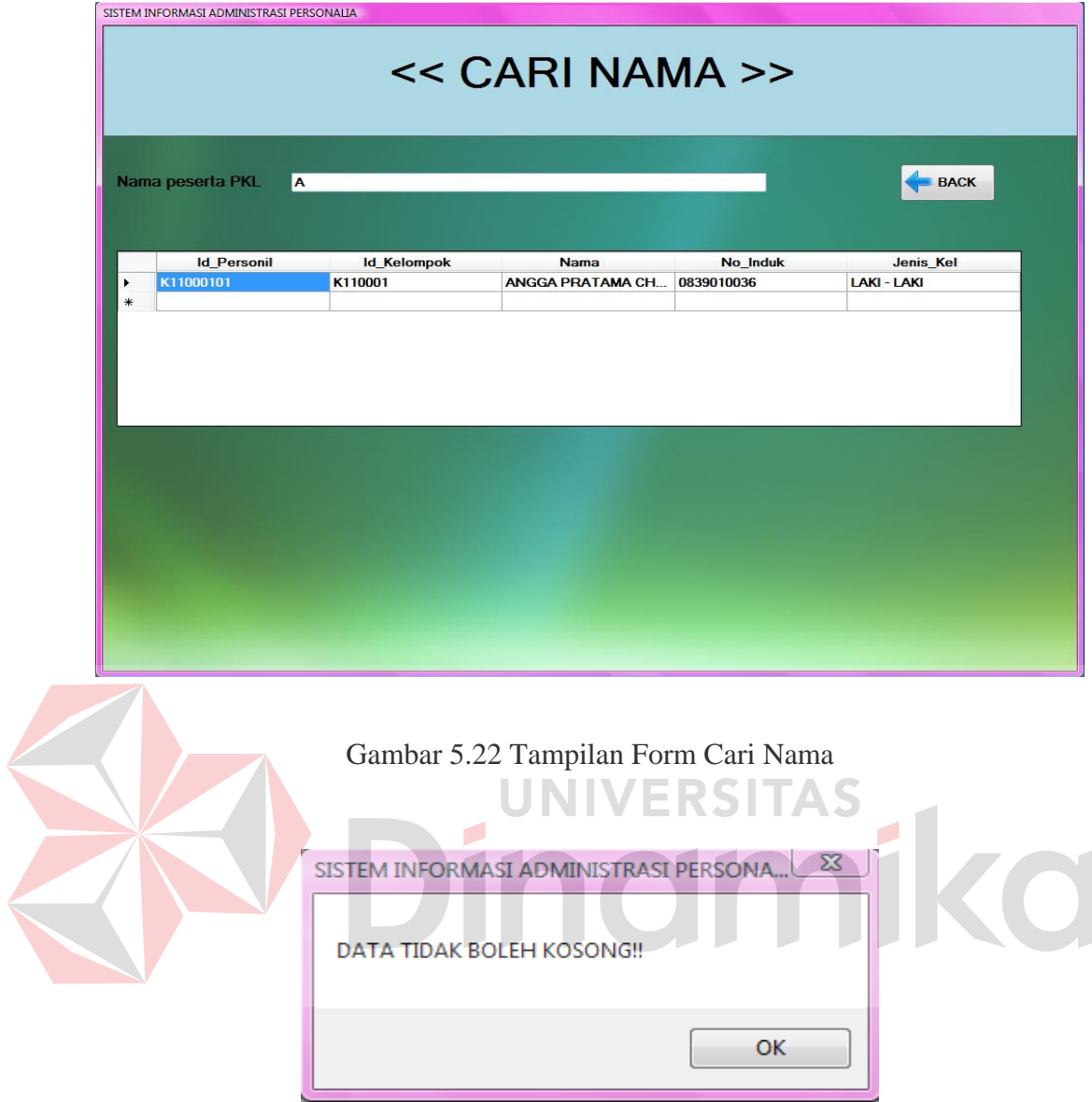

Gambar 5.23 Pemberitahuan Data Tidak Boleh Kosong

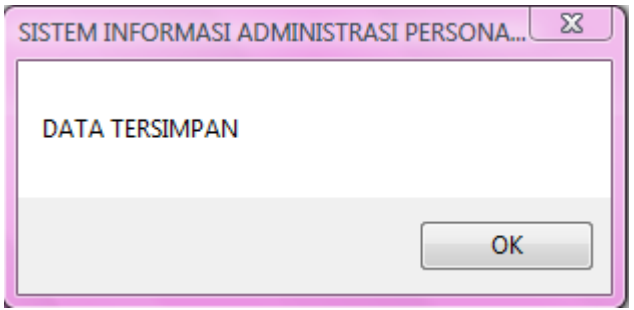

Gambar 5.24 Pemberitahuan Data Tersimpan

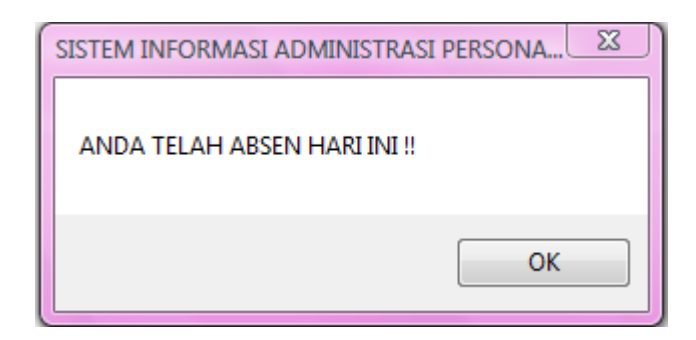

Gambar 5.25 Pemberitahuan Anda Telah Absen Hari Ini

### **D. Form Transaksi Penilaian Peserta PKL**

Form transaksi penilaian merupakan form yang digunakan untuk menyimpan data nilai peserta PKL beserta dengan keterangan apakah sertifikat telah diambil atau belum. Dengan aplikasi ini bagian personalia tidak perlu menggunakan buku manual lagi karena dat telah disimpan ke dalam database. Proses penilaian hanya bisa dilakukan untuk peserta yang belum mengambil sertifikat seperti pada Gambar 5.26 tampilan form penilaian personil PKL. Untuk mencari id personil berdasarkan nama, user tinggal klik button cari, maka akan muncul sebuah form seperti yang terlihat pada Gambar 5.27 Tampilan form cari nama. Setelah itu user tinggal memasukkan dan memilih satu nama personil yang akan diberikan nilai.

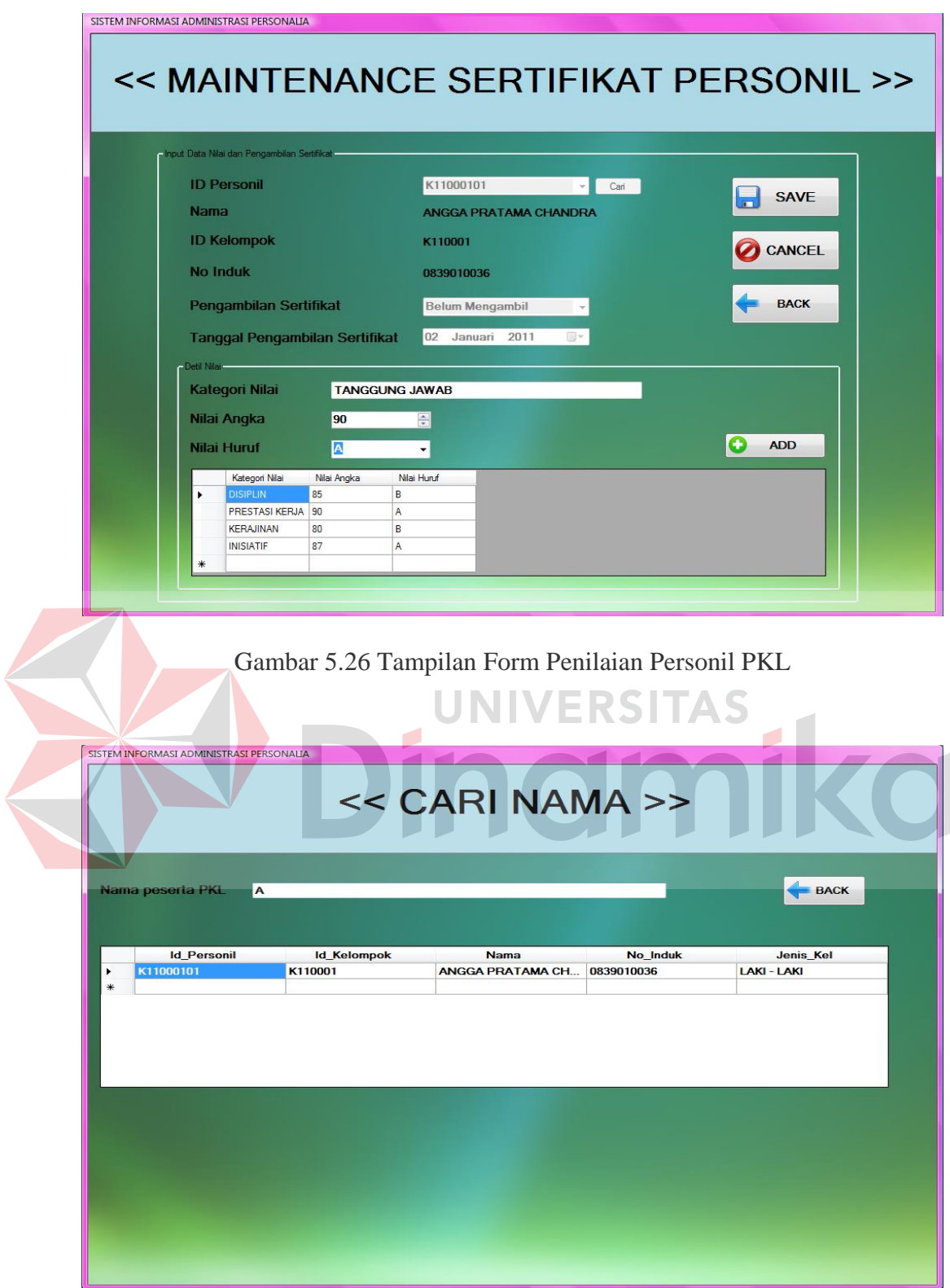

Gambar 5.27 Tampilan Form Cari Nama

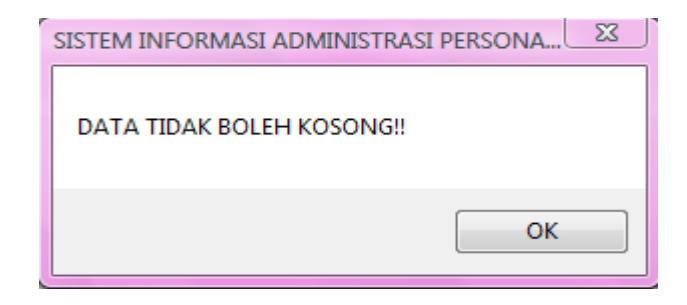

Gambar 5.28 Pemberitahuan Data Tidak Boleh Kosong

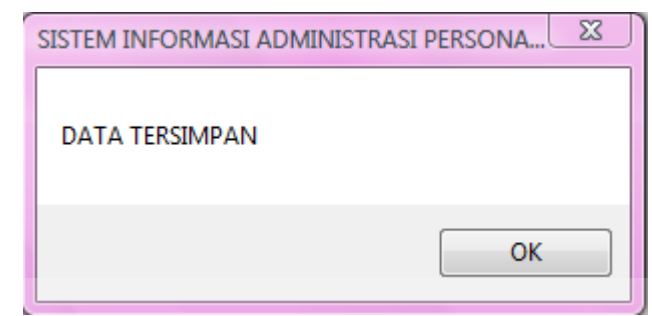

Gambar 5.29 Pemberitahuan Data Tersimpan

Pada Gambar 5.30 Tampilan form update pengambilan sertifikat digunakan pada saat peserta mengambil mengambil sertifikat pada bagian personalia bagi yang belum mengambil sertifikat. Sistem secara otomatis akan menampilkan nama-nama peserta yang belum mengambil sertifikat, setelah itu user dapat langsung memilih nama tersebut kemudian akan langsung diupdate statusnya menjadi telah mengambil sertifikat.

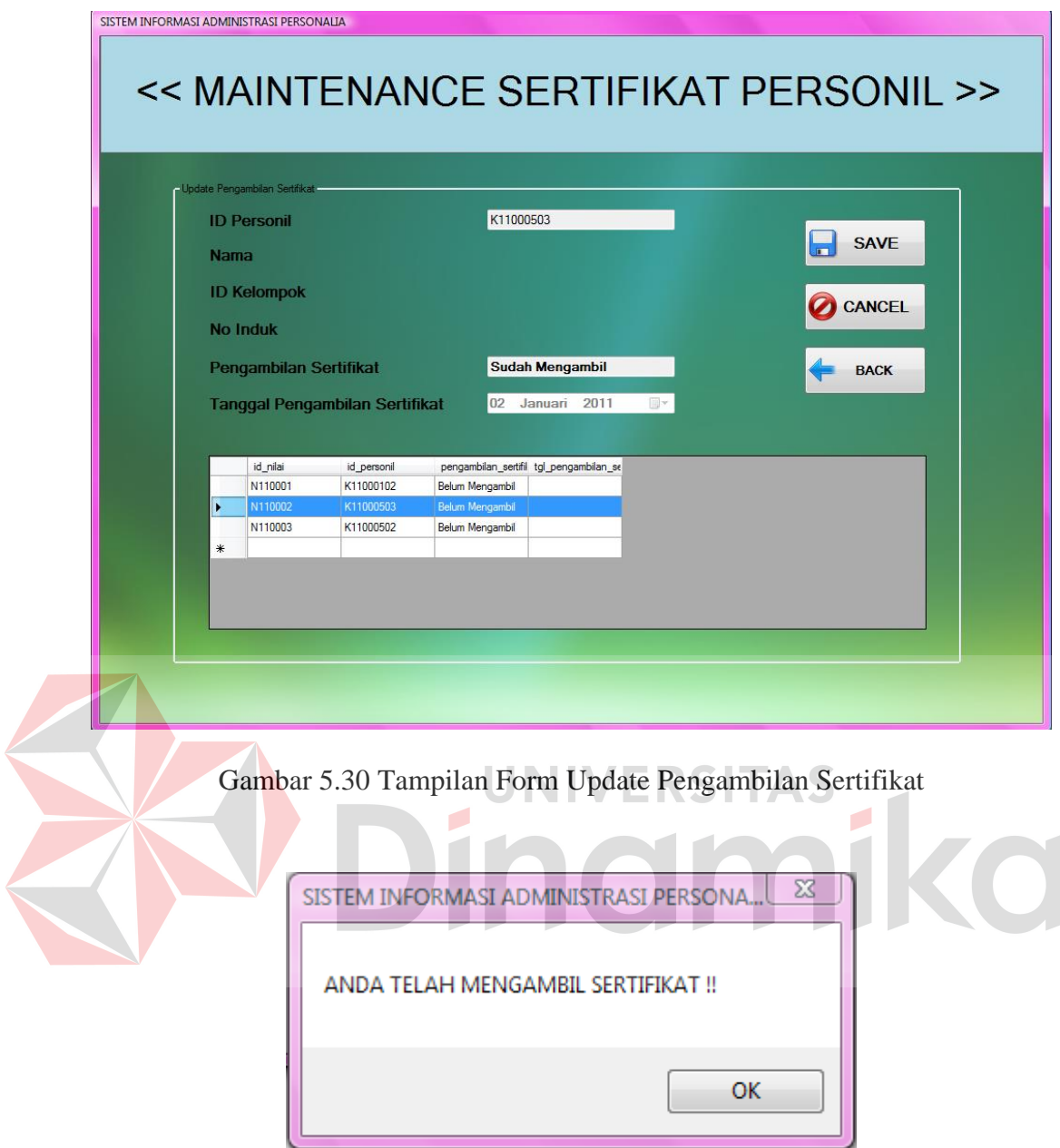

Gambar 5.31 Pemberitahuan Anda Telah Mengambil Sertifikat

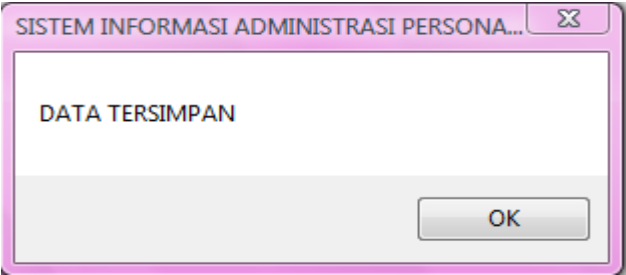

Gambar 5.32 Pemberitahuan Data Tersimpan

## **5.2.3 Form View**

Pada aplikasi sistem informasi administrasi personalia terdapat menu view. View tersebut digunakan untuk melihat data PKL dan data kunjungan yang telah disimpan ke dalam sistem. View PKL dijalankan untuk melihat suatu unit kerja telah terisi atau belum serta kapasitas yang masih tersedia seperti pada Gambar 5.33 form view PKL sedangkan pada form view kunjungan user dapat melihat data kunjungan pada unit kerja yang telah terjadwal dalam sistem seperti pada Gambar 5.34 form view data kunjungan.

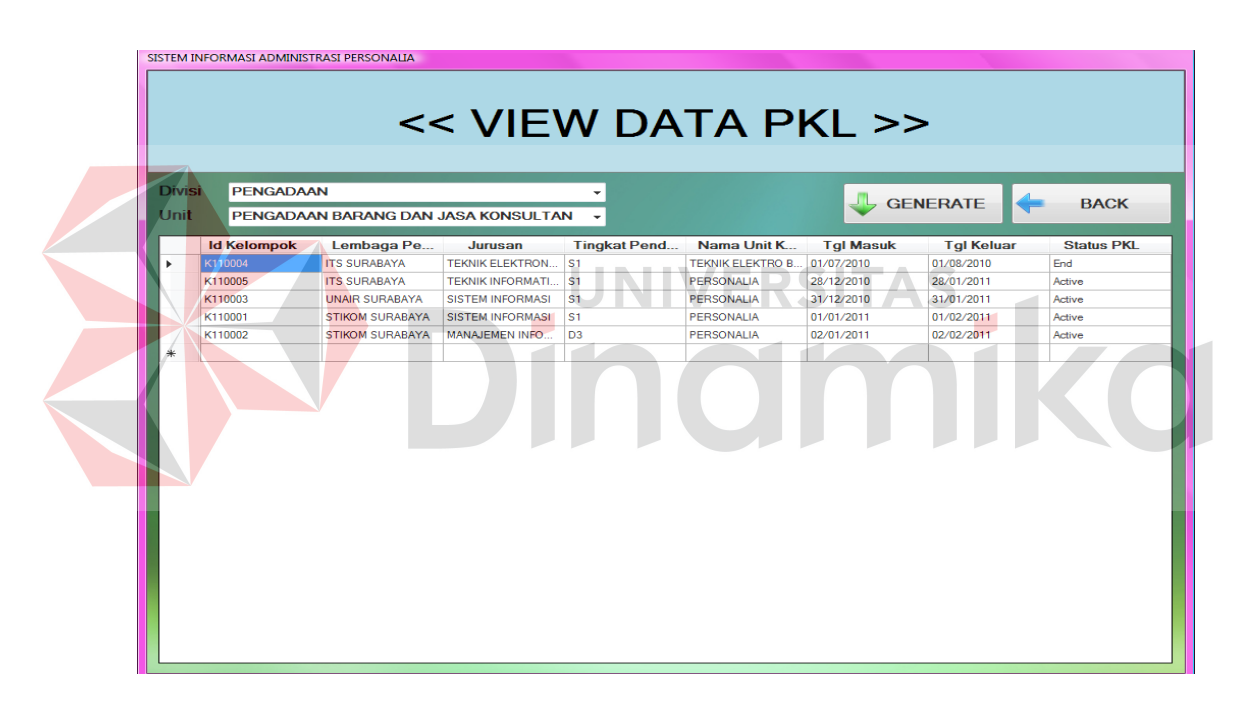

Gambar 5.33 Tampilan Form View Data PKL

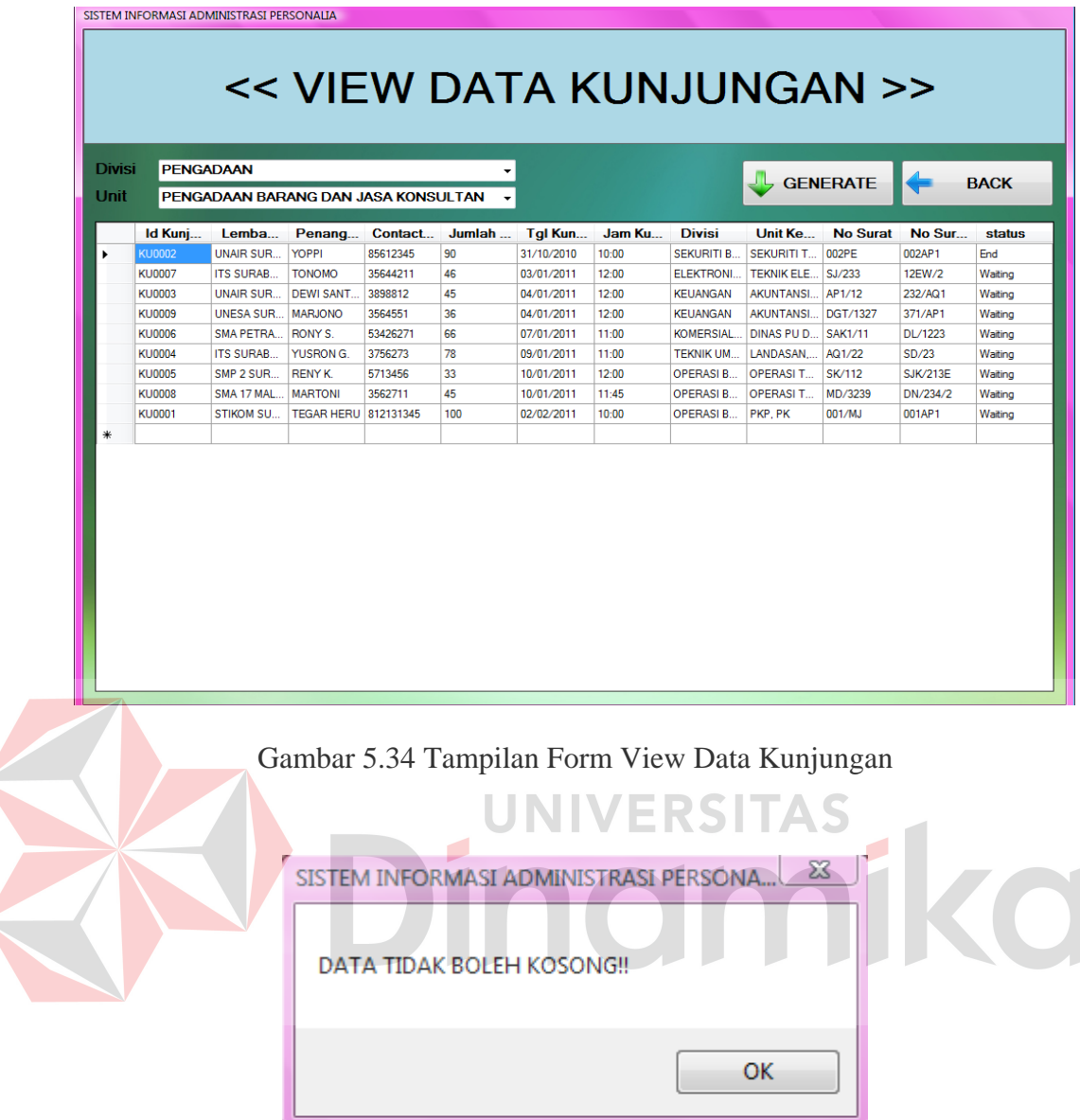

Gambar 5.35 Pemberitahuan Data Tidak Boleh Kosong

# **5.2.4 Form Laporan**

Menu-menu form laporan digunakan untuk menampilkan laporan-laporan yang dihasilkan dari data master dan data-data transaksi. Dimana data-data tersebut dapat digunakan dalam mengambil keputusan. Laporan yang digunakan dalam sistem administrasi ini adalah: laporan PKL, laporan kunjungan, laporan absensi, dan laporan nilai.

## **A. Form Laporan PKL**

Form laporan PKL digunakan untuk memberikan informasi kepada atasan jumlah peserta PKL dalam suatu unit kerja. Selain itu, laporan PKL digunakan untuk pengarsipan data PKL. Pada laporan PKL ini terdapat filter yang digunakan untuk menampilkan atau mencetak beberapa data yang dibutuhkan. Seperti yang terlihat pada Gambar 5.36 Tampilan laporan PKL.

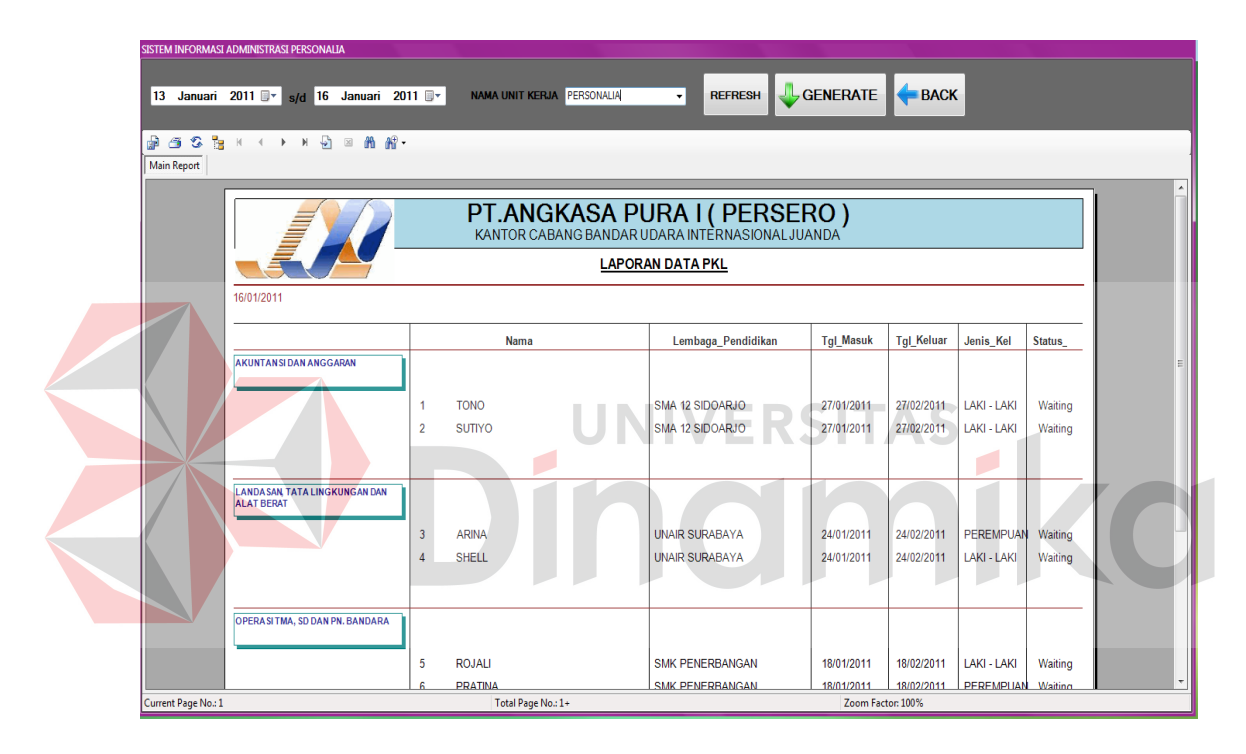

Gambar 5.36 Tampilan Laporan PKL

## **B. Form Laporan Kunjungan**

Form laporan kunjungan digunakan untuk memberikan pelaporan atau informasi kepada atasan jumlah peserta kunjungan dalam suatu unit kerja. Selain itu, laporan kunjungan digunakan untuk pengarsipan data kunjungan. Pada laporan kunjungan ini terdapat filter yang digunakan untuk menampilkan atau mencetak beberapa data yang dibutuhkan. Seperti yang terlihat pada Gambar 5.37 Tampilan laporan kunjungan.

| SISTEM INFORMASI ADMINISTRASI PERSONALIA                                                                                                    |                                  |                                   |                  |                |                      |       |               |                 |   |  |  |  |  |
|----------------------------------------------------------------------------------------------------|----------------------------------|-----------------------------------|------------------|----------------|----------------------|-------|---------------|-----------------|---|--|--|--|--|
| Januari 2011 <b>W</b> s/d 16 Januari 2011 <b>W</b><br>13<br><b>GENERATE</b><br><b>BACK</b><br><b>REFRESH</b><br>NAMA UNIT KERJA OPERASI TMA, SD DAN PI + |                                  |                                   |                  |                |                      |       |               |                 |   |  |  |  |  |
| <b>P 3 3 5 K ( ) X D 3 A R .</b>                                                                                                    |                                  |                                   |                  |                |                      |       |               |                 |   |  |  |  |  |
| <b>Main Report</b>                                                                                                    |                                  |                                   |                  |                |                      |       |               |                 |   |  |  |  |  |
| PT.ANGKASA PURA I (PERSERO)<br>KANTOR CABANG BANDAR UDARA INTERNASIONAL JUANDA<br><b>LAPORAN DATA KUNJUNGAN</b>                                          |                                  |                                   |                  |                |                      |       |               |                 |   |  |  |  |  |
|                                                                                                    | 16/01/2011                       |                                   |                  |                |                      |       |               |                 |   |  |  |  |  |
|                                                                                                    |                                  | Lembaga_Pendidikan                | Penanggung_Jawab | Jumlah Peserta | <b>Tgl_Kunjungan</b> | Jam   | No Surat      | No SuratBalasan | 쁴 |  |  |  |  |
|                                                                                                    | OPERA SI TMA, SO DAN PN, BANDARA | <b>STIKOM</b><br>1                | <b>PRAM</b>      | 40             | 06/07/2010           | 12:00 | 12090-102     | 1009020         |   |  |  |  |  |
|                                                                                                    | SEKURITI TERMINAL BANDARA        | $\overline{2}$<br><b>SMA YPPI</b> | <b>BOLANG</b>    | 90             | 04/01/2011           | 09:00 | 9028930       | 98402083        |   |  |  |  |  |
|                                                                                                    | <b>TEKNIK LISTRIK</b>            | <b>UBAYA</b><br>3                 | <b>ALBERT</b>    | 20             | 05/01/2011           | 10:00 | 368901-2      | 902890-3        |   |  |  |  |  |
|                                                                                                    |                                  |                                   |                  |                |                      |       | <b>JUMLAH</b> | 3               |   |  |  |  |  |
| Current Page No.: 1<br>Total Page No.: 1<br>Zoom Factor: 100%                                                                                            |                                  |                                   |                  |                |                      |       |               |                 |   |  |  |  |  |

Gambar 5.37 Tampilan Laporan Kunjungan

RSITAS

#### **C. Form Laporan Absensi**  EI

Form laporan absensi digunakan untuk memberikan pelaporan atau informasi kepada atasan tentang jumlah kehadiran peserta PKL pada suatu unit kerja. Selain itu, laporan absensi peserta ini digunakan untuk arsip data peserta. Laporan absensi ini juga menampilkan tanggal kehadiran dari peserta tersebut, seperti yang terlihat pada Gambar 5.38 Tampilan laporan absensi.

| SISTEM INFORMASI ADMINISTRASI PERSONALIA                                                                                                    |                                                                                                    |                                                                                                    |                                                                                                    |                                                                                                    |                          |  |  |  |  |  |  |  |
|----------------------------------------------------------------------------------------------------|----------------------------------------------------------------------------------------------------|----------------------------------------------------------------------------------------------------|----------------------------------------------------------------------------------------------------|----------------------------------------------------------------------------------------------------|--------------------------|--|--|--|--|--|--|--|
| 06 Desember 2010<br>16 Januari 2011<br>田一<br>sld<br>Nama Peserta                                                                                                    | ⊪                                                                                                    | <b>GENERATE</b><br><b>GENERATE</b>                                                                                                    |                                                                                                    | <b>BACK</b>                                                                                                    |                          |  |  |  |  |  |  |  |
| ŀы<br>G.<br><b>简解·</b><br>കട<br>٠h<br>H.<br>$\boxtimes$<br>$\mathbf{r}$                                                                                                    |                                                                                                    |                                                                                                    |                                                                                                    |                                                                                                    |                          |  |  |  |  |  |  |  |
| LANDASAN, TATA Main Report<br>PERBENDAHARAA                                                                                                    |                                                                                                    |                                                                                                    |                                                                                                    |                                                                                                    |                          |  |  |  |  |  |  |  |
| $\blacktriangle$<br>PERSONALIA                                                                                                    |                                                                                                    |                                                                                                    |                                                                                                    |                                                                                                    |                          |  |  |  |  |  |  |  |
| PT.ANGKASA PURA I (PERSERO)<br>SIM, TAPOR DAN H<br><b>THE TEKNIK ELEKTRO B</b><br>KANTOR CABANG BANDAR UDARA INTERNASIONAL JUANDA                                                                                                    |                                                                                                    |                                                                                                    |                                                                                                    |                                                                                                    |                          |  |  |  |  |  |  |  |
|                                                                                                    |                                                                                                    |                                                                                                    |                                                                                                    |                                                                                                    |                          |  |  |  |  |  |  |  |
| 16/01/2011                                                                                                    |                                                                                                    |                                                                                                    | E                                                                                                    |                                                                                                    |                          |  |  |  |  |  |  |  |
| NQ                                                                                                    | tal absen                                                                                                    | Lembaga Pendidikan                                                                                                    | Jurusan                                                                                                    | Nama                                                                                                    |                          |  |  |  |  |  |  |  |
| <b>LANDASAN, TATA LINGK</b><br>-1                                                                                                    | 04/01/2011                                                                                                    | <b>UNAIR SURABAYA</b>                                                                                                    | <b>TATA LINGKUNGAN</b>                                                                                                    | SHELL.                                                                                                    |                          |  |  |  |  |  |  |  |
| PERBENDAHARAAN<br>$\overline{2}$                                                                                                    | 04/01/2011                                                                                                    | <b>UBAYA SURABAYA</b>                                                                                                    | <b>EKONOMI MANAJEMEN</b>                                                                                                    | <b>FINA</b>                                                                                                    |                          |  |  |  |  |  |  |  |
| PERSONALIA<br>3<br><b>PERSONALIA</b><br>$\overline{a}$<br>5<br>PERSONALIA<br>6<br><b>PERSONALIA</b><br><b>PERSONALIA</b><br>7<br>8<br><b>PERSONALIA</b><br>9<br><b>PERSONALIA</b><br>10<br>PERSONALIA<br><b>PERSONALIA</b><br>11<br>12<br><b>PERSONALIA</b><br>$\leftarrow$ $m$<br><b>DEDCOMALL</b> | 03/01/2011<br>28/12/2010<br>29/12/2010<br>29/12/2010<br>30/12/2010<br>31/12/2010<br>01/01/2011<br>02/01/2011<br>03/01/2011<br>04/01/2011<br><b>DEIDAIODA</b> | <b>ITS SURABAYA</b><br><b>ITS SURABAYA</b><br><b>ITS SURABAYA</b><br><b>ITS SURABAYA</b><br><b>ITS SURABAYA</b><br><b>ITS SURABAYA</b><br><b>ITS SURABAYA</b><br><b>ITS SURABAYA</b><br><b>ITS SURABAYA</b><br><b>ITS SURABAYA</b><br><b>ITO OUDADAY</b> | <b>TEKNIK INFORMATIKA</b><br><b>TEKNIK INFORMATIKA</b><br><b>TEKNIK INFORMATIKA</b><br><b>TEKNIK INFORMATIKA</b><br><b>TEKNIK INFORMATIKA</b><br><b>TEKNIK INFORMATIKA</b><br><b>TEKNIK INFORMATIKA</b><br><b>TEKNIK INFORMATIKA</b><br><b>TEKNIK INFORMATIKA</b><br><b>TEKNIK INFORMATIKA</b><br><b>TEIZAILIZ INFODIAATILO</b> | <b>SUSI SULISTYOWATI</b><br><b>SUSI SULISTYOWATI</b><br><b>SUSI SULISTYOWATI</b><br><b>SUSI SULISTYOWATI</b><br><b>SUSI SULISTYOWATI</b><br><b>SUSI SULISTYOWATI</b><br><b>SUSI SULISTYOWATI</b><br><b>SUSI SULISTYOWATI</b><br><b>SUSI SULISTYOWATI</b><br><b>SUSI SULISTYOWATI</b><br><b>CUCLOULICTVOMATE</b> | $\overline{\phantom{a}}$ |  |  |  |  |  |  |  |
| Current Page No.: 1                                                                                                    | Total Page No.: 1+                                                                                                    |                                                                                                    | Zoom Factor: 100%                                                                                                    |                                                                                                    |                          |  |  |  |  |  |  |  |
|                                                                                                    |                                                                                                    |                                                                                                    |                                                                                                    |                                                                                                    |                          |  |  |  |  |  |  |  |

Gambar 5.38 Tampilan Laporan Absensi

# **D. Form Laporan Nilai**

Form laporan nilai digunakan untuk memberikan pelaporan atau informasi kepada atasan tentang nilai dari peserta PKL pada suatu unit kerja. Selain itu, laporan nilai peserta ini digunakan untuk arsip data peserta. Laporan nilai ini juga menampilkan kategori nilai dari peserta tersebut, seperti yang terlihat pada Gambar 5.39 Tampilan laporan nilai.

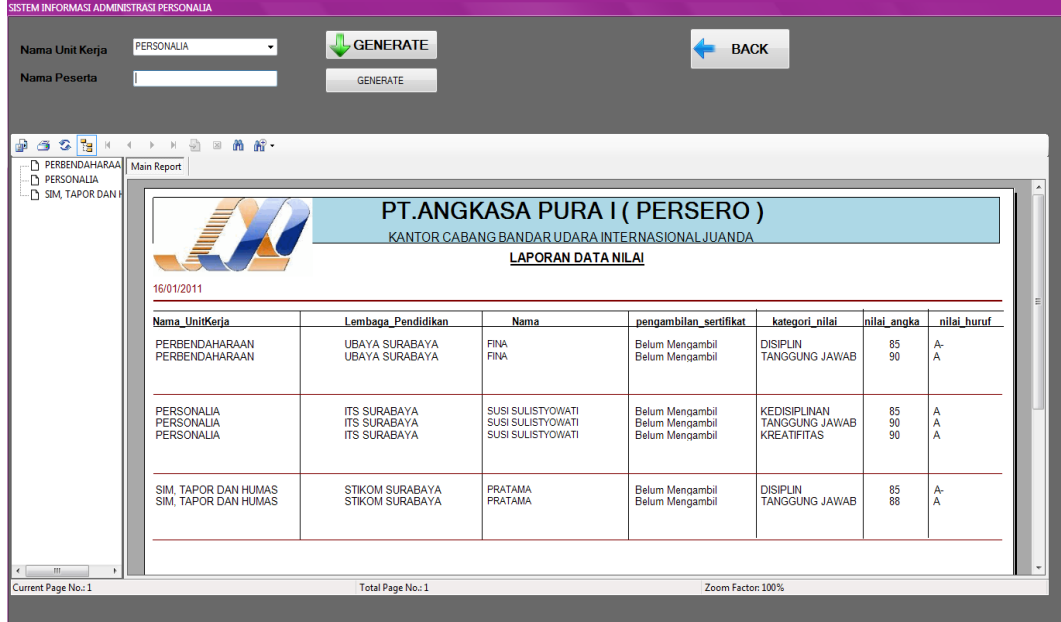

# Gambar 5.39 Tampilan Laporan Nilai

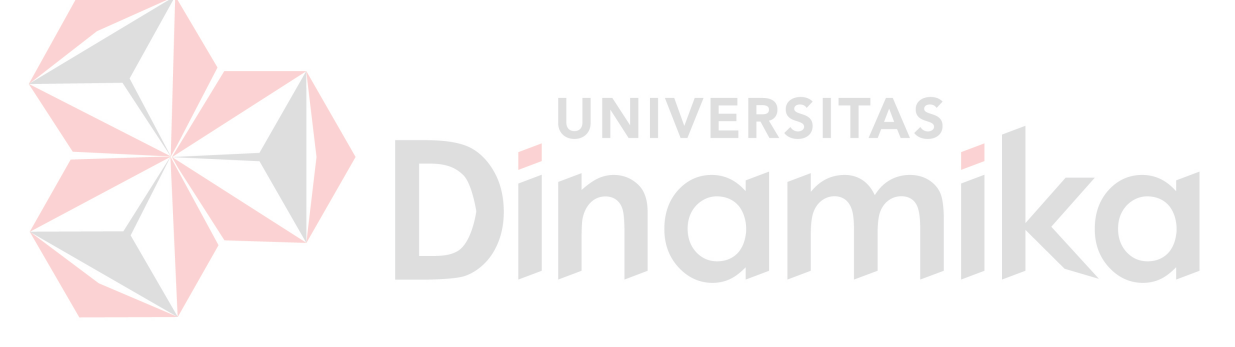

## **BAB VI**

## **PENUTUP**

## **6.1 Kesimpulan**

Berdasarkan proses rancang bangun sistem informasi administrasi personalia pada kantor cabang PT Angkasa Pura I (Persero) Juanda Surabaya, dapat diambil beberapa kesimpulan sebagai berikut:

1. Sistem informasi administrasi personalia yang dapat mengatasi permasalahan dalam pengelolaan administrasi personalia pada kantor cabang PT Angkasa Pura I (Persero) seperti pengelolaan peserta PKL, kunjungan, penilaian peserta

PKL dan absensi peserta PKL.

2. Sistem informasi yang menghasilkan laporan-laporan yang dapat mendukung KDI keputusan baik manajemen ataupun General Manager

## **6.2 Saran**

Rancang bangun sistem informasi administrasi personalia pada kantor cabang PT Angkasa Pura 1 (Persero) Juanda Surabaya juga masih tedapat kekurangan, seperti tidak adanya integrasi antar komputer maka diharapkan untuk developer perusahaan dapat mengembangkan sistem tersebut.

## **Daftar Pustaka**

Rahman, Arif. 2004. *Panduan Praktis Visio 2003*. Yogyakarta : Andi Offest.

Hamalik, O. 2001. *Kurikulum dan Pembelajaran*. Jakarta :Bumi Aksara.

- Purwono, Edi. 2002. *Kebijakan dan Prosedur Penyelenggaraan Sistem Informasi Manajemen*. Jakarta : Andi.
- Yuswanto. 2006. *Pemrograman Dasar Visual Basic.NET*. Jakarta : Prestasi Pustakarya.
- Idris, H.Z. 1992. *Pengantar Pendidikan 2*. Jakarta :Gramedia Widiasarana Indonesia.
- Munir, Badri. 2007. *Manajemen Administrasi Perkantoran Modern.* Jakarta : Erlangga.

Marlinda, Linda. 2004. *Sistem Basis Data*. Yogyakarta : Andi Offest.

McLedod Jr.. Raymond. 1995. *Sistem Informasi Manajemen*. *Edisi Bahasa Indonesia. Jilid I*. Jakarta : PT. Penhallindo.

Kendall, K. E. & Kendall, J. E.. 2003. *Analisis dan Perancangan Sistem Jilid I* , Jakarta : PT. Prenhallindo.